**KATEDRA ELEKTROTECHNOLOGIE**

**ČESKÉ VYSOKÉ UČENÍ TECHNICKÉ V PRAZE**

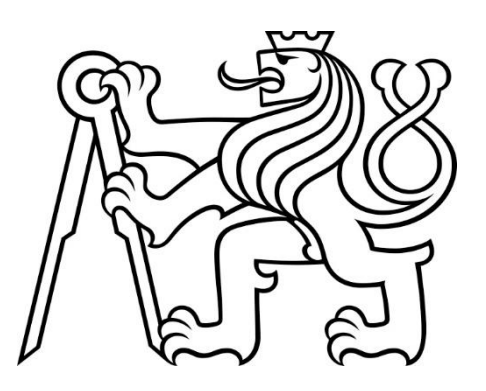

**FAKULTA ELEKTROTECHNICKÁ VZOROVÉ PŘÍKLADY PRO ŠKOLNÍ MIKROPOČÍTAČ**

**BAKALÁŘSKÁ PRÁCE**

**BŘEZEN 2023**

**MILOŠ MLEJNEK**

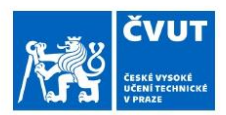

 $\mathbf{u}$ 

# ZADÁNÍ BAKALÁŘSKÉ PRÁCE

#### I. OSOBNÍ A STUDIJNÍ ÚDAJE

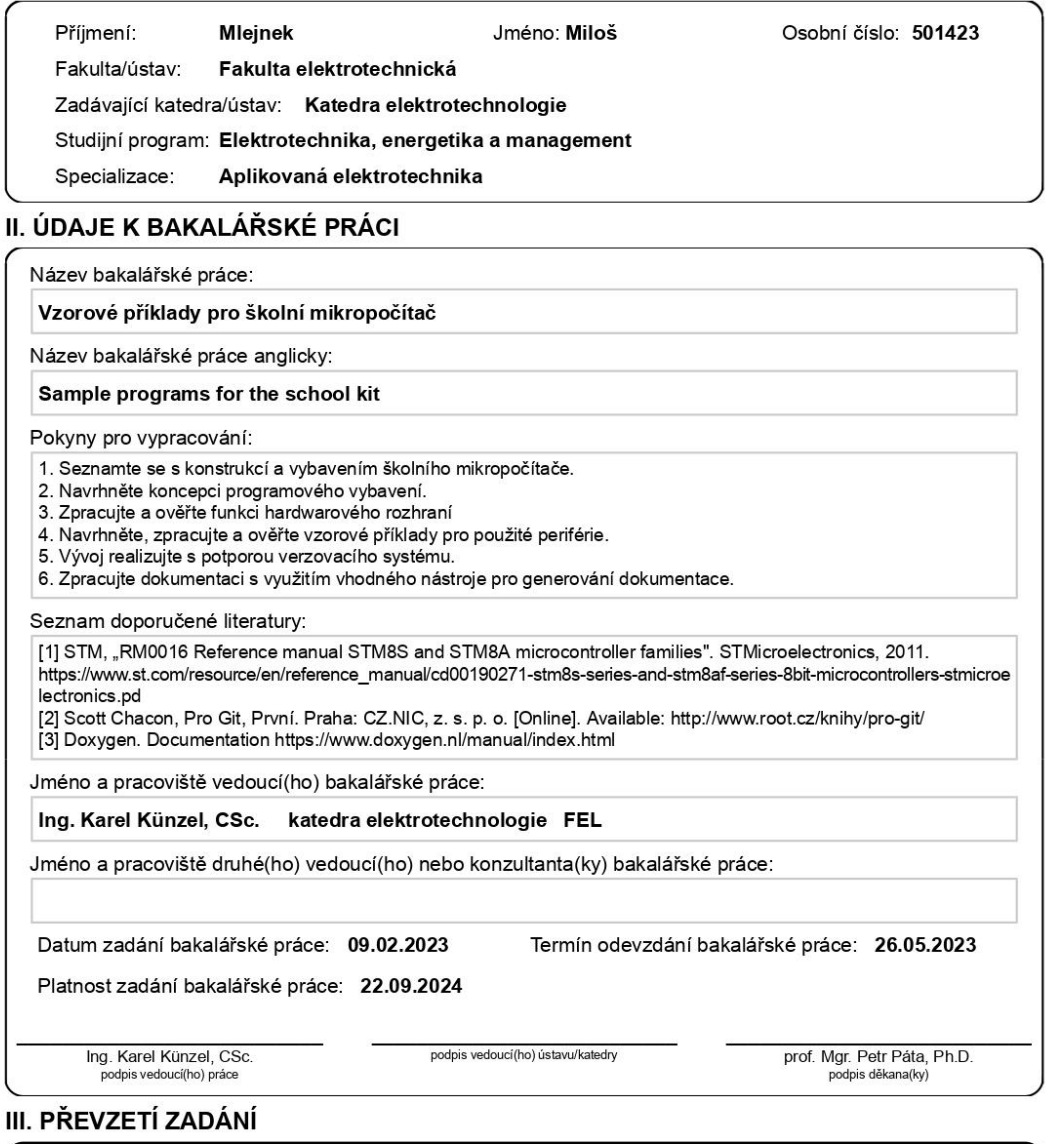

Student bere na vědomí, že je povinen vypracovat bakalářskou práci samostatně, bez cizí pomoci, s výjimkou poskytnutých konzultací.<br>Seznam použité literatury, jiných pramenů a jmen konzultantů je třeba uvést v bakalářské p

Datum převzetí zadání

Podpis studenta

CVUT-CZ-ZBP-2015.1

© ČVUT v Praze, Design: ČVUT v Praze, VIC

# PODĚKOVÁNÍ

Rád bych poděkoval svému vedoucímu Ing. Karlu Künzelovi, CSc. za jeho nápomocnost, ochotu a čas který mi při vypracování bakalářské práce věnoval.

# PROHLÁŠENÍ

Prohlašuji, že jsem předloženou práci vypracoval samostatně a že jsem uvedl veškeré použité informační zdroje v souladu s Metodickým pokynem o dodržování etických principů při přípravě vysokoškolských závěrečných prací.

V Praze dne 25. května 2023

...........................................................................................

#### ABSTRAKT

Bakalářská práce se zabývá školním mikroprocesorovým přípravkem určeným pro výuku mikroprocesorů. Jako ukázka pro práci s mikroprocesory jsou zpracovány vzorové příklady pro jednotlivé periferie mikroprocesorového přípravku. Při zpracování jednotlivých úloh bylo využito verzovacího systému a nástroje pro generování dokumentace.

**Klíčová slova:** mikroprocesor,

verzovací systém, generování dokumentace, analogově číslicový převodník, motorek, I2C, UART, SPI, reproduktor

#### ABSTRACT

The Bachelor thesis deals with school microprocessor kit designed for teaching microprocessors. Sample examples for individual microprocessor peripherals are processed as a demonstration of microprocessor work. During the processing of individual tasks, a version control system and documentation generation tools were used.

**Keywords:** microprocessor, version control system, documentation generation, analog-to-digital converter, motor, I2C, UART, SPI, speaker

### **OBSAH**

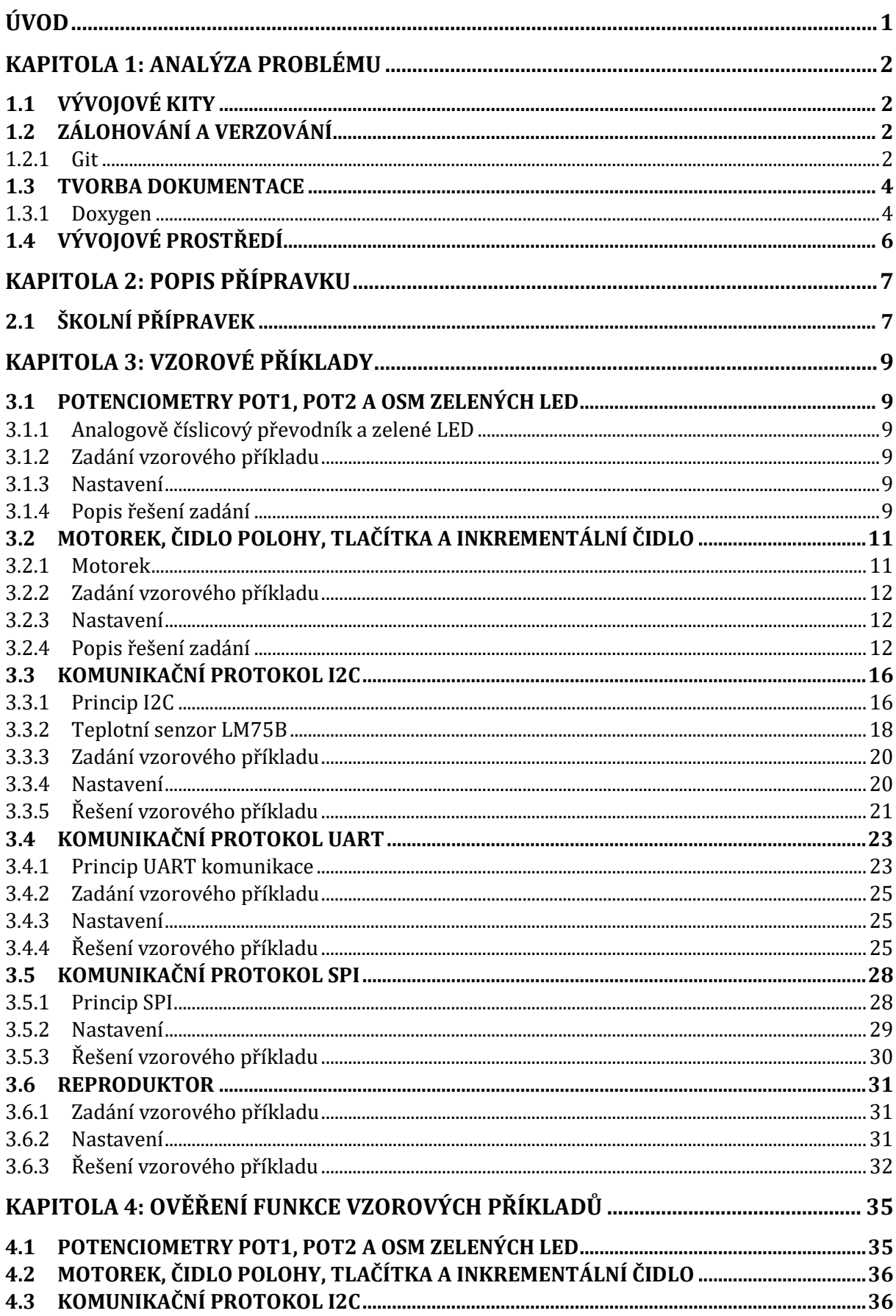

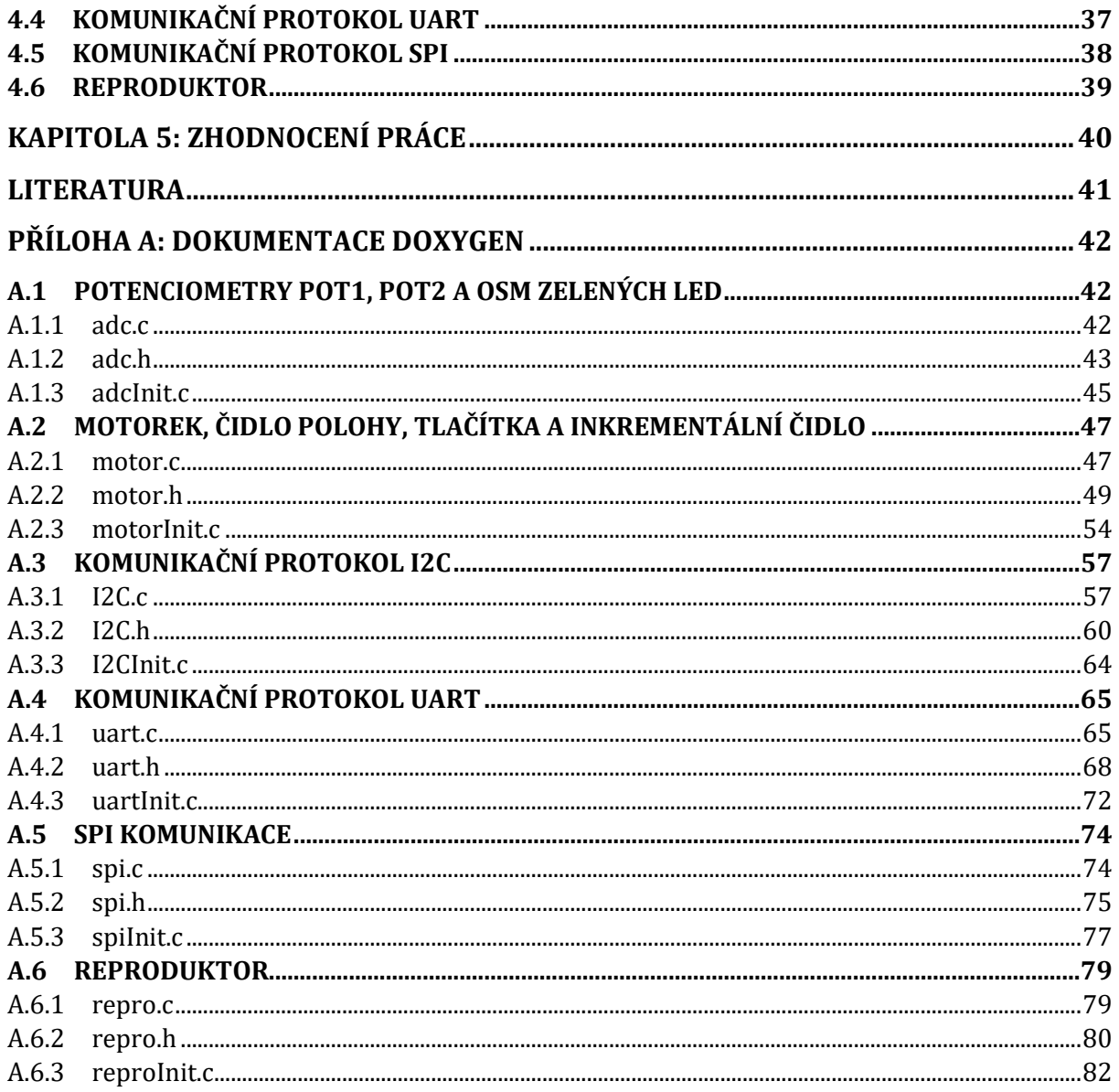

# SEZNAM OBRÁZKŮ

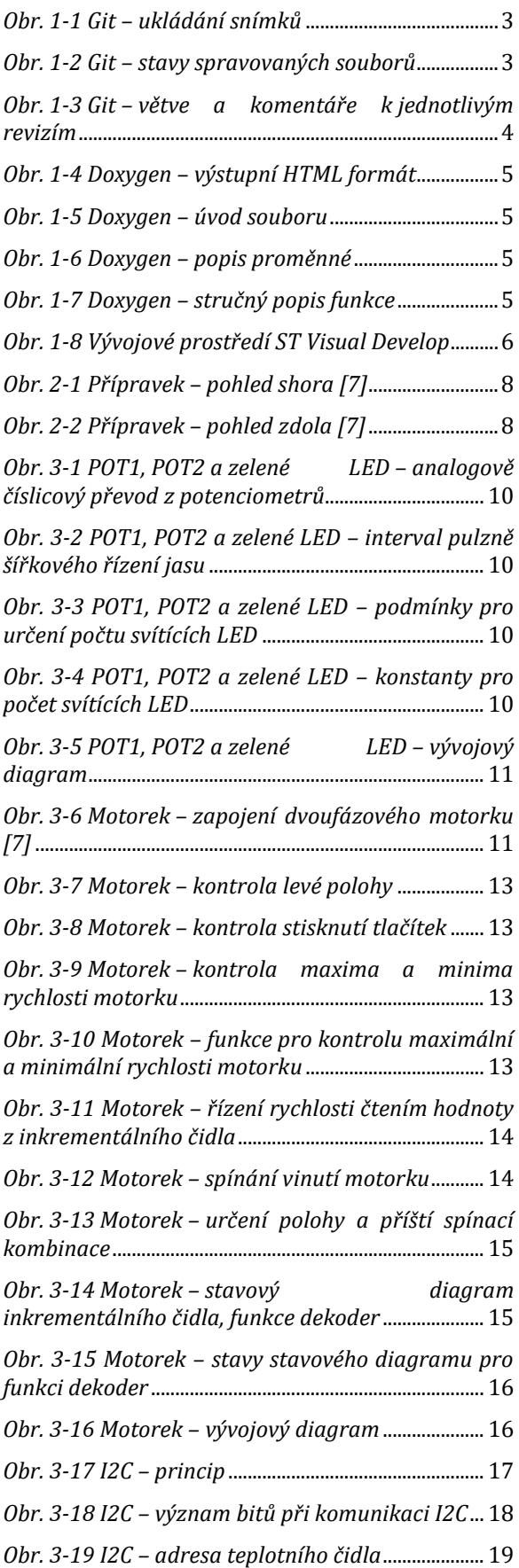

## SEZNAM TABULEK

Tab. 3-[1 Tabulka zvolených frekvencí](#page-43-0)..................... 32

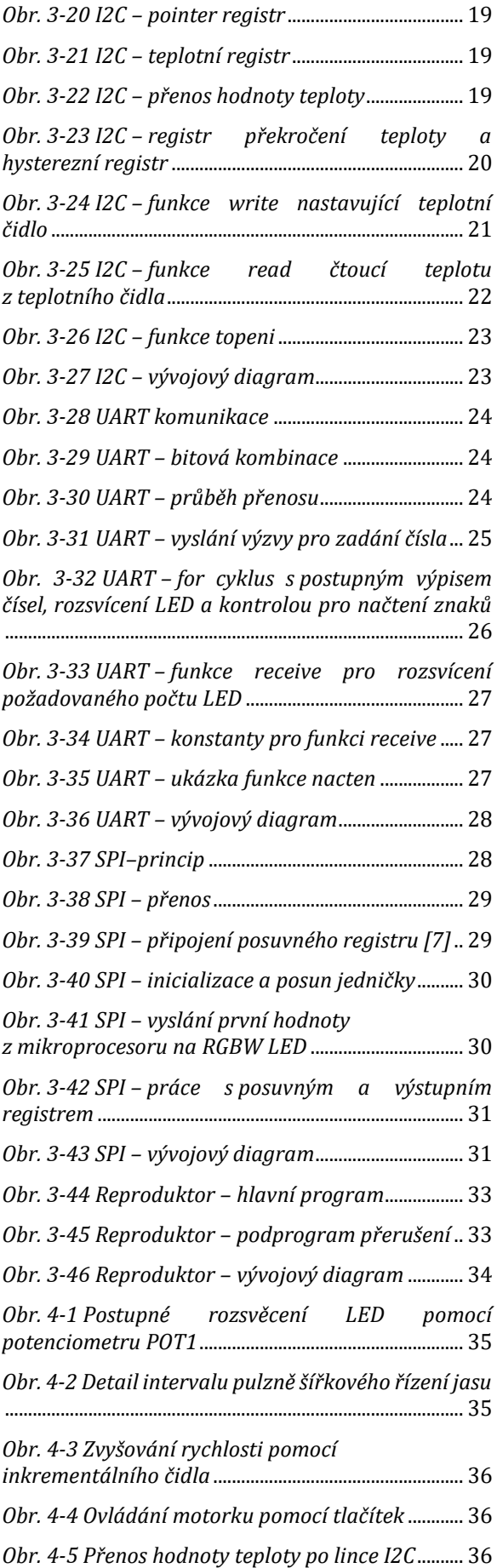

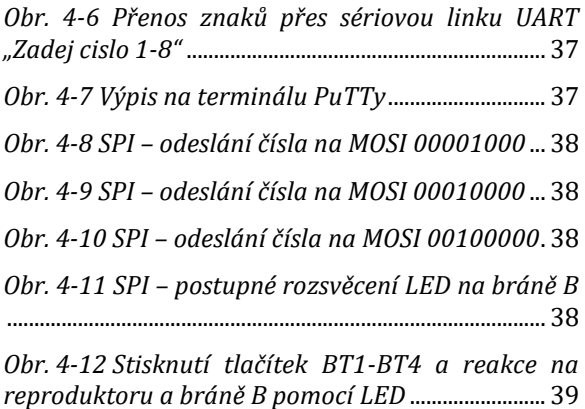

# ÚVOD

Tato bakalářská práce se zabývá školním mikroprocesorovým přípravkem určeným pro výuku mikroprocesorů. Cílem práce je návrh a vytvoření vzorových příkladů pro jednotlivé periferie školního mikropočítače s využitím podpory verzovacího systému a nástroje pro generování dokumentace. Možnosti mikropočítače udává konstrukce a vybavení, se kterými je nezbytné se při práci seznámit. Vzorové příklady mají demonstrovat princip a využití jednotlivých periferií. Využití verzovacího systému umožnuje uchování historie změn souboru nebo sady souborů v průběhu času a následné navrácení ke kterékoli verzi s následným rozvíjením dané verze v nové větvi. Vygenerování dokumentace pro jednotlivé vzorové příklady poskytuje přehledný popis programů umožňující snazší pochopení řešené problematiky.

# KAPITOLA 1: ANALÝZA PROBLÉMU

### 1.1 Vývojové kity

Vývojový kit je přípravek pro vývoj a testování aplikací nebo hardwaru. Tyto přípravky jsou dodávány k mikroprocesorům od samotných výrobců mikroprocesorů nebo vznikají nezávisle na výrobci součástek. V komerčním světě jsou využívány jako přechodné řešení mezi původní myšlenkou a prvním prototypem elektrického zařízení. Vývojové kity jsou zároveň velmi užitečné pro výuku mikroprocesorů kvůli testování programů na reálných zařízeních. Reálná zařízení poskytují okamžitou zpětnou vazbu na vytvořený program v různých podobách. Nejjednodušší zpětnou vazbou může být pouhé blikání LED. Studenti tak získají zkušenosti s prací s periferiemi, které poskytuje vývojový kit jako například tlačítka, potenciometry, reproduktor nebo inkrementální čidlo.

Pro výuku mikroprocesorů mohou být využity vývojové kity od Arduino, Raspberry PI, PIC mikrokontrolérů, ARM Cortex nebo STM. Volba mezi osmi bitovými a třiceti dvou bitovými mikroprocesory záleží na konkrétním vzdělávacím cíli. Třiceti dvou bitové mikroprocesory jsou výkonnější a poskytující tvorbu složitějších projektů. Osmi bitové mikroprocesory jsou vhodnější pro jednodušší projekty a poskytují snazší pochopení práce s mikroprocesory. Někteří výrobci používají stejné periferie pro osmi a třiceti dvou bitové mikroprocesory, což zjednodušuje přechod pro práci z osmibitových na třiceti dvou bitové mikroprocesory.

### 1.2 Zálohování a verzování

Během práce na nejrůznějších projektech s mikroprocesory může dojít ke ztrátě dosud vytvořené práce nebo ke změně v projektu, která může narušit chod programu a návrat k funkční verzi projektu bývá velmi náročný. Kvůli nenávratným ztrátám souborů se používají zálohovací programy. Zálohování je vytvoření kopie dat uložené na jiném zařízení nebo úložišti.

Verzovací systémy umožňují návrat do historie provedených změn v programech. Uživatel může následně danou historickou verzi využít a vytvořit novou větev programu s jiným přístupem k řešení daného problému. Představiteli verzovacích systémů jsou například CVS, Apache Subversion, Git, Bazaar nebo Mercurial. Pro širokou podporu a bezplatnost je v této práci využit verzovací systém Git.

### 1.2.1 Git

Git je verzovací systém umožňující spolupráci na projektu v týmu, zálohování projektu, uchování všech verzovaných souborů s přehledem o práci jiných spolupracovníků. Uživatelé si soubory stahují z centrálního úložiště do svých pracovních adresářů a v případě kolapsu serveru se pro obnovení zkopíruje repozitář od libovolného uživatele zpět na server. Git bere data jako sadu snímků, kdy při uložení projektu dojde k uložení snímků všech souborů a uložení reference na dané snímky. V případě uložení bez změny souborů dojde pouze k uložení odkazu na předchozí identický soubor. Celá historie projektu je uložena na lokálním disku, což zaručuje velkou rychlost prováděných operací. *[1]*

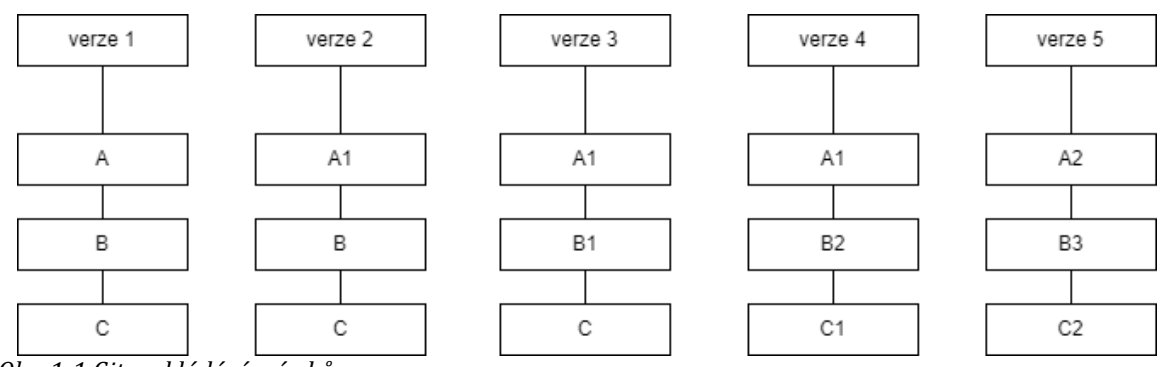

<span id="page-14-0"></span>*Obr. 1-1 Git – ukládání snímků*

V první verzi projektu byly vytvořeny tři soubory A, B, C. V druhé verzi projektu byl upraven soubor A na A1 a dva zbylé soubory B, C byly zanechány bez změny. Ve verzi tři byl změněn soubor B na B1 a zbylé dva soubory A1 a C byly zanechány bez změny. Takovým to způsobem probíhá ukládání změn v každé další verzi projektu.

Pro náhled změn provedených v souboru provede Git lokální výpočet rozdílů mezi aktuální verzí souboru a vybraného minulého souboru. Další výhodou je ukládání revizí bez připojení k internetu. Načtení změn do systému proběhne po následném připojení k internetu. Před jakýmkoli uložením do systému Git proběhne součet, který umožní identifikaci dané operace. Toto zamezuje ztrátě jakékoliv informace. Tento součet se nazývá otisk SHA-1 a je to řetězec čtyřiceti hexadecimálních znaků. Git ukládá soubory do své databáze podle těchto otisků.

Pro spravované soubory jsou využívány tři stavy: zapsáno (commited), změněno (modified) a připraveno k zapsání (staged). Stav zapsáno znamená uložení dat v lokální databázi. Stav změněno má význam provedení změn bez zapsání do databáze. Stav připraveno k zapsání má význam změněného souboru určeného k zapsání v další revizi zapsáno. *[1]*

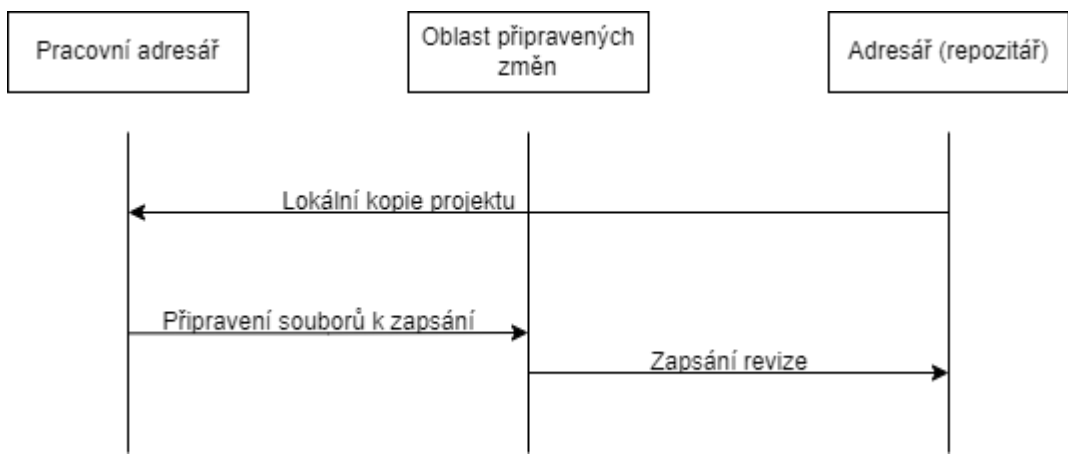

<span id="page-14-1"></span>*Obr. 1-2 Git – stavy spravovaných souborů*

Pro práci s Gitem se používá příkazový řádek Git, grafické rozhraní Git Gui nebo Git Bash. Git Gui usnadňuje uživateli práci tím, že není potřeba výpisu jednotlivých příkazů pro požadovanou činnost. Příklady základních příkazů pro Git příkazový řádek jsou uvedeny níže. *[1]*

- *git add jméno souboru*: příkaz pro sledování nových souborů, tedy sledovaný soubor je připraven k zapsání a pokud v tomto okamžiku dojde k zapsání revize bude v historickém snímku verze souboru po spuštění git add
- *git commit –m "popis změny souboru":* tento příkaz zapisuje změny souborů, které byly připraveny k zapsání příkazem git add, příznak –m umožňuje napsat zprávu o revizi do uvozovek
- *git checkout –b jméno větve*: příkaz pro vytvoření nové větve projektu s přepnutím na novou větev
- git push: příkaz pro zapsání na vzdálený repozitář
- git status: příkaz pro zjištění stavu jednotlivých souborů, dojde k vypsání souborů připravených k zapsaní a souborů, které byly změněné, ale nedošlo u nich k připravení k zapsání
- *git log:* příkaz umožňující výpis provedených revizí v repozitáři v chronologickém pořadí
- *gitk –all:* příkaz pro zobrazení přehledu všech větví

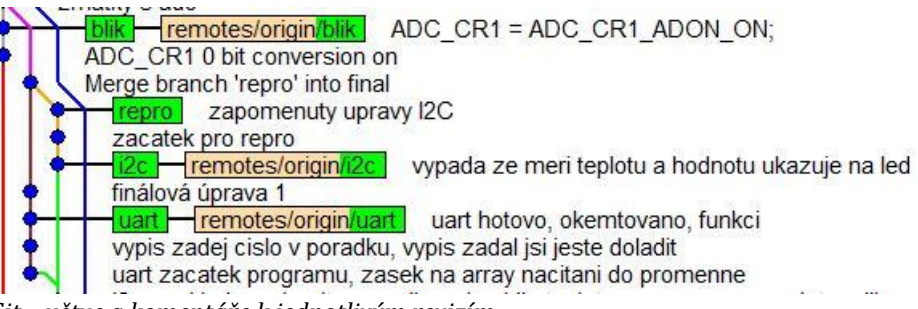

<span id="page-15-0"></span>*Obr. 1-3 Git – větve a komentáře k jednotlivým revizím*

Na obrázku lze vidět jednotlivé větve projektu zvýrazněné zelenou barvou. Zároveň si lze povšimnout komentářů pro každou revizi.

#### 1.3 Tvorba dokumentace

Neoddělitelnou součástí práce na jakémkoli projektu je tvorba dokumentace. Tvůrce programu by měl zdokumentovat jednotlivé kroky své práce pro zpětné porozumění řešení a další vývoj. V případě nedodržení tohoto pravidla by se práce s nezdokumentovaným projektem dala přirovnat k luštění hádanky pro nalezení myšlenky schované v řádcích nesrozumitelného programu. Takovéto hledání myšlenky řešení stojí mnohdy mnohem více času než vytvoření zcela nového řešení. Ve zdokumentovaném programu se také snadněji hledají chyby v projektu. Dále je také klíčová změna dokumentace při změně programu po porozumění novějšího řešení. Dodržení těchto pravidel poskytuje efektivní práci v projektu a možnost rozvíjení programu. Pro dokumentování projektů se využíváno mnoho nástrojů pro tvorbu dokumentace. Příkladem mohou být Sphinx, Docurium, Natural Docs nebo Doxygen.

#### 1.3.1 Doxygen

Doxygen je nástroj umožňující tvorbu dokumentace pomocí specifických komentářů. Dokumentace je možná v široké škále programovacích jazyků jako C, C#, C++, Java, Python a další. Zároveň je možné komentáře psát v několika mateřských jazycích. Pro náhled na zdokumentovaný projekt lze dokumentaci exportovat do mnoha formátů HTML, Latex, RTF, Objective-C, D, IDL, VHDL, PHP, Tcl nebo Fortan. Pro snadné zorientování v projektu je možná tvorba grafů a diagramů pomocí Graphviz. Pro editaci konfiguračního souboru lze využít grafické rozhraní Doxywizard.

### Vzorové příklady pro školní mikropočítač škola hrou

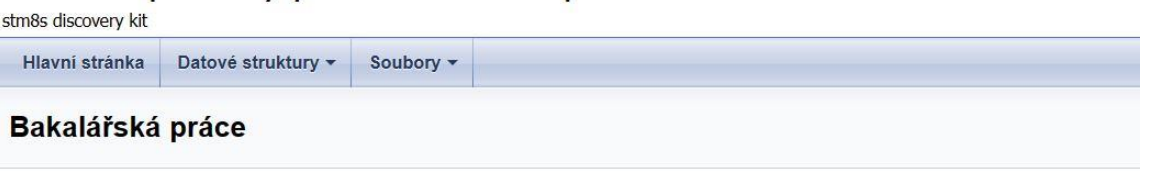

#### Vzorové příklady pro školní mikropočítač (Sample programs for the school kit)

1. Seznamte se s konstrukcí a vybavením školního mikropočítače.

2. Navrhněte koncepci programového vybavení.

3. Zpracujte a ověřte funkci hardwarového rozhraní

4. Navrhněte, zpracujte a ověřte vzorové příklady pro použité periférie.

5. Vývoj realizujte s potporou verzovacího systému.

6. Zpracujte dokumentaci s využitím vhodného nástroje pro generování dokumentace.

<span id="page-16-0"></span>*Obr. 1-4 Doxygen – výstupní HTML formát* 

Pro dokumentaci se používají specifické komentáře pomocí, kterých Doxygen generuje dokumentaci. Například pro popis daného souboru se používá následující syntaxe.

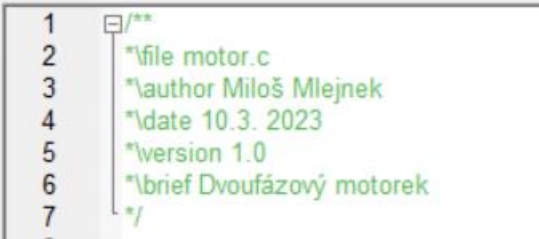

<span id="page-16-1"></span>*Obr. 1-5 Doxygen – úvod souboru*

Pro detailní popis proměnné lze využít syntaxi: */\*!< popis proměnné\*/*

| 16 | unsigned char pozice; /*!< 0-250 je rozmezí pohybu motorku, doprava počítám od 0 do 250, doleva odečítám 250 až 0*/                 |
|----|----------------------------------------------------------------------------------------------------|
| 17 | unsigned char pozice max = 250; /*!< krajní pravá poloha*/                                                                          |
| 18 | unsigned char polohaDEK; /*!< poloha dekodéru*/                                                                                     |
| 19 | unsigned char DEK; /*!< uložení hodnoty z Dčidla*/                                                                                  |
| 20 | T_dekoder dekoderPC; /" <struktura <="" char="" motor.h,="" pocethran*="" stav,="" t_stavdek="" th="" unsigned="" z=""></struktura> |
| 21 | unsigned char INKC; /*!< pro rychlost motorku*/                                                                                     |
| 22 | unsigned char INKC INI= 50;                                                                                                    |
| 23 | unsigned char stav; /*!< stav pohybu - pravá, levá, stojí, jede*/                                                                   |

<span id="page-16-2"></span>*Obr. 1-6 Doxygen – popis proměnné*

Pro stručný popis funkce lze využít syntaxi:

```
12FI/*! \brief Nastaveni PB ODR
13* Na PB_ODR na 0 - 7 bitu LED a zároveň na 0-3 bitu vstupy do budiče a následně do motorku \n
14* PB_DDR - nastavení brány B na výstupln
15
       * PB_CR1 - nastavení push-pull \n
16* PB_ODR - 1 znamená zhasnuto, 0 znamená rozsvíceno
1718\frac{1}{2}19void PBledInit(void)
20\Box21PB CR1 = PB CR1 CW;
22PB DDR = PB DDR CW:
23PB ODR = PB ODR INI;
24L,
```
<span id="page-16-3"></span>*Obr. 1-7 Doxygen – stručný popis funkce*

Další často využívané komentáře mohou být *\class* jméno třídy značící komentující blok pro třídy, *\attention* pro upozornění na důležitost věci, *\image* pro vložení obrázku, *\return* označující návratovou hodnotu a mnoho dalších. Komentáře použije tvůrce podle řešeného problému. Možnosti komentářů lze najít v manuálu doxygenu i s vysvětlivkami. [2]

### 1.4 Vývojové prostředí

Vývojové prostředí, Integrated Development Environment se zkratkou IDE, je software pro vývoj programů v konkrétním programovacím jazyce. Pro vývoj programů je potřeba editoru pro vytvoření zdrojového souboru, kompilátoru pro překlad zdrojového souboru a debuggeru k ladění souboru. Během ladění programu je užitečné krokování jednotlivých instrukcí programu nebo náhled do proměnných a registrů.

Výběr vývojového prostředí závisí na programovacím jazyku a rodině mikroprocesorů, pro který je aplikace vyvíjena. Dále může hrát roli kompatibilita se softwarem pro tvorbu automatické dokumentace. V případě této práce je vybráno vývojové prostředí podle mikroprocesoru STM8 a programovacího jazyka C. V této práci je použit vývojový kit STM8S Discovery kit s doporučením pro používání vývojového prostředí IAR, Embedded Workbench pro STM8 nebo ST Visual Develop. Pro tuto práci bylo vybráno vývojové prostředí St Visual Develop, které je určené pro vývojové a testovací účely poskytované bezplatně s překladačem Cosmic C.

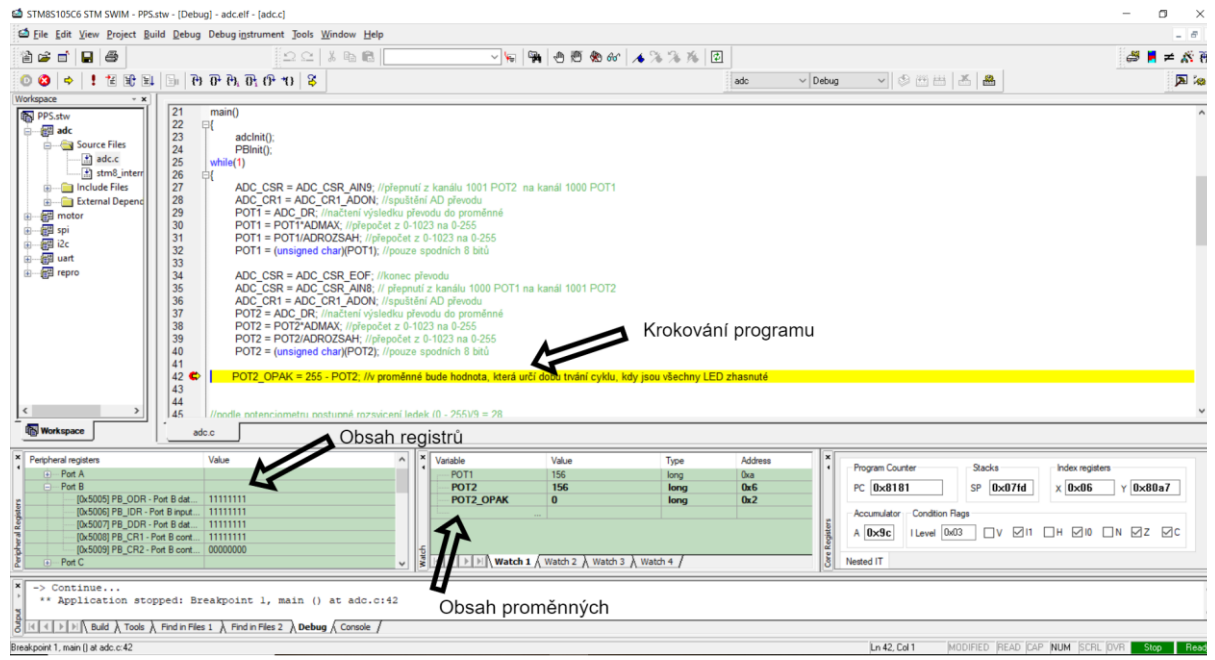

<span id="page-17-0"></span>*Obr. 1-8 Vývojové prostředí ST Visual Develop*

Na obrázku vývojového prostředí ST Visual Develop lze vidět editor s hlavním programem, kde lze jednotlivé instrukce krokovat. Dále si lze všimnout náhledu do periferních registrů nebo obsahu proměnných. V pravém rohu obrázku je náhled do jádrových registrů jako střadače, indexového registru, programového čítače nebo zásobníku. Způsoby krokování lze vybrat na horní liště vývojového prostředí s ikonami závorek.

# KAPITOLA 2: POPIS PŘÍPRAVKU

### 2.1 Školní přípravek

Školní mikroprocesorový přípravek je postaven na procesorové desce STM8S-DISCOVERY vybavený mikroprocesorem STM8S105C6. Využity jsou všechny vývody prostřednictvím čtyř propojovacích konektorů. Pro práci ve vývojovém prostředí ST Visual Studio je třeba připojit osobní počítač. Pro komunikaci mezi přípravkem a osobním počítačem je využívána komunikace Swim ST-LINK.

Přehled vstupních zařízení

- čtyři tlačítka BT1 BT4
- dva přepínače SW1 a SW2
- rotační inkrementální snímač IRC
- potenciometry POT1 a POT2
- optický snímač krajní polohy lineárního pohonu

Přehled výstupních zařízení

- 8 zelených 2 mA LED
- 2 čtyřbarevné RGBW LED
- dvoufázový motor s permanentními magnety a lineárním šroubovým posunem
- mini reproduktor
- dva topné rezistory pro snímač teploty

Přehled komunikačních a ovládacích obvodů

- FTDI převodník UART USB (mini USB konektor)
- posuvný registr s pamětí a výstupním budičem pro ovládání RGBW diod SPI komunikace
- čidlo teploty s nastavitelnou mezí a hysterezí pro signál překročení teploty-I2C komunikace budič motorku typu L293D
- tranzistorové pole typu ULN2003

#### Nastavení desky STM8S-DISCOVERY

- volba napájení
	- aplikační deska je navržena pro napájení 5 V
	- při napájení 3,3 V není dostatečné napětí pro napájení motorku, ostatní periferie fungují
- **·** dotykový senzor
	- dotykový senzor na desce STM8S-DISCOVERY je připojen na bity PC1 a PC2
	- aplikační deska používá tyto vstupy pro inkrementální snímač
	- deaktivace dotykového senzoru viz kapitola 2.4 "Single touch sensing" *[3]*

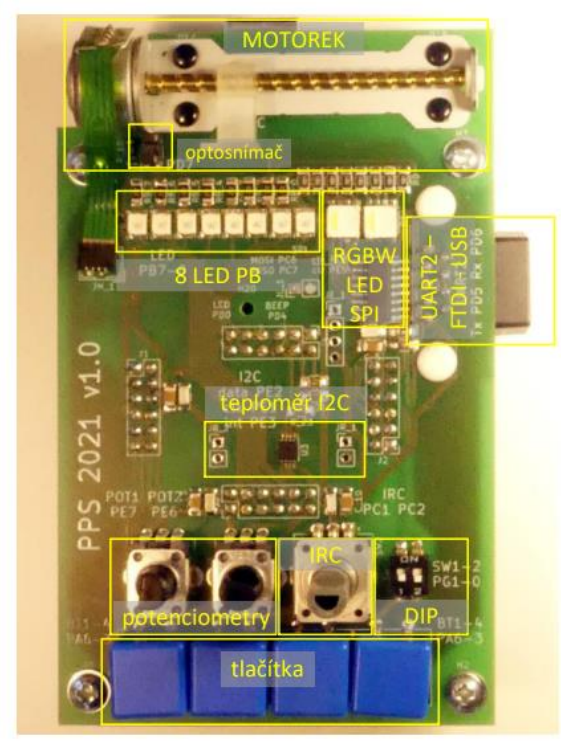

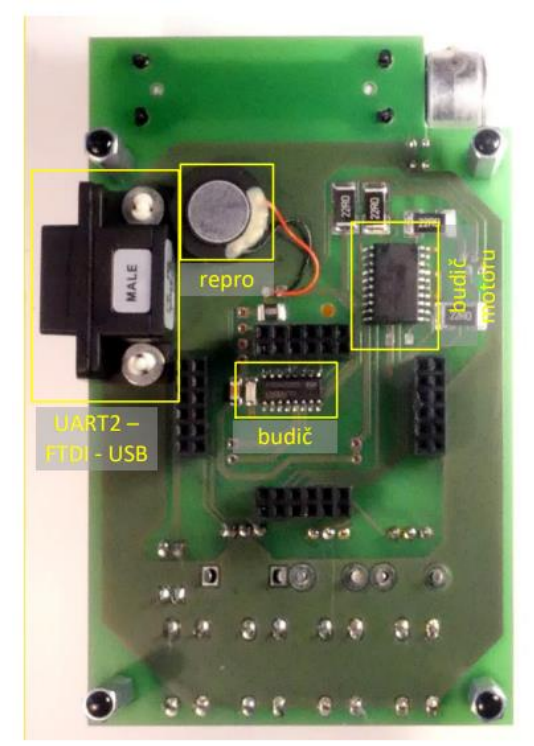

*.............................................................................................................................*

<span id="page-19-1"></span><span id="page-19-0"></span>*Obr. 2-1 Přípravek – pohled shora [7] Obr. 2-2 Přípravek – pohled zdola [7]*

# KAPITOLA 3: VZOROVÉ PŘÍKLADY

### 3.1 Potenciometry POT1, POT2 a osm zelených LED

#### 3.1.1 Analogově číslicový převodník a zelené LED

Přípravek STM8S-DISCOVERY obsahuje analogově číslicový převodník ADC1 s šestnácti kanály. Převod převodníků může být prováděn v nepřetržitém (continuous) režimu nebo v samostatném (single) režimu.

Pro převod hodnot je využit převodník ADC1 s větším množstvím možností v nastavení. Převodník převádí hodnoty z potenciometrů POT1 a POT2. Potenciometr POT1 se nachází na sedmém bitu brány E a potenciometr POT2 se nachází na šestém bitu brány E.

AD převodník je spuštěn po nastavení bitu ADON v registru ADC\_CR1. Pro začátek převodu je třeba nastavit bit ADON do jedničky s druhým zapsáním instrukce. Po provedení převodu je sedmý bit registru ADC\_CSR v jedničce. Převedená data se nahrají do registru ADC\_DR. [1]

### 3.1.2 Zadání vzorového příkladu

Pomocí potenciometru POT1 postupně rozsvěcujte LED na bráně B a pomocí potenciometru POT2 měňte jas rozsvícených LED.

#### 3.1.3 Nastavení

- Konstanta ADC\_CR1\_INI pro registr ADC\_CR1 nastaví dělení frekvence mikroprocesoru 2 MHz (fMASTER/18), režim samotného převodu v CONT bitu a spuštění převodu ADON bitem
- Konstanta ADC\_CR1\_ADON pro registr ADC\_CR1 spustí AD převodník
- Konstanta ADC\_CR2\_INI pro registr ADC\_CR2 nastaví zarovnání převedených dat doprava, tedy osm nejméně významných bitů bude v registru ADC\_DRL a dva zbývající bity v registru ADC\_DRH
- Konstanta ADC\_CSR\_AIN8 pro registr ADC\_CSR nastaví čtení z kanálu 1000, kde je potenciometr POT1
- Konstanta ADC\_CSR\_AIN9 pro registr ADC\_CSR nastaví čtení z kanálu 1001, kde je potenciometr POT2
- Konstanta ADC\_CSR\_EOF ukončení převodu AD převodníku
- Konstanta ADC\_TDRH\_INI pro registr ADC\_TDRH snížení spotřeby statické energie pro vstupy obou potenciometrů na pinu PE6 a PE7
- Konstanta PB\_DDR\_INI pro registr PB\_DDR nastaví bránu B jako výstupní
- Konstanta PB\_ODR\_INI pro registr PB\_ODR zhasnutí celé brány B
- Konstanta PB\_CR1\_INI pro registr PB\_CR1 nastaví push–pull výstup

Inicializace zmíněných registrů proběhne v souboru *adcInit.c*. Možnosti nastavení lze najít v dokumentu UM0817 User Manual *[4].*

### 3.1.4 Popis řešení zadání

Hlavní programová smyčka probíhá v souboru *adc.c*. Nejprve se zavolají funkce inicializace pro AD převodník a brány B. Poté se spustí převod z potenciometru POT1. Výsledek převodu se převede z desetibitového čísla na osmibitové. Výsledné osmibitové číslo je uloženo do proměnné *POT1*. Pro čtení z potenciometru POT2 je ukončen převod z potenciometru POT1 a změněn kanál pro čtení. Čtení z potenciometru POT2 proběhne analogicky jako u potenciometru POT1 a výsledek je uložen do proměnné *POT2*.

| 33 | ADC CSR = ADC CSR AIN9; //přepnutí z kanálu 1001 POT2 na kanál 1000 POT1  |
|----|---------------------------------------------------------------------------|
| 34 | ADC CR1 = ADC CR1 ADON; //spuštění AD převodu                             |
| 35 | POT1 = ADC DR; //načtení výsledku převodu do proměnné                     |
| 36 | POT1 = POT1*ADMAX: //přepočet z 0-1023 na 0-255                           |
| 37 | <b>POT1 = POT1/ADROZSAH:</b> //prepočet z 0-1023 na 0-255                 |
| 38 | POT1 = (unsigned char)(POT1); //pouze spodních 8 bitů                     |
| 39 |                                                                           |
| 40 | ADC CSR = ADC CSR EOF; //konec prevodu                                    |
| 41 | ADC_CSR = ADC_CSR_AIN8; // přepnutí z kanálu 1000 POT1 na kanál 1001 POT2 |
| 42 | ADC CR1 = ADC CR1 ADON; //spuštění AD převodu                             |
| 43 | POT2 = ADC DR; //načtení výsledku převodu do proměnné                     |
| 44 | <b>POT2 = POT2*ADMAX:</b> //prepočet z 0-1023 na 0-255                    |
| 45 | POT2 = POT2/ADROZSAH; //přepočet z 0-1023 na 0-255                        |
| 46 | POT2 = (unsigned char)(POT2); //pouze spodních 8 bitů                     |
|    |                                                                           |

<span id="page-21-0"></span>*Obr. 3-1 POT1, POT2 a zelené LED – analogově číslicový převod z potenciometrů*

Pro řízení jasu byla zvolena metoda rychlého rozsvěcení a zhasínání LED, které lidské oko nezaznamená. Nejvyšší frekvence rozlišení lidského oka je 60 Hz, z čehož vyplývá, že interval mezi rozsvícením a zhasnutím brány B musí odpovídat frekvenci vyšší než 60 Hz. Tento interval byl vytvořen dvěma *for* cykly řídícími se proměnnou *POT2*. První *for* cyklus je určen pro svícení LED a jeho inkrementace probíhá do hodnoty proměnné POT2. Po prvním *for cyklu* dojde k zhasnutí LED a vstupu do druhého *for* cyklu, který se inkrementuje do dopočtu proměnné *POT2*, uložené v proměnné *POT2\_OPAK*. LED jsou zhasnuté až do podmínky, která určuje kolik LED bude rozsvícených. Pro změření doby a frekvence intervalu byl využit simulátor se stopkami. V případě tohoto programu, překladače a vývojového prostředí je interval dlouhý 7,65 ms, což znamená frekvenci 130,7 Hz. Pro změření intervalu je třeba mít správně zvolenou frekvenci běhu mikroprocesoru a to 2 MHz.

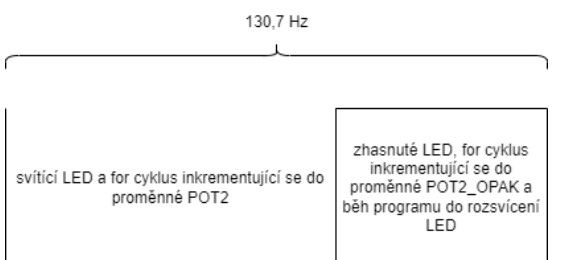

<span id="page-21-1"></span>*Obr. 3-2 POT1, POT2 a zelené LED – interval pulzně šířkového řízení jasu*

Podle hodnoty proměnné *POT1* je určen počet rozsvícených LED pomocí konstant nadefinovaných v souboru *adc.h* a podmínek if a else.

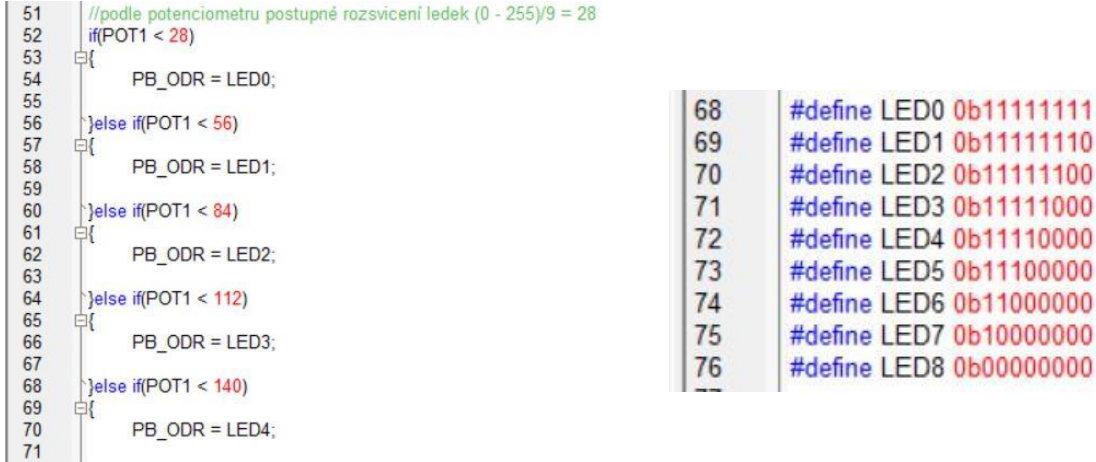

<span id="page-21-2"></span>*Obr. 3-3 POT1, POT2 a zelené LED – podmínky pro určení Obr. 3-4 POT1, POT2 a zelené LED – konstanty počtu svítících LED*

<span id="page-21-3"></span>*pro počet svítících LED*

11 10  $00$ 

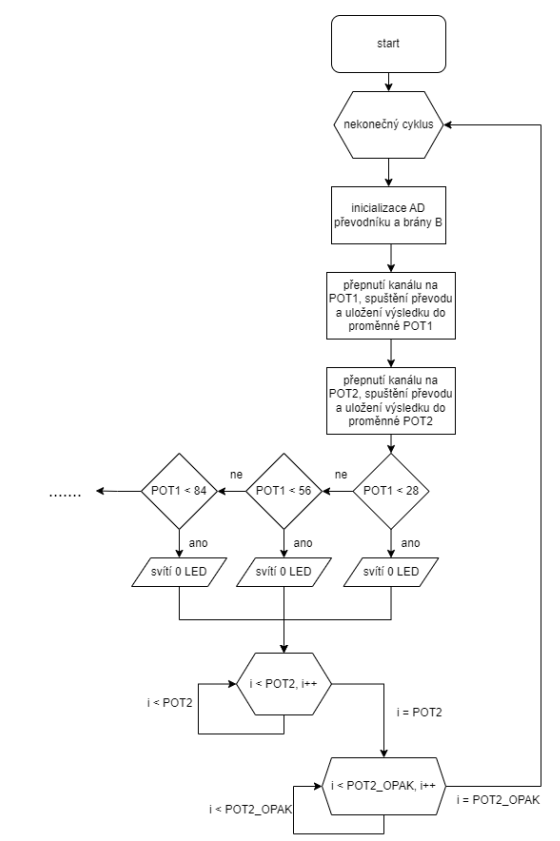

<span id="page-22-0"></span>*Obr. 3-5 POT1, POT2 a zelené LED – vývojový diagram* 

#### 3.2 Motorek, čidlo polohy, tlačítka a inkrementální čidlo

#### 3.2.1 Motorek

Jednou z dalších možností přípravku je dvoufázový motorek s budičem L293D. Pro ovládání motorku jsou použity čtyři dolní bity na bráně B. Motorek otáčí šroubovým převodem s jezdcem. Pro určení levé krajní polohy je použito optický snímač na sedmém bitu brány D. Pro ochranu motorku a vinutí jsou v sérii s každým vinutím dva rezistory. *[7]*

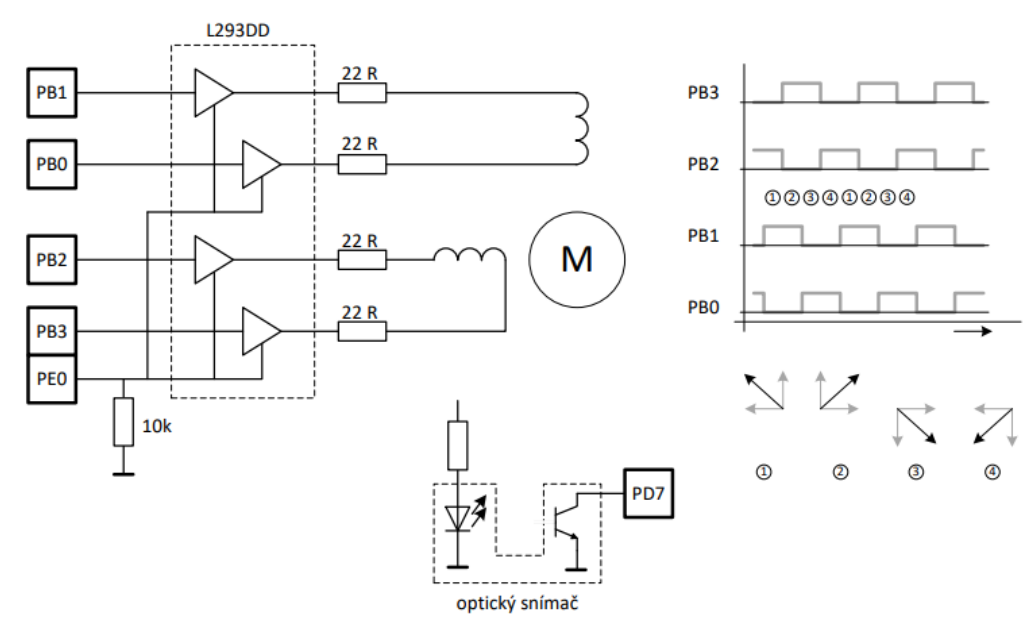

<span id="page-22-1"></span>*Obr. 3-6 Motorek – zapojení dvoufázového motorku [7]*

#### 3.2.2 Zadání vzorového příkladu

Úkolem vzorového příkladu pro dvoufázový motorek je pojezd motorku pomocí tlačítek a inkrementálního čidla. Motorek bude jezdit ze strany na stranu. Pro určení polohy motorku využijte optický snímač polohy v levé pozici šroubového převodu. Pro prvotní určení polohy je třeba nejprve dojet do levé krajní pozice s optickým snímačem a poté například s každým pohybem doprava inkrementovat proměnou. Při zmáčknutí tlačítka BT1 na šestém pinu brány A dojde ke změně pohybu motorku doleva, v případě již správného směru pohybu motorku se nic nezmění. V případě zmáčknutí tlačítka čtyři BT4 na třetím pinu brány A dojde ke změně směru pohybu motorku doprava, pokud již motorek jel směrem doprava, nic se nezmění. Zmáčknutím tlačítek dva nebo tři na čtvrtém a pátém pinu brány A dojde k zastavení pohybu motorku. Pro následný rozjezd je třeba zmáčknout tlačítko BT1 pro pohyb doleva nebo tlačítko BT4 pro pohyb doprava. Pro změnu rychlosti využijte inkrementální čidlo na prvním a druhém piny brány C. Napájení dvou vinutí motorku je ovládáno z výstupních pinů 0-3 na bráně B, což kromě samotného pohybu motorku způsobí rozsvěcení LED na daných pinech. Dosažení maximální nebo minimální rychlosti motorku bude signalizovat osmá LED na bráně B.

#### 3.2.3 Nastavení

- Konstanta PB\_DDR\_INI pro registr PB\_DDR nastaví bránu B jako výstupní
- Konstanta PB\_ODR\_INI pro registr PB\_ODR zhasnutí celé brány B
- Konstanta PB\_CR1\_INI pro registr PB\_CR1 nastaví push-pull výstup
- Konstanta PD\_DDR\_OPT pro registr PD\_DDR na sedmém pinu je optický snímač, který se nastaví do vstupního režimu
- Konstanta PD\_CR1\_OPT pro registr PD\_CR1 nastaví vstup na push-pull pro optický snímač
- Konstanta PC\_CR1\_IRC pro registr PC\_CR1 nastaví vstup na push-pull pro inkrementální čidlo
- Konstanta PE\_DDR\_MOT pro registr PE\_DDR nastaví jako výstupní nultý pin brány E pro odblokování budiče motorku
- Konstanta PE\_CR1\_MOT pro registr PE\_CR1 nastaví push-pull výstup na nultém pinu brány E pro odblokování budiče motorku
- Konstanta PA\_CR1\_BT pro registr PA\_CR1 nastaví push-pull vstup pro tlačítka BT1 BT4
- Konstanta TIM4\_ARR\_INI pro registr TIM4\_ARR nastaví hodnotu, do které čítá čítač
- Konstanta TIM4\_PSCR\_INI pro registr TIM4\_PSCR nastaví hodnotu pro dělení frekvence mikroprocesoru
- Konstanta TIM4\_CR1\_INI pro registr TIM4\_CR1 umožní čítaní čítače
- Konstanta TIM4\_IER\_INI pro registr TIM4\_IER umožní vyvolání přerušení

Při přetečení čítače TIM4 dojde k vstupu do podprogramu přerušení. Pro vstup do podprogramu přerušení je třeba podprogram definovat v souboru *stm8\_interrupt\_vector.c* a následně podprogram uvést do tabulky vektorů v tomto souboru. Správný vektor přerušení pro čítač TIM4 lze nalézt na straně 45 manuálu *[5].*

Inicializace registrů LED na bráně B, čidla polohy, tlačítek, čítače a inkrementálního čidla proběhne v souboru *motorInit.c.*

Možnosti nastavení lze najít v dokumentu UM0817 User Manual *[4].*

#### 3.2.4 Popis řešení zadání

Hlavní programová smyčka probíhá v souboru *motor.c*. Nejprve se zavolají funkce pro inicializaci registrů a povolí se vyvolání přerušení. Poté se vstoupí do nekonečné smyčky. Jako první se

v nekonečné smyčce zkontroluje stav optického snímače levé polohy. V případě, že se bězec nachází v levé poloze, vynuluje se proměnná pozice a do proměnné stav je uložena jednička pro směr pohybu doprava.

```
45
              if(PD IDR &(1<<7)) // levá pozici? na 7 bitu je optický snimac leve polohy (1000 0000)
46
              \{47
                   pozice = 0; //levý kraj, začnu počítat od 0 do 250 a 250 je pravý okraj
48
                   stav |= 1UL << 1; //změna směru pohybu doprava
49
```
<span id="page-24-0"></span>*Obr. 3-7 Motorek – kontrola levé polohy*

Dále dojde ke kontrole stisknutí tlačítek BT1 – BT4. V případě stisknutého tlačítka BT1 dojde ke změně směru doprava, v případě stisknutí BT4 dojde ke změně směru doleva a pokud je stisknuté jedno z tlačítek BT2 nebo BT3 dojde k zastavení motorku. Opětovný rozjezd motorku umožní jedno z tlačítek BT1 pro pohyb doprava nebo BT4 pro pohyb doleva.

| 51       |          | if(!(PA IDR &(1<<6))) // pokud stisknuté BT1 na 6. bitu (úplně vlevo tlačítko)              |
|----------|----------|---------------------------------------------------------------------------------------------|
| 52<br>53 | Ė        | stav &= ~(1UL <<1); //1.bit do 0 ZMĚNA SMĚRU DOLEVA                                         |
| 54<br>55 |          | stav $= 1UL \ll 0$ ; // 0 bit do 1 STAV JEDU                                                |
| 56<br>57 | $\equiv$ | Jelse if(!(PA_IDR &(1<<3))) // pokud stisknuté BT4 na 3. bitu (úplně vpravo tlacitko)       |
| 58       |          | stav = 1UL << 1; //1.bit do 1 ZMÉNA SMÉRU DOPRAVA                                           |
| 59<br>60 |          | stav $= 1UL \ll 0$ ; //0.bit do 1 STAV JEDU                                                 |
| 61<br>62 | Ė        | else if(!(PA_IDR &(1<<4))  !(PA_IDR &(1<<5))) // pokud jsou stisknuté tlačítka BT2 nebo BT3 |
| 63       |          | stav &= ~(1UL << 0); //0.bit do 0, ZASTAVENÍ                                                |
| 64       |          |                                                                                             |

<span id="page-24-1"></span>*Obr. 3-8 Motorek – kontrola stisknutí tlačítek*

Po kontrole tlačítek dojde ke kontrole maximální a minimální rychlosti motorku a případnému rozsvícení osmé LED na bráně B. Funkce pro kontrolu maxima a minima se nachází v souboru *motorInit.c*.

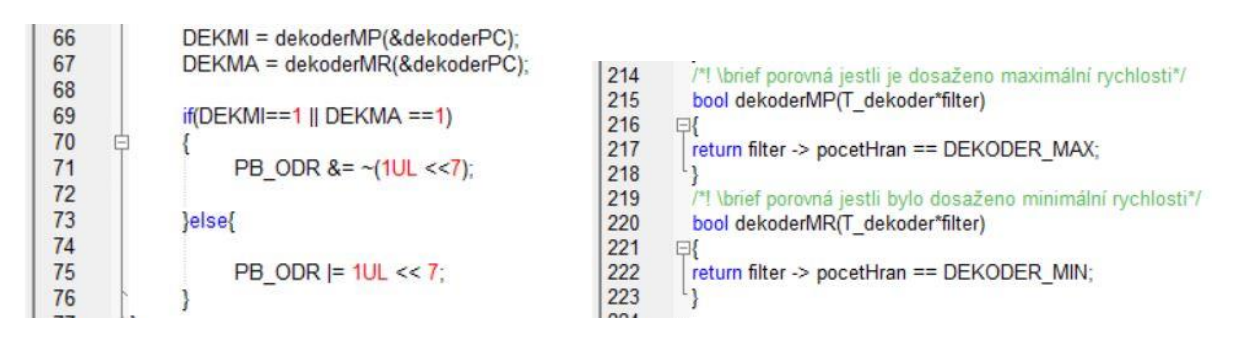

<span id="page-24-2"></span>*Obr. 3-9 Motorek – kontrola maxima a minima rychlosti motorku*

<span id="page-24-3"></span>*Obr. 3-10 Motorek – funkce pro kontrolu maximální a minimální rychlosti motorku*

Kdykoli během běhu hlavního programu může být vyvoláno přerušení. Při vyvolání přerušení dojde k vstupu do podprogramu přerušení. V podprogramu přerušení se nejprve dekrementuje proměnná *INKC*, která určuje, jak často se bude spínat vinutí motorku natočením inkrementálního čidla. Pro čtení hodnoty natočené inkrementálním čidlem je určena funkce *dekoder* v souboru *motorInit.c*. Do této funkce vstupují výsledky kanálu inkrementálního čidla a proměnná *dekoderPC* s informací o předchozím stavu dekodéru a počtu hran.

*.............................................................................................................................*

| 86         | $if (INKC == 0)$                                                     |
|------------|----------------------------------------------------------------------|
| 87<br>(mm) |                                                                      |
| 88         | INKC-:                                                               |
| 89         |                                                                      |
| 90         | polohaDEK = dekoder(&dekoderPC, (PC_IDR &(1<<1)), (PC_IDR &(1<<2))); |
| 91         | $DEK = polohaDEK/4$                                                  |
| $\sim$     |                                                                      |

<span id="page-25-0"></span>*Obr. 3-11 Motorek – řízení rychlosti čtením hodnoty z inkrementálního čidla*

Pokud dojde k dosažení nuly proměnné *INKC* dojde k vstupu do podmínky, která spíná vinutí motorku.

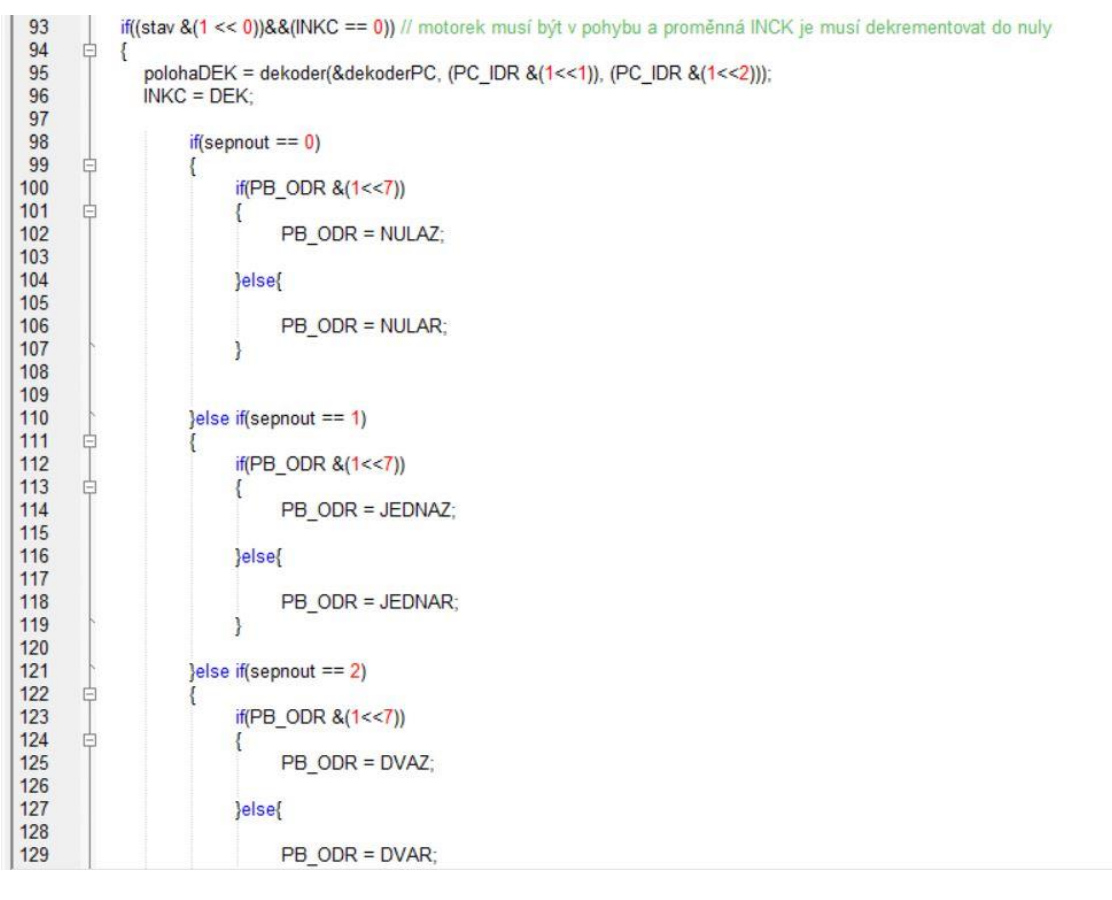

<span id="page-25-1"></span>*Obr. 3-12 Motorek – spínání vinutí motorku*

Po spínací kombinaci motorku se v podprogramu přerušení inkrementuje proměnná *pozice* a v případě dosažení hodnoty 250, což je pravá poloha, je uložena do proměnné *stav* hodnota pro pohyb motorku doleva. Zároveň se inkrementuje proměnná *sepnout* pro vybrání další spínací kombinace. Pokud jede motorek doleva, proměnné *pozice* a *sepnout* se dekrementují. Podprogram přerušení je ukončen shozením vlajky přerušení.

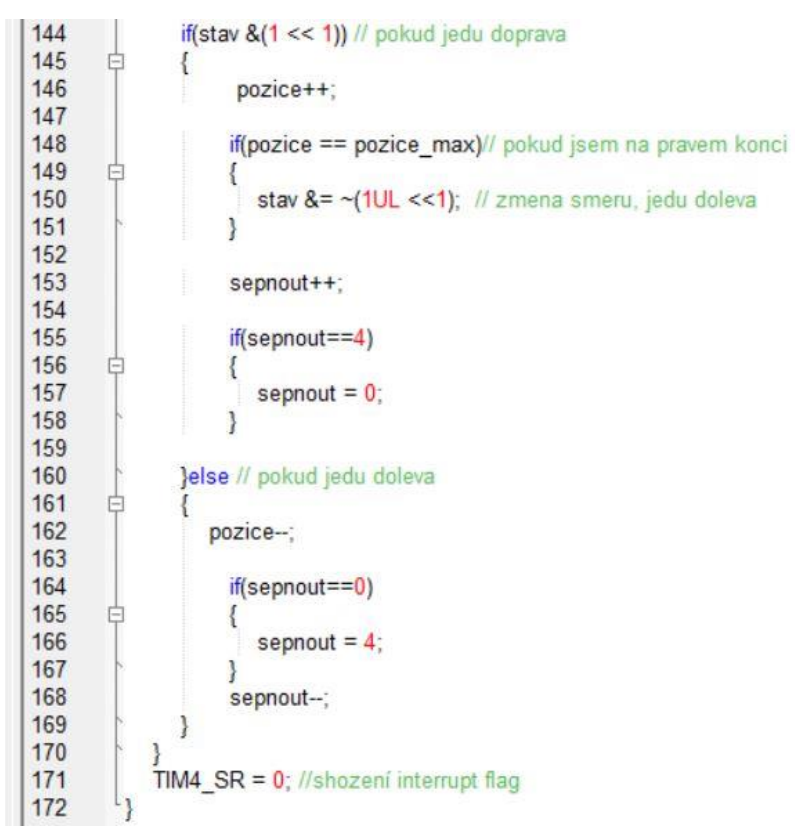

*Obr. 3-13 Motorek – určení polohy a příští spínací kombinace*

<span id="page-26-0"></span>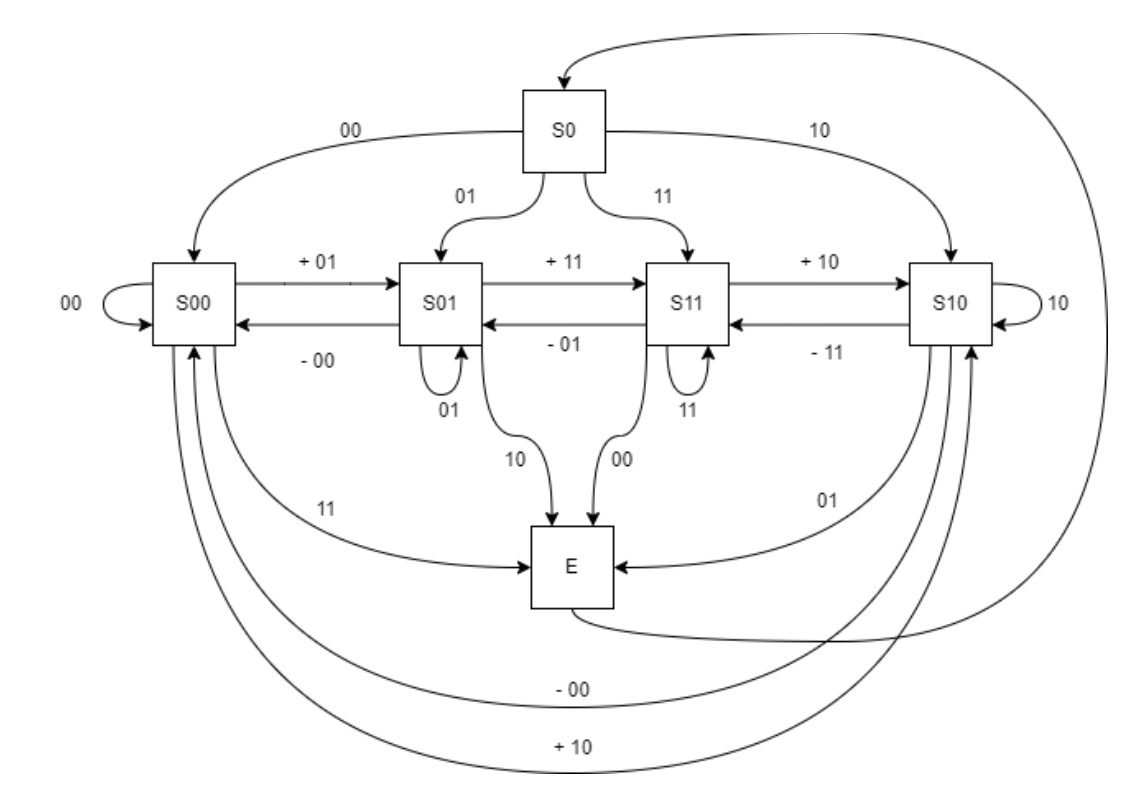

<span id="page-26-1"></span>*Obr. 3-14 Motorek – stavový diagram inkrementálního čidla, funkce dekoder*

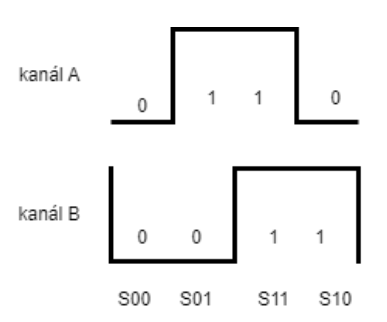

<span id="page-27-0"></span>*Obr. 3-15 Motorek – stavy stavového diagramu pro funkci dekoder*

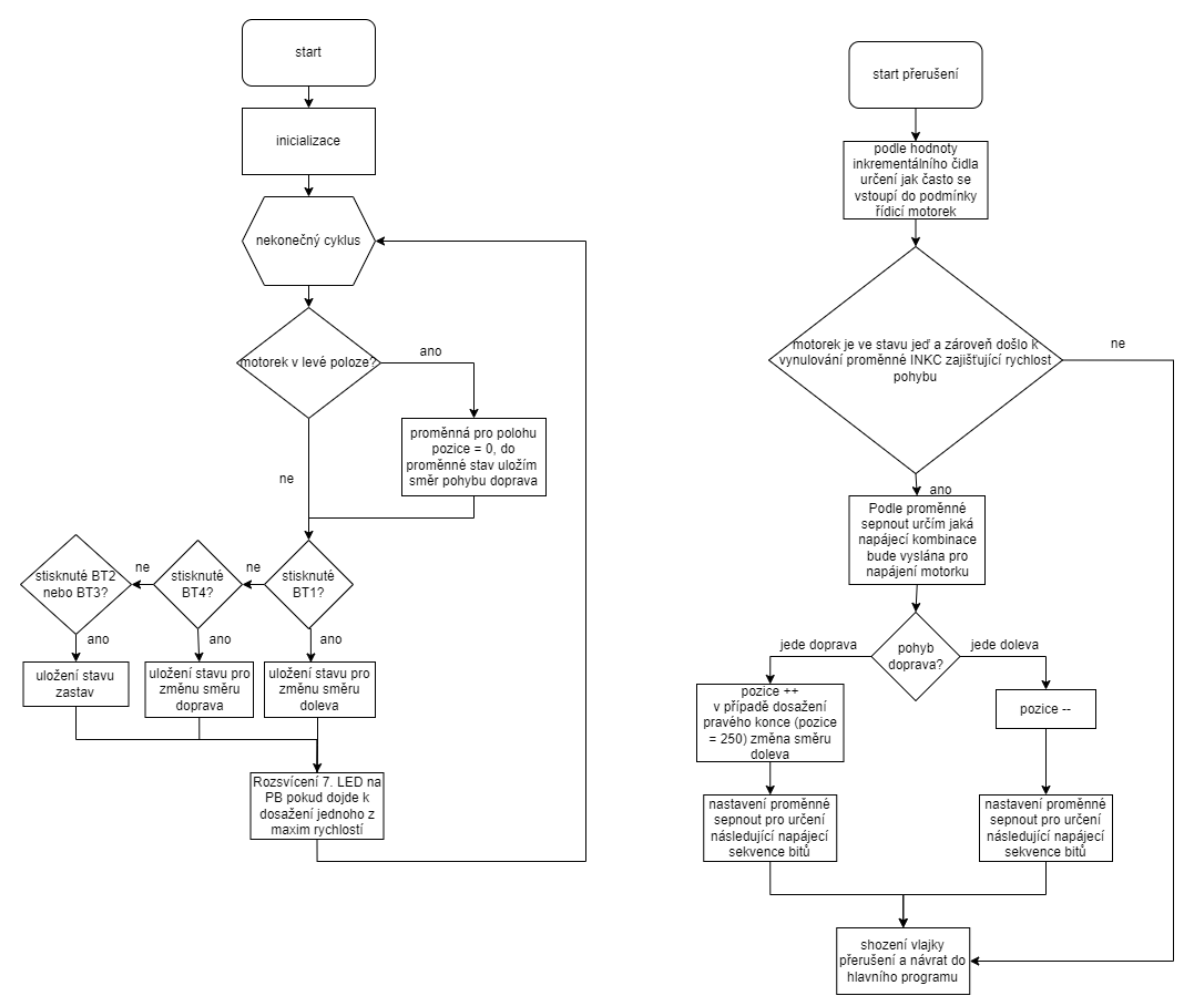

<span id="page-27-1"></span>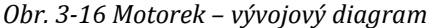

#### 3.3 Komunikační protokol I2C

#### 3.3.1 Princip I2C

I2C, inter-integrated circuit, je sériový komunikační protokol používaný pro přenos dat mezi integrovanými obvody. Komunikace je možná mezi jedním nebo několika nadřízenými zařízeními zvanými masters a podřízenými zařízeními zvané slaves. Tento komunikační protokol využívá pro přenos dat datový vodič SDA (serial data) a hodinový vodič SCL (serial clock). Vodiče jsou obousměrné, využívané vždy pouze v daném směru v závislosti na režimu čtení nebo zápisu. Komunikaci řídí master zařízení určující, jaká data jsou posílána a jakému zařízení slave. Každé zařízení slave má svou adresu pro komunikaci se zařízením master. V případě napětí na vodičích nedochází k žádnému přenosu dat Napětí ve vodiči má význam logické jedničky. Pro začátek komunikace musí být vysílající zařízení připojeno k GND, čímž vznikne nulové napětí s významem logické nuly. Součástí celého uspořádání jsou rezistory s hodnotami odporu v kiloohmech. Hodnota rezistoru omezuje rychlost přenosu s větším odporem rychlost přenosu klesá. Tyto rezistory zamezují zkratu mezi zdrojem napětí a zemí. Každé zařízení má open-drain kolektor pro vodič SDL a SDA.

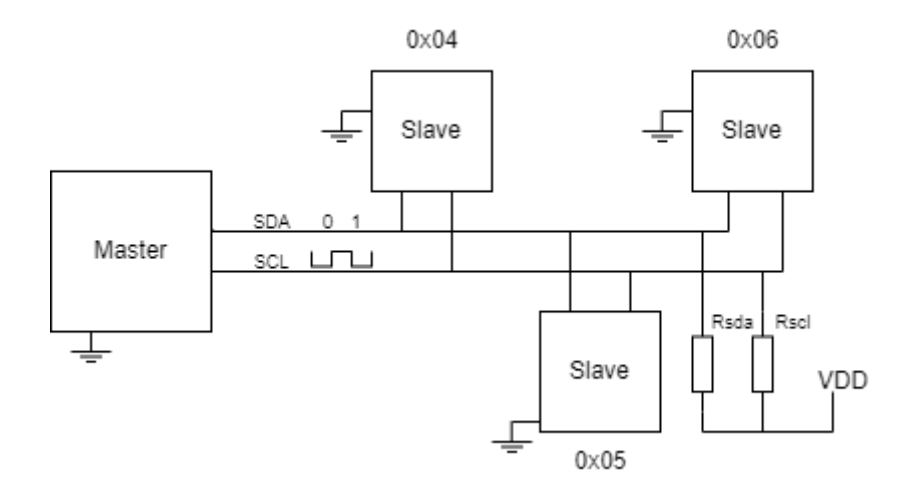

#### <span id="page-28-0"></span>*Obr. 3-17 I2C – princip*

Přenos začíná vysláním start bitu od master zařízení. Za start bitem následuje sedmibitová adresa slave zařízení, se kterým bude probíhat komunikace. Po adresování adresované slave zařízení vyšle acknowledge bit zpět k master zařízení pro potvrzení komunikace. Následuje osmibitová adresa registru, se kterým chce master komunikovat v daném slave zařízení. Po přijetí adresy, slave zařízení znovu vyšle acknowledge bit. V případě, že chce master zařízení poslat data do slave zařízení, následuje sekvence osmi bitů nesoucí informaci, po které znovu slave zařízení vyšle zpět acknowledge bit. Pokud chce master zařízení číst z daného registru slave zařízení je sekvence osmi bitů vyslána master zařízení a master zařízení vysílá zpět k slave zařízení acknowledge bit. Jestliže chce master zařízení data ve více než osmi bitech, tak po každé sekvenci osmi bitů musí být vyslán acknowledge bit. Pro ukončení komunikace vyšle master zařízení stop bit.

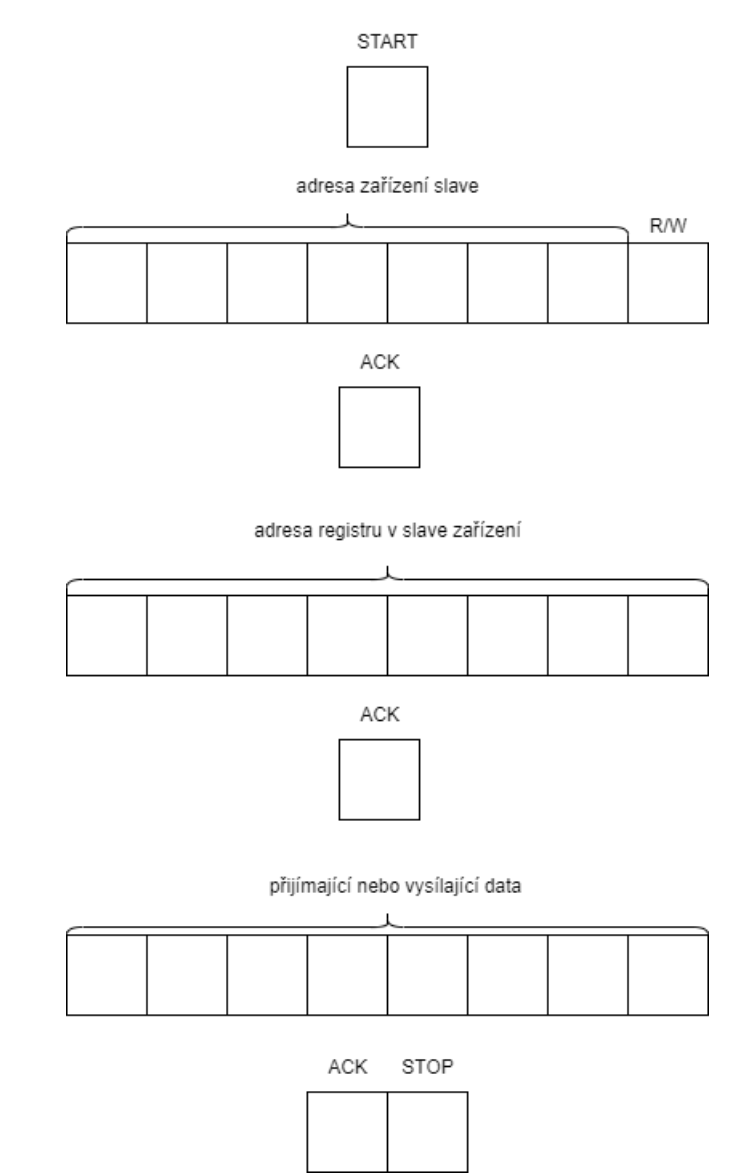

<span id="page-29-0"></span>*Obr. 3-18 I2C – význam bitů při komunikaci I2C*

Výhodami I2C komunikace je komunikace pouze po dvou vodičích, možnost více master zařízení, přehled o doručení dat díky acknowledge bitu a možnost změny rychlosti přenosu podle vybraného slave zařízení, se kterým se bude komunikovat.

### 3.3.2 Teplotní senzor LM75B

Tento teplotní senzor měří teplotu a následně hodnotu teploty převede na digitální číslo. Dále tento senzor umožňuje detekci překonání přednastavené maximální teploty. Měření teploty probíhá s přesností 0,125 °C. Měření teploty probíhá každých 100 ms, kdy se na konci převodu na digitální hodnotu hodnota porovná s maximální přednastavenou hodnotou. Výsledek převodu je uložen do jedenáctibitového čísla. Pro čtení převedených dat se využívá sériové dvoulinky I2C, kdy teplotní senzor je zařízení slave a mikroprocesor jako zařízení master. Mikroprocesor poskytuje hodinový signál SCL a řídí datový vodič SDA. Adresa teplotního čidla je dána sedmibitovou adresou, kdy čtyři nejvyšší bity jsou pevně určené propojením obvodu v čidle. Tři nejméně významné bity jsou značeny A2, A1 a A0 a určeny piny, ke kterým jsou připojeny. Piny jsou připojeny k napájecímu napětí  $V_{cc}$  pro logickou 1 nebo k GND pro logickou 0. *[6]* 

*.............................................................................................................................*

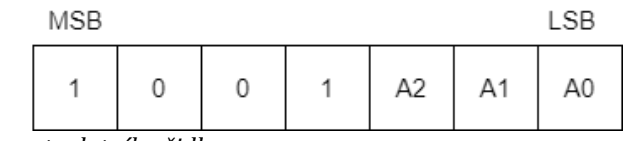

<span id="page-30-0"></span>*Obr. 3-19 I2C – adresa teplotního čidla*

Pro práci s teplotním čidlem využíváme několika registrů. Pro určení, se kterým registrem chce uživatel pracovat, je určen registr ukazatel (Pointer registr). Tento registr je osmibitový a dva jeho nejméně významné bity určují hodnotu jednoho z následujících čtyř registrů a to teplotního (temperature) registru, registru nastavení (configuration registr), hysterezního (hysteresis registr) registru a registru překročení teploty (overtemperature shutdown registr). Zbylé bity jsou rovné nule. *[6]*

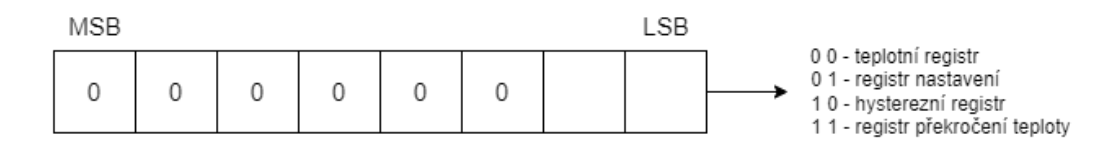

<span id="page-30-1"></span>*Obr. 3-20 I2C – pointer registr*

Do teplotního registru se ukládá výsledek A-D převodu po změření teploty. Tento registr je šestnáctibitový, kdy pouze jedenáct nejvýznamnějších bitů nese informaci o teplotě. Nejvíce významný bit tohoto jedenáctibitového čísla udává znaménko teploty. Pro vyjádření teploty z tohoto čísla je třeba číslo vynásobit hodnotou 0,125. Přes linku I2C je přenášena šestnáctibitová hodnota teploty s prvním vysláním start bitu, následnou osmibitovou adresou zařízení, s bitem pro čtení nebo zápisu, ukončená acknowledge bitem. Po adrese zařízení následuje šestnáctibitová hodnota teploty po osmi bitech přerušená acknowledge bitem. Přenos je ukončen not acknowledge bitem a stop bitem. *[6]*

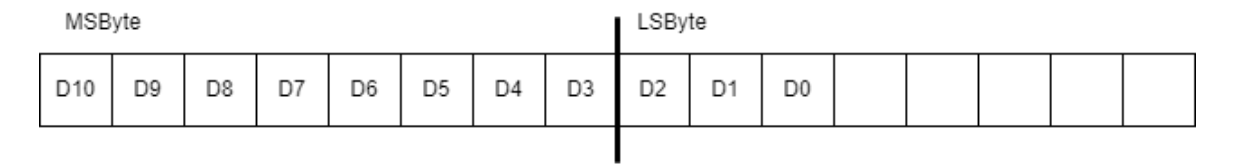

<span id="page-30-2"></span>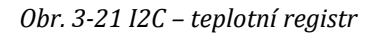

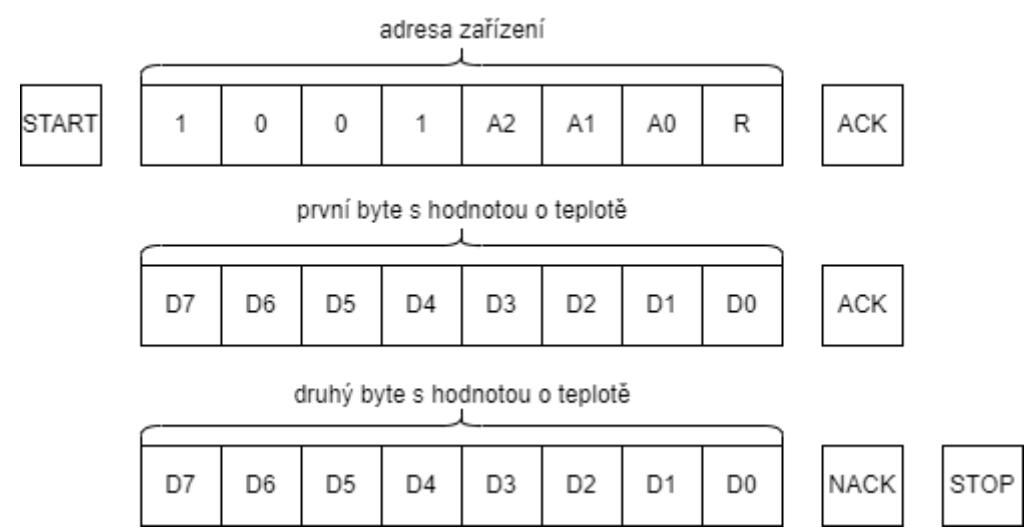

<span id="page-30-3"></span>*Obr. 3-22 I2C – přenos hodnoty teploty* 

Registr nastavení je osmibitový registr, který se používá pro nastavení zařízení. V této práci je použité výchozí nastavení pro registr nastavení. Registr překročení teploty a hysterezní registr jsou registry pro uložení hodnot teplotních maxim. Na konci každého převodu se převedená data porovnají s daty uloženými v těchto dvou registrech. Oba registry jsou šestnáctibitové, kdy pouze devět nejvíce významných bitů jsou určeny pro uložení teplotních maxim. Na porovnání naměřené převedené hodnoty reaguje takzvaný OS output, který v režimu normálního chodu nastavuje stav zařízení podle porovnání. *[6]*

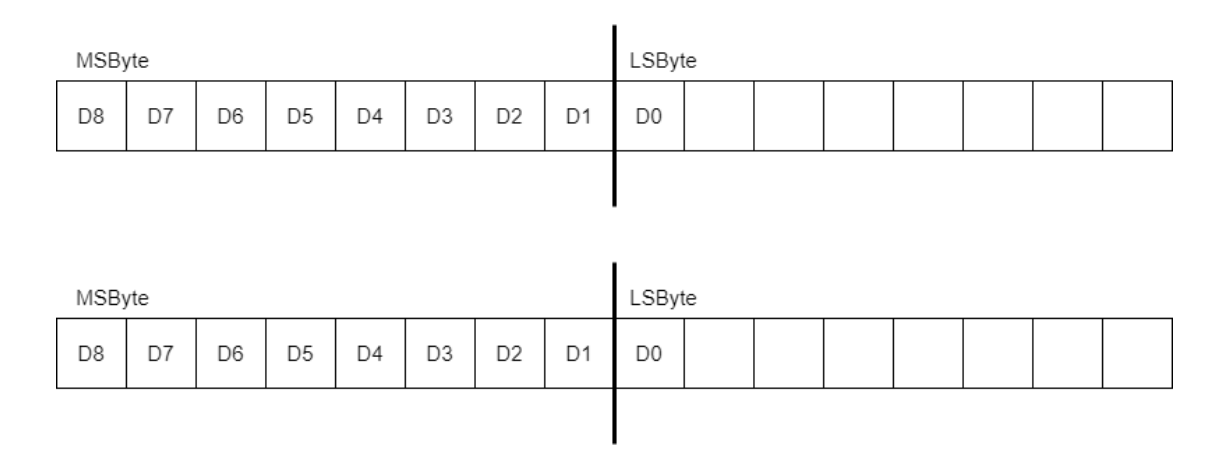

<span id="page-31-0"></span>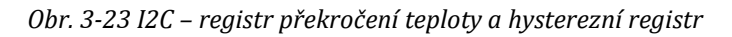

#### 3.3.3 Zadání vzorového příkladu

Vzorový příklad sériové komunikace I2C je komunikace mezi mikroprocesorem jako master zařízení a teplotním čidlem LM75B jako slave zařízení. Teplotní čidlo má měřit teplotu na rezistorech PD3 a PD2. Topení do rezistorů mají signalizovat svítící LED na PD3 a PD2. Pro spuštění vytápění rezistorů mají sloužit přepínače SW1 a SW2. Naměřená hodnota teploty má být následně převedena na digitální číslo a binárně se zobrazit na LED PB0 – PB7.

#### 3.3.4 Nastavení

- Konstanta PB\_DDR\_INI pro registr PB\_DDR nastaví bránu B jako výstupní
- Konstanta PB\_ODR\_INI pro registr PB\_ODR zhasnutí celé brány B
- Konstanta PB\_CR1\_INI pro registr PB\_CR1 nastaví push-pull výstup
- Konstanta PG\_CR1\_DIP pro registr PG\_CR1 nastaví push-pull vstup pro přepínače
- Konstanta PD\_DDR\_TEP pro registr PD\_DDR nastaví výstup pro topné rezistory a LED na bráně D
- Konstanta PD\_CR1\_TEP pro registr PD\_CR1 nastaví push-pull výstup pro topné rezistory a LED na bráně D
- Konstanta I2C\_FREQR\_INI pro registr I2C\_FREQR nastaví časování periferních vnitřních hodin na 16 MHz
- Konstanta I2C\_TRISER\_INI pro registr I2C\_TRISER nastaví maximální dobu trvání zpětné vazby SCL
- Konstanty I2C\_CCRL\_INI a I2C\_CCRH\_INI pro registr I2C\_CCRL kontrola hodin SCL
- Konstanta I2C\_CR1\_INI pro registr I2C\_CR1 umožnění periferií

V souboru *I2CInit.c* proběhne inicializace jednotlivých periferií. Možnosti nastavení lze najít v dokumentu UM0817 User Manual *[4].*

### 3.3.5 Řešení vzorového příkladu

V hlavní smyčce programu nejprve dojde k zavolání funkcí pro inicializaci potřebných periferií. Poté se před vstupem do nekonečné smyčky se zavolá funkce pro nastavení teplotního čidla. Do proměnné *adresa* se ukládá adresa registru hystereze a do proměnné *teplota* hodnota hystereze. Následně se zavolá funkce *write*, kde dojde k zapsání požadované hodnoty hystereze. Stejný postup platí pro zapsání teploty, která nemá být překročena do registru překročení teploty. Zapsání probíhá následovně:

- V registru I2C\_CR2 se nastaví přijetí acknowledge bitu
- V registru I2C\_CR2 se nastaví generování start bit
- Počká se na vygenerování start bitu
- Do registru I2C\_DR se zapíše adresa zařízení, do kterého se bude zapisovat
- Počká se na shodu adresy se zařízením
- **·** Počká se na vyčištění datového registru
- Dojde k poslání adresy registru, do kterého se bude zapisovat
- Počká se na vyčištění datového registru
- Dojde k poslání prvního bytu maximální hodnoty hystereze nebo hodnoty překročení teploty
- Počká se na vyčištění datového registru
- Dojde k poslání druhého bytu maximální hodnoty hystereze nebo hodnoty překročení teploty
- **·** Počká se na vyčištění datového registru
- Počká se na úspěšné poslání dat
- **·** Dojde k ukončení generování

<span id="page-32-0"></span>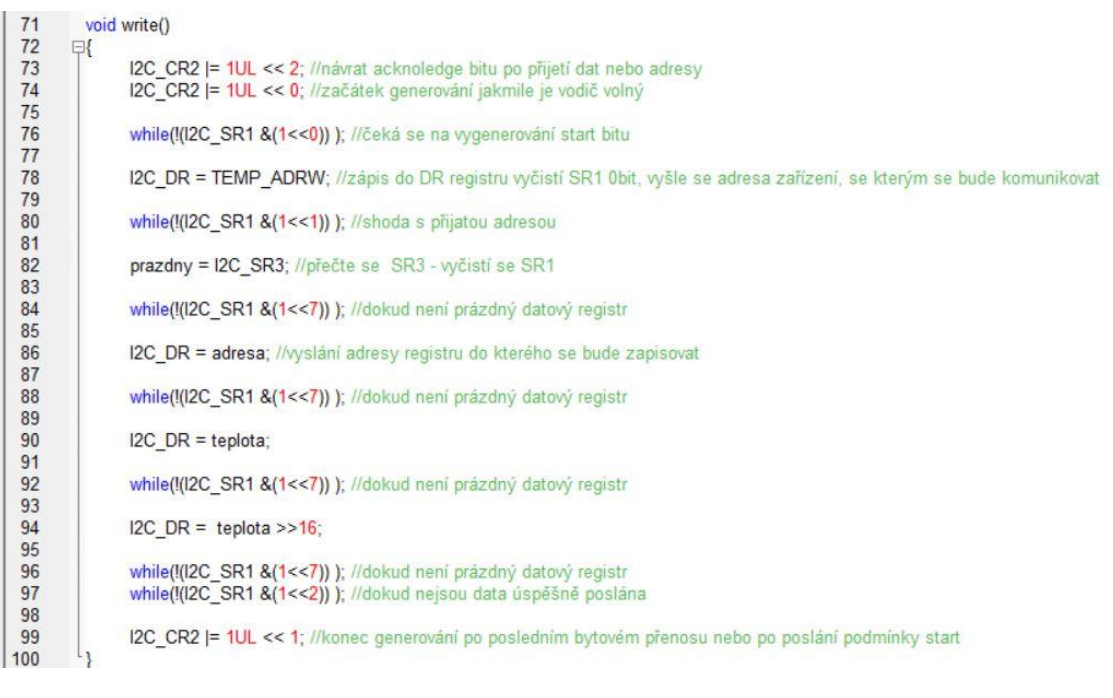

*Obr. 3-24 I2C – funkce write nastavující teplotní čidlo*

*.............................................................................................................................*

Po nastavení hysterezního registru a registru překročení teploty se přejde z režimu zapisování do teplotního čidla na režim čtení z teplotního čidla. Poté se vstoupí do nekonečného cyklu, kde se pravidelně čte teplota z teplotního čidla a přečtená hodnota se pošle na bránu B pomocí funkce LED.

- V registru I2C\_CR2 se nastaví přijetí acknowledge bitu
- V registru I2C\_CR2 se nastaví generování start bit
- Počká se na vygenerování start bitu
- Do registru I2C\_DR se zapíše adresa zařízení, ze kterého se bude číst
- Počká se na shodu adresy se zařízením
- Počká se na vyčištění datového registru
- V registru I2C\_CR2 se nastaví nenavrácení acknowledge bitu
- Dojde k ukončení generování
- Výsledek převodu je uložen do proměnné *prevod*

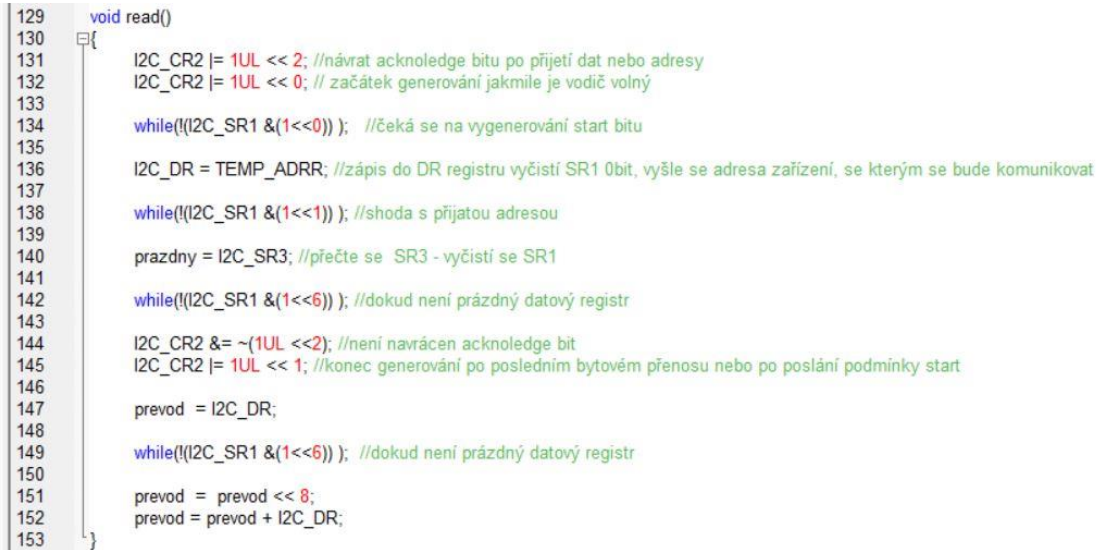

<span id="page-33-0"></span>*Obr. 3-25 I2C – funkce read čtoucí teplotu z teplotního čidla*

Jako poslední se ve funkci *topeni* zkontroluje, jestli jsou sepnuty spínače SW1 nebo SW2 na PG0 a PG1. V případě sepnutí spínačů se rozsvítí LED na PD2, PD3 a zároveň se začnou zahřívat topné rezistory.

<span id="page-34-0"></span>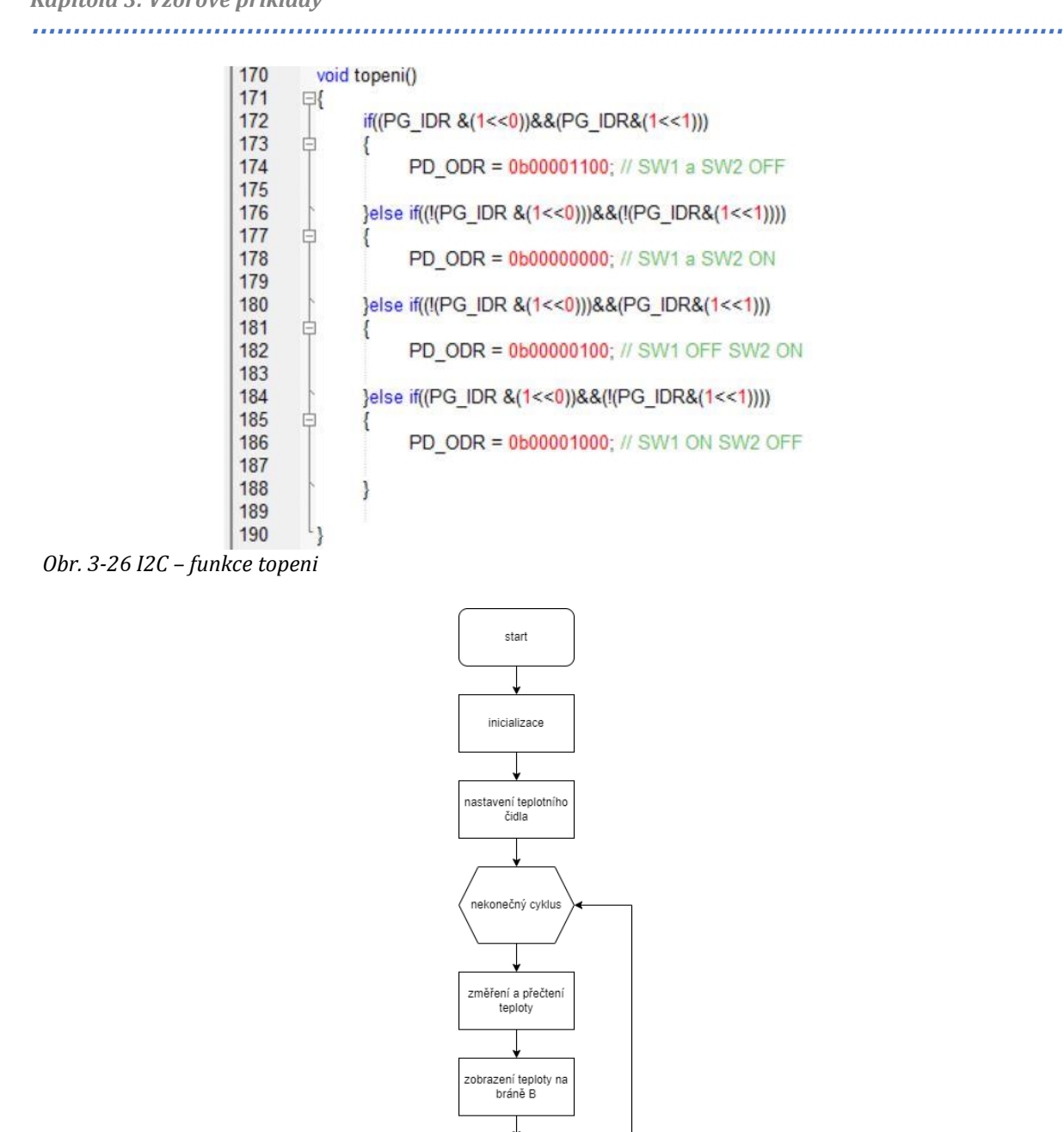

<span id="page-34-1"></span>*Obr. 3-27 I2C – vývojový diagram*

#### 3.4 Komunikační protokol UART

#### 3.4.1 Princip UART komunikace

Uart, Universal Asynchronous Receiver/Transmitter, je asynchronní komunikační protokol umožňující komunikaci mezi dvěma a více zařízeními. Příklad použití je komunikace mezi počítačem a periferním zařízením jako motor nebo senzor. Komunikace může probíhat mezi několika zařízeními master, mezi jedním zařízením master a několika zařízení slave nebo pouze pro komunikaci mezi dvěma zařízeními bez rozdělení na master a slave. Ke komunikaci jsou využívány dva vodiče Rx pro čtení a Tx pro zápis. Jeden z vodičů používá jedno zařízení pro zápis a následně druhé zařízení ze stejného vodiče přijímá informaci od prvního zařízení. U druhého vodiče je princip obrácený.

ntrola spínačů SW a SW2 pro topen rezistorů

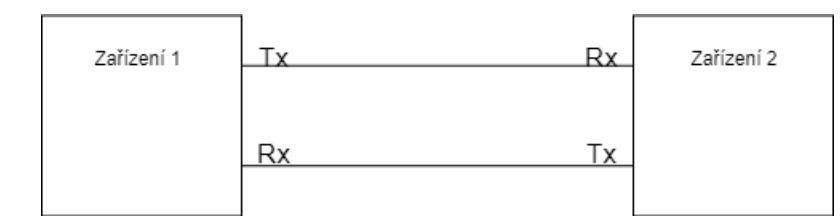

<span id="page-35-0"></span>*Obr. 3-28 UART komunikace*

Komunikace na krátké vzdálenosti probíhá v rozmezí napětí 0-5 V se sekvencí deseti až jedenácti bitů. Pokud je ve vodiči napětí 5 V, znamená to, že neprobíhá žádný přenos. Pro začátek komunikace musí vysílající zařízení vygenerovat nulové napětí pro jednu periodu nastavených hodin. Nulové napětí během jedné periody hodin se nazývá start bit. Po start bitu následuje kombinace osmi bitů nesoucí informaci. V této kombinaci bitů nulové napětí znamená bitovou nulu a napětí 5 V bitovou jedničku. Pro konec komunikace po sekvenci osmi bitů vyšle vysílající zařízení bitovou jedničku značící stop bit. Před stop bitem je možné používat parity bit pro kontrolu, jestli nedošlo k problému během přenosu informace v sekvenci osmi bitů.

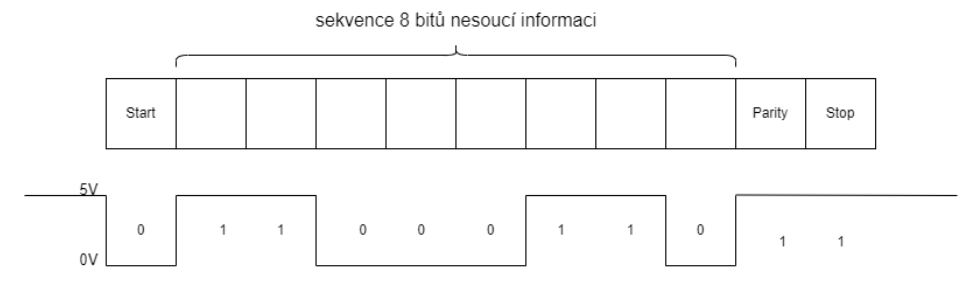

<span id="page-35-1"></span>*Obr. 3-29 UART – bitová kombinace*

Před samotným přenosem vysílající zařízení přesune najednou obsah vysílacího registru do posuvného registru. Z posuvného registru jsou následně data vysílána bit po bitu do posuvného registru druhého zařízení. Následně se data najednou přesunou z posuvného registru do přijímacího registru.

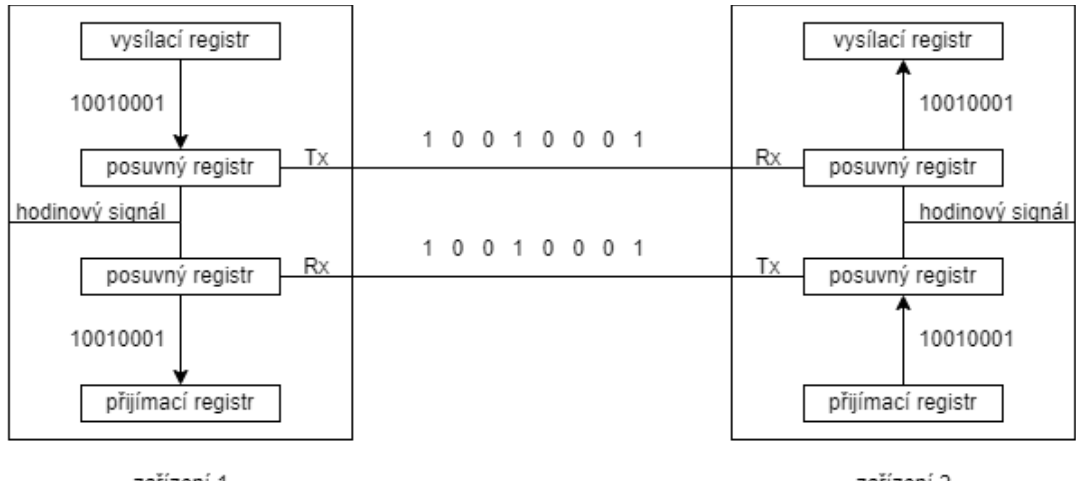

zařízení 1

zařízení 2

<span id="page-35-2"></span>*Obr. 3-30 UART – průběh přenosu*

Výhodami UART komunikace je jednoduchost komunikačního rozhraní, méně potřebného hardwaru a žádné komplikace s adresováním zařízení. Nevýhodami jsou nutná synchronizace hodinového signálu, přenosová rychlost, kdy přenosová rychlost se řídí největší možnou rychlostí
nejpomalejšího zařízení. Dále zde není žádná zpětná vazba o přijetí informace od vysílající zařízení. Pro komunikaci na větší vzdálenosti dochází k rušení hladiny 5 V, a proto se využívá na větší vzdálenosti hladin +13 V a -13 V s konvertory například RS232 nebo RS422.

# 3.4.2 Zadání vzorového příkladu

Úkolem je, aby mikroprocesor posílal uživateli na počítač přes aplikaci PuTTy návrh na zadání čísla 1-8. Uživatel by měl nejprve obdržet výzvu pro zadání čísla a následně pod sebou vypsané možnosti čísel. Při každé nabídce jednoho z čísel se na mikroprocesoru zároveň rozsvítí led dioda odpovídající danému číslu. Pokud uživatel zadá jedno z vybraných čísel rozsvítí se následně daný počet led diod a mikroprocesor vyšle zpět do počítače zprávu obsahující zadané číslo. V případě zadání jiného znaku nebo čísla, než je v nabídce mikroprocesor vyšle uživateli zprávu zpět do PuTTy o zadání znaku mimo požadovaný rozsah.

## 3.4.3 Nastavení

- Konstanta PB\_DDR\_INI pro registr PB\_DDR nastaví bránu B jako výstupní
- Konstanta PB\_ODR\_INI pro registr PB\_ODR zhasnutí celé brány B
- Konstanta PB\_CR1\_INI pro registr PB\_CR1 nastaví push-pull výstup
- Konstanta UART2\_PSCR\_INI pro registr UART2\_PSCR dělení mikroprocesorových hodin jedničkou
- Konstanta UART2\_BRR1\_INI pro registr UART\_BRR1 nastaví množství přenesených bitů za sekundu, 9600 bd
- Konstanta UART2\_BRR2\_INI pro registr UART\_BRR2 nastaví množství přenesených bitů za sekundu, 9600 bd
- Konstanta UART2\_CR1\_INI pro registr UART\_CR1 spustí komunikaci UART s prvním start bitem, osmi datovými bity a n-tým stop bitem, nastaví metodu probuzení a nečinnost parity bitu
- Konstanta UART2 CR2 INI pro registr UART2 CR2 nastaví generování přerušení na konci přenosu, pokud jsou data po přijetí připravena k přečtení nebo pokud dojde k chybě přeskočení

V souboru *uartInit.c* dojde k inicializaci potřebných periferií. Možnosti nastavení lze najít v dokumentu UM0817 User Manual *[4].*

# 3.4.4 Řešení vzorového příkladu

V hlavním programu nejprve dojde k zavolání funkcí pro inicializaci. Následně se vstoupí do nekonečné smyčky, kde nejprve dojde k zavolání funkce pro odeslání nového řádku na terminál PuTTy. Následně dojde k vyslání řetězce znaků *Zadej cislo 1-8* zakončeného znakem pro začátek nového řádku a znakem skoku na nový řádek.

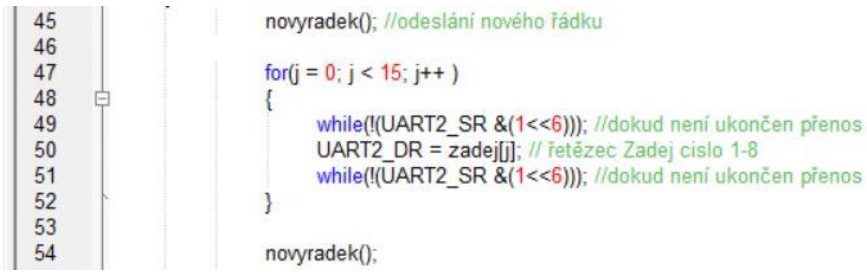

*Obr. 3-31 UART – vyslání výzvy pro zadání čísla*

Následně se vstoupí do cyklu vypisování čísel jedna až osm pomocí řetězce se současným rozsvícením LED v pořadí podle nabízených možností čísel. Zároveň v tomto *for* cyklu je podmínka pro kontrolu, jestli nedošlo k vyslání znaku ze strany počítače. Pokud došlo k zapsání na straně počítače, dojde k rozsvícení zadaného počtu LED na mikroprocesorovém přípravku a výpisu zadaného čísla v terminálu PuTTy. Jestliže zadaný znak není číslo, nerozsvítí se žádná LED a dojde k výpisu na terminál PuTTy, že je uživatel mimo rozsah se zadaným znakem. Po zpracování načteného znaku z počítače program opustí *for* cyklus a celý algoritmus se opakuje od prvního řetězce *Zadej cislo 1-8.*

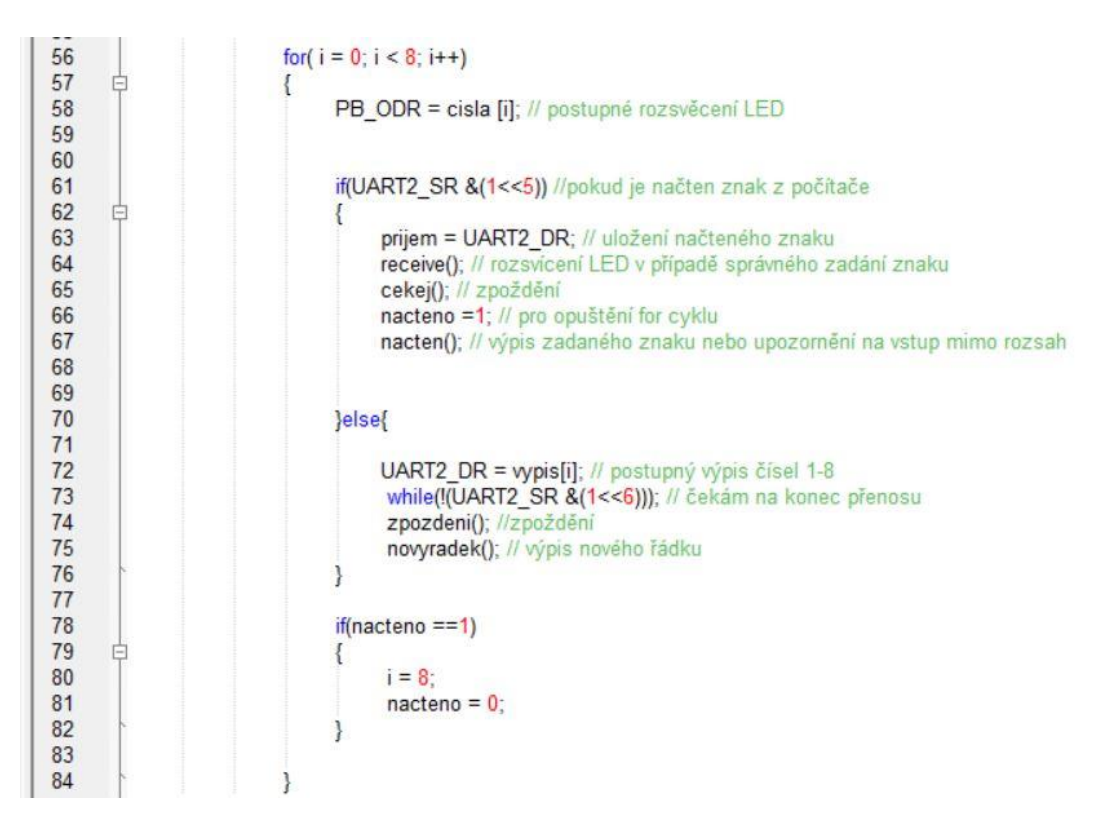

*Obr. 3-32 UART – for cyklus s postupným výpisem čísel, rozsvícení LED a kontrolou pro načtení znaků*

Posílání dat z mikroprocesoru do počítače probíhá pomocí registru UART2\_DR. Do tohoto registru se nahraje znak a následně se čeká na konec převodu dat podle registru UART2\_SR na šestém bitu. To samé platí u posílání dat, kdy načtený znak z počítače je uložen v registru UART2\_DR, a proto je uložen do proměnné.

Zadaný znak z počítače je uložen z registru UART2\_DR do proměnné *prijem*. Následně se zavolá funkce *receive*, která v případě zadání čísla v požadovaném rozsahu, rozsvítí počet LED podle zadaného čísla. Jednotlivé podmínky hledají shodu s čísly jedna až osm v ascii kódu.

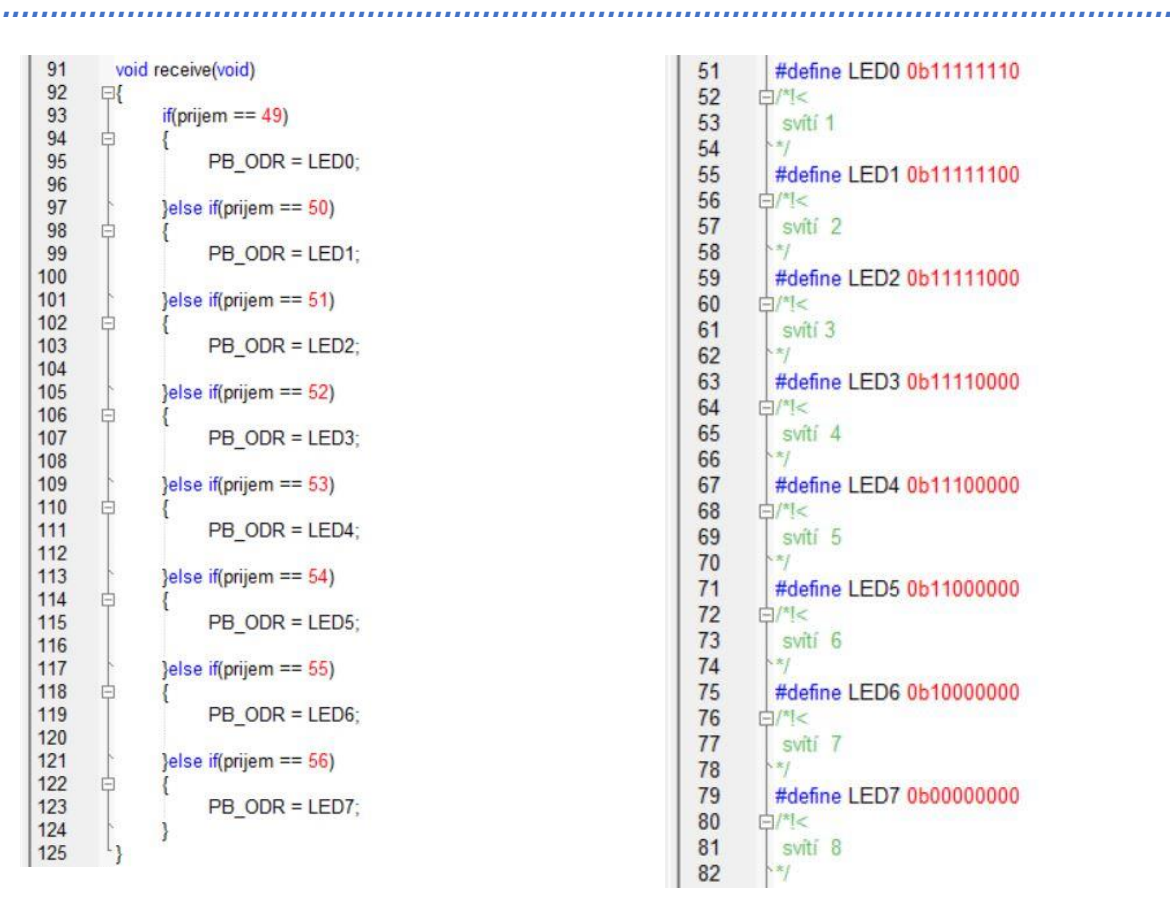

*Obr. 3-33 UART – funkce receive pro rozsvícení Obr. 3-34 UART – konstanty pro funkci receive požadovaného počtu LED*

Dále se zavolá funkce *nacten*, která vypíše uživateli znak, který zadal nebo vypíše upozornění na znak mimo rozsah. Odeslání do terminálu PuTTy znovu proběhne přes registr UART2\_DR ve *for* cyklu s kontrolou konce přenosu v registru UART2\_SR. Na závěr se pošle do počítače na terminál PuTTy zadaný znak.

| 130 | void nacten(void)                                       |
|-----|---------------------------------------------------------|
| 131 | $\Box$                                                  |
| 132 | if(prijem $>$ 48 && prijem <57)                         |
| 133 | A                                                       |
| 134 | $for(k = 0; k < 11; k++)$                               |
| 135 | F                                                       |
| 136 | while(!(UART2_SR &(1<<6))); //dokud není ukončen přenos |
| 137 | UART2 $DR = zadano[k]$ :                                |
| 138 | while(!(UART2 SR &(1<<6))); //dokud neni ukončen přenos |
| 139 |                                                         |
| 140 |                                                         |
| 141 | leise{                                                  |
| 142 |                                                         |
| 143 | $for(k = 0; k < 17; k++)$                               |
| 144 |                                                         |
| 145 | while(!(UART2_SR &(1<<6))); //dokud není ukončen přenos |
| 146 | UART2 DR = $rozsah[k]$ ;                                |
| 147 | while(!(UART2_SR &(1<<6))); //dokud není ukončen přenos |
| 148 |                                                         |
| 149 |                                                         |
| 150 |                                                         |
| 151 | UART2 $DR = prijem$ ;                                   |
| 152 | while(!(UART2 SR &(1<<6))); //dokud není ukončen přenos |
| 153 | novyradek();                                            |
| 154 | zpozdeni();                                             |
| 155 |                                                         |

*Obr. 3-35 UART – ukázka funkce nacten*

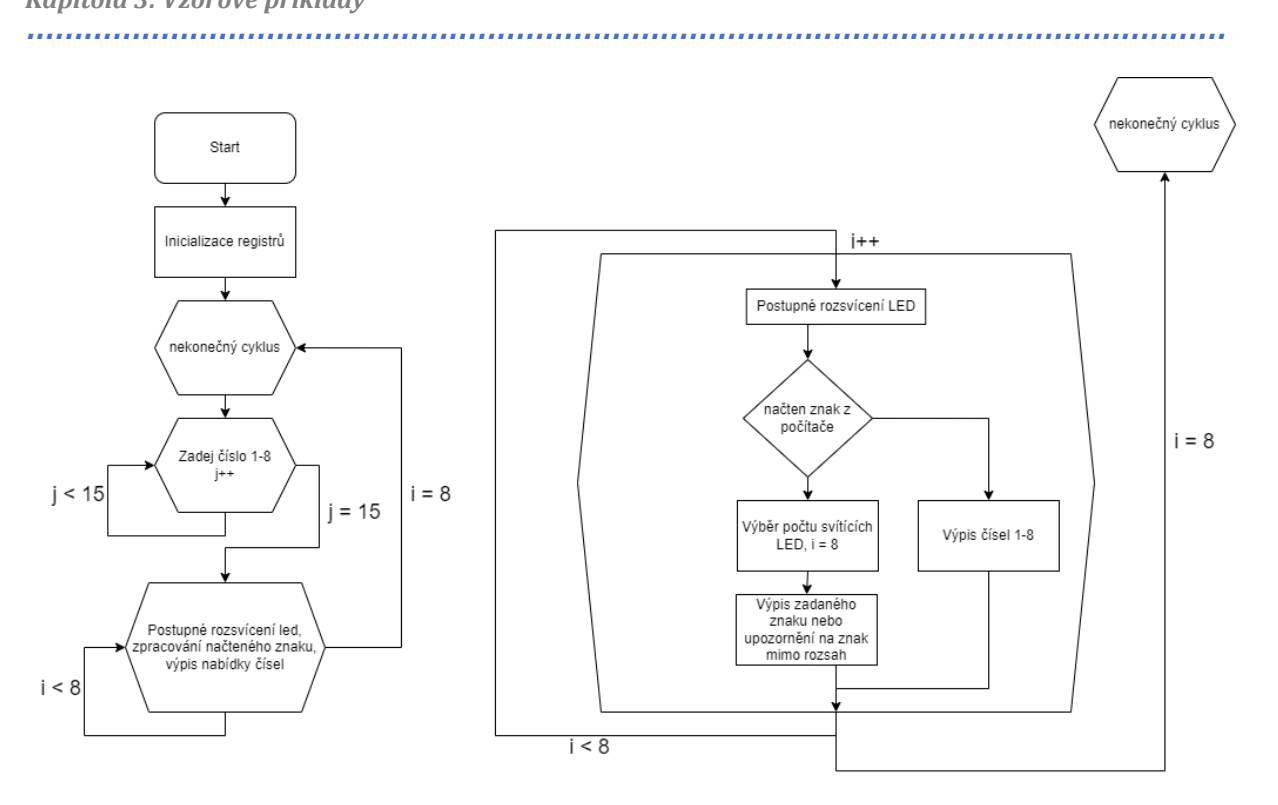

*Obr. 3-36 UART – vývojový diagram*

# 3.5 Komunikační protokol SPI

### 3.5.1 Princip SPI

SPI, serial peripheral interface, je sériový synchronní komunikační protokol. Zařízení mezi sebou komunikují se stejným hodinovým signálem. Rychlost komunikace může dosahovat 8 Mbit/s. Jedno zařízení master může být připojeno k několika zařízením slave. Data jsou vysílána ve dvou vodičích MOSI a MISO. Vodič MOSI znamená master out a slave in, kdy master zařízení posílá data zařízení slave, které data přijímá. Vodič MISO znamená master in a slave out, kdy naopak slave zařízení vysílá data a master zařízení data přijímá. Dále je pro komunikaci potřeba hodinový signál poskytnutý zařízením master. Pro výběr slave zařízení, se kterým chce zařízení master komunikovat se používá vodič chip select. Komunikace s daným zařízením slave neprobíhá, pokud je na vodiči chip select napětí 5 V. Pro komunikaci s daným zařízením slave musí napětí na vodiči chip select klesnout k nule.

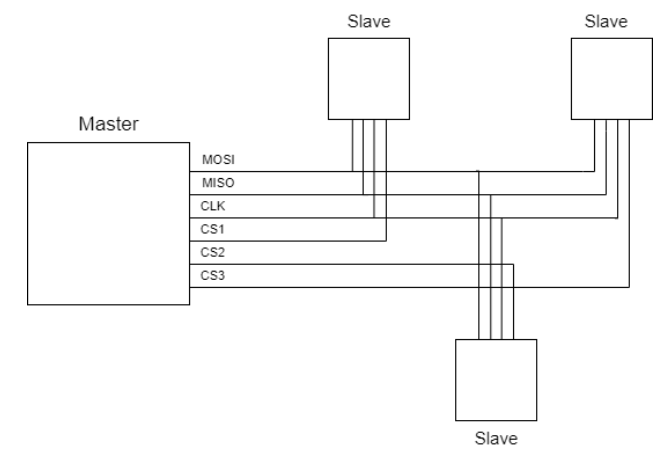

*Obr. 3-37 SPI–princip*

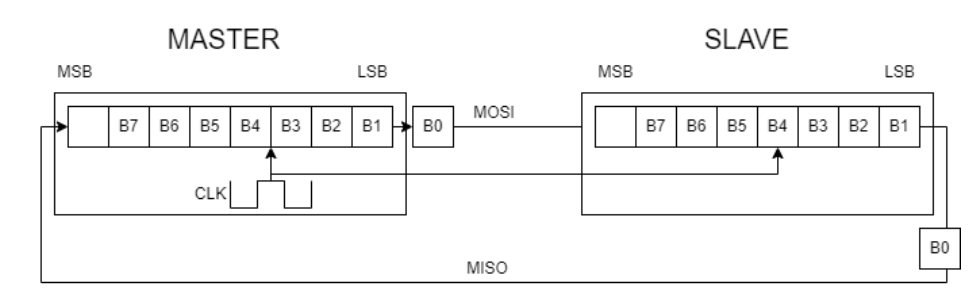

*Obr. 3-38 SPI – přenos*

Samotný přenos začíná vygenerováním hodinového signálu od zařízení master. Tím se se vyšle nejméně významný bit zařízení master na místo nejvíce významného bitu zařízení slave a naopak nejméně významný bit zařízení slave se vyšle na místo nejvíce významného bitu zařízení master.

### 3.5.2 Nastavení

- Konstanta PB\_DDR\_INI pro registr PB\_DDR nastaví bránu B jako výstupní
- Konstanta PB\_ODR\_INI pro registr PB\_ODR zhasnutí celé brány B
- Konstanta PB\_CR1\_INI pro registr PB\_CR1 nastaví push-pull výstup
- **•** Konstanta SPI CR1 INI pro registr SPI CR1 nejvíce významný bit bude odeslán jako první, spuštění periferie SPI, určení počtu symbolů přenesených za sekundu, určení polarity hodin a fáze hodin, vybrání master konfigurace
- Konstanta SPI\_CR2\_INI pro registr SPI\_CR2 nastaví jednosměrnou komunikaci, režim přijímání a full duplex komunikaci
- Konstanta PE\_DDR\_SPI pro registr PE\_DDR nastaví pátý pin jako výstupní pro SPI CLR
- Konstanta PE\_CR1\_SPI pro registr PE\_CR1 nastaví pátý pin jako push-pull pro SPI CLR
- Konstanta PC\_DDR\_SPI pro registr PC\_DDR nastaví výstup pro SPI RCK, SPI/G a SPI clock
- Konstanta PC\_CR1\_SPI pro registr PC\_CR1 nastaví push-pull pro SPI MISO, SPI MOSI, SPI RCK, SPI/G a SPI clock

V souboru *spiInit.c* proběhne inicializace jednotlivých periferií. Možnosti nastavení lze najít v dokumentu UM0817 User Manual *[4].*

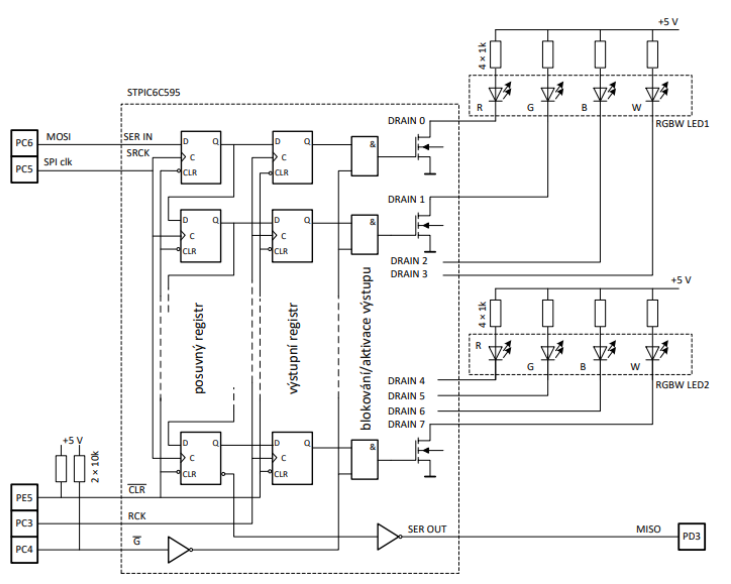

*Obr. 3-39 SPI – připojení posuvného registru [7]*

# 3.5.3 Řešení vzorového příkladu

V hlavním souboru *spi.c* jako první dojde k zavolání inicializačních funkcí, dojde k ukončení nulování posuvného a výstupního registru a proměnné *spi\_data* se přiřadí počáteční hodnota. Poté se vstoupí do nekonečné smyčky. V nekonečné smyčce se do registru SPI\_DR nahraje hodnota, která bude odeslána na RGBW LED. Vždy se jedná o jedničku, která se každý cyklus posune o jednu pozici doleva. V případě vynulování proměnné *spi\_data* pro posun jedničky se jednička znovu nahraje na nultou pozici proměnné *spi\_data*.

| 28 | г. | PBledInit();                                                                           |
|----|----|----------------------------------------------------------------------------------------|
| 29 |    | $split()$ :                                                                            |
| 30 |    | spi data = $SPI$ START;                                                                |
| 31 |    | PE_ODR  = 1UL << 5; //negace CLEAR posuvný a výstupní registr                          |
| 32 |    |                                                                                        |
| 33 |    | while $(1)$                                                                            |
| 34 | Ξ  |                                                                                        |
| 35 |    | $SPI$ DR = spi data;                                                                   |
| 36 |    | spi data = spi data << 1; //posun o 1 doleva                                           |
| 37 |    | if(spi data == 0) // y případě rotace 1000 0000 dostaneme 0000 0000 a chceme 0000 0001 |
| 38 | Ė  |                                                                                        |
| 39 |    | spi data = $1$ ;                                                                       |
| 40 |    |                                                                                        |

*Obr. 3-40 SPI – inicializace a posun jedničky*

Data se z registru SPI\_DR se nahrají do posuvného registru. Pro zapsání dat z posuvného registru do výstupního registru se nejprve odblokuje výstup a pomocí RCK na třetím bitu brány C dojde k zapsání dat. Tímto se rozsvítí jedna z RGBW LED. Po zapsání se zároveň přečte obsah registru SPI\_DR zapsáním obsahu do proměnné *prijato*. Hodnota proměnné *prijato* se zneguje a pošle na bránu B. Jelikož první čtení z registru SPI\_DR je nulové, bude svítící LED na bráně B zpožděna o jedno rozsvícení při poslání první hodnoty na RGBW LED.

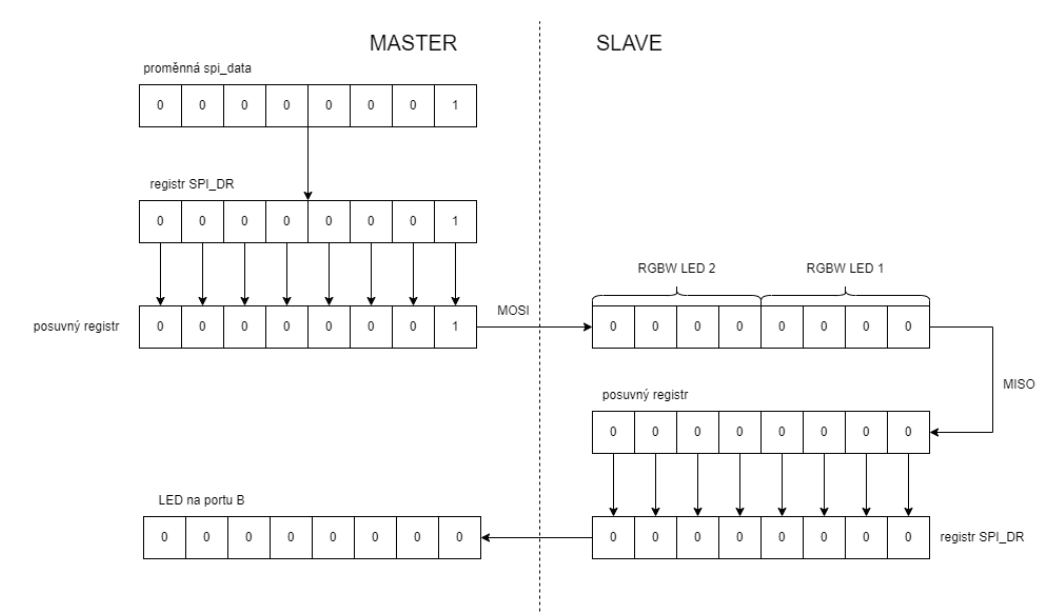

*Obr. 3-41 SPI – vyslání první hodnoty z mikroprocesoru na RGBW LED*

Na závěr dojde cyklus zpoždění zajistí viditelnost změn rozsvěcení a zhasínání.

| 42            | PC ODR = 1UL << 4; //odblokování výstupu G                                                   |
|---------------|----------------------------------------------------------------------------------------------|
| 43<br>44      | PC ODR = 1UL << 3; //umožnění převodu výsledku posuvného registru do výstupního registru RCK |
| 45            | PC ODR &= ~(1UL <<3); //konec převodu výsledku posuvného registru do výstupního registru RCK |
| 46            |                                                                                              |
| 47            | PC ODR $8 = \frac{110L}{54}$ ;//zablokování výstupu G                                        |
| 48            |                                                                                              |
| 49            | $prijato = SPI DR$                                                                           |
| 50            | PB ODR = 255 -prijato; //rozsviceni PB                                                       |
| 51            |                                                                                              |
| 52            |                                                                                              |
| 53            | for(i = 0; i < 200; i++) //zpoždění                                                          |
| 54            |                                                                                              |
| 55            | for( $i = 0$ ; $i < 100$ ; $i+1$ )                                                           |
| 56<br>E<br>57 |                                                                                              |
| 58            | for( $k = 0$ ; $k < 3$ ; $k++$ ) $\{3, 2, 3, 4, 5, 6\}$                                      |
| 59            |                                                                                              |

*Obr. 3-42 SPI – práce s posuvným a výstupním registrem*

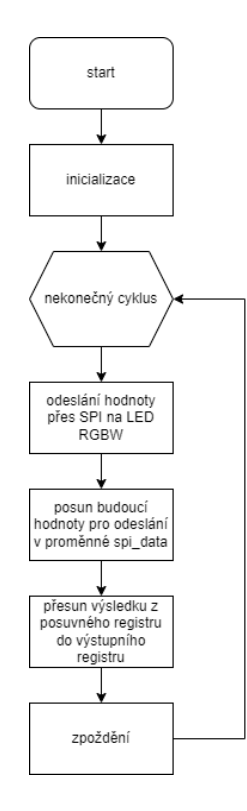

*Obr. 3-43 SPI – vývojový diagram*

# 3.6 Reproduktor

### 3.6.1 Zadání vzorového příkladu

Vyberte si libovolné čtyři slyšitelné frekvence zvuku pro reproduktor a následně jednotlivé frekvence přiřaďte tlačítkům BT1 – BT4. Při stisknutí jednoho z tlačítek začne reproduktor vydávat zvuk dané frekvence. V případě, že není žádné tlačítko stisknuté, reproduktor nevydává žádný zvuk. Stisknutím jednoho z tlačítek se zároveň rozsvítí všechny LED na bráně B. Frekvenci zvuku vytvořte voláním přerušení pomocí časovače dva.

#### 3.6.2 Nastavení

- Konstanta PB\_DDR\_INI pro registr PB\_DDR nastaví bránu B jako výstupní
- Konstanta PB\_ODR\_INI pro registr PB\_ODR zhasnutí celé brány B
- Konstanta PB\_CR1\_INI pro registr PB\_CR1 nastaví push-pull výstup
- Konstanta PA\_CR1\_BT pro registr PA\_CR1 nastaví push-pull vstup pro tlačítka BT1 BT4
- Konstanta TIM2\_ARR\_INI pro registr TIM2\_ARR nastaví hodnotu, do které čítá čítač
- Konstanta TIM2\_PSCR\_INI pro registr TIM2\_PSCR nastaví hodnotu pro dělení frekvence mikroprocesoru
- Konstanta TIM2\_CR1\_INI pro registr TIM2\_CR1 umožní čítaní čítače
- Konstanta TIM2\_IER\_INI pro registr TIM2\_IER umožní vyvolání přerušení
- Konstanta PD\_DDR\_BEEP pro registr PD\_DDR čtvrtý pin jako výstupní pro reproduktor
- Konstanta PD\_CR1\_BEEP pro registr PD\_CR1 čtvrtý pin jako push-pull pro reproduktor

V souboru *reproInit.c* proběhne inicializace jednotlivých periferií. Možnosti nastavení lze najít v dokumentu UM0817 User Manual *[4].*

Pro vyvolávání přerušení pomocí časovače dva je třeba vytvořit funkci v souboru *stm8\_interrupt\_vector.c* a zapsat ji do tabulky vektorů. Vektor, do kterého zapsat funkci podprogramu přerušení lze nalézt na straně 44 v tomto manuálu *[5]*.

### 3.6.3 Řešení vzorového příkladu

Nejprve je třeba spočítat, s jakou frekvencí bude reproduktor spínán. Samotný mikroprocesor pracuje na 2 MHz a v nastavení jsem zvolil dělení této frekvence osmi. Pin s reproduktorem nastavuji do jedničky každé druhé vyvolání přerušení. Čítač bude tedy inkrementován s frekvencí 3906,25 Hz.

$$
f_{inkrementace} = \frac{2 \cdot 10^6}{2^8 \cdot 2} = 3906,25 \ Hz
$$
 (3-1)

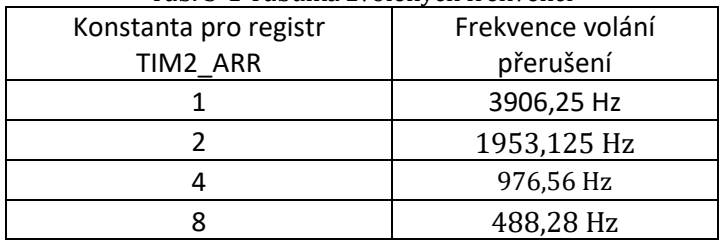

Tab. 3-1 Tabulka zvolených frekvencí

Samotný algoritmus začne zavoláním funkcí pro inicializaci jednotlivých periferií. Následně se přejde do nekonečného cyklu. Během běhu tohoto cyklu budou všechny LED na bráně B zhasnuty. Dále probíhá kontrola stisknutí jednoho z tlačítek BT1 – BT4. V případě stisknutí jednoho z tlačítek dojde k nastavení registru TIM2\_ARR, který udává hodnotu, do které čítač čítá. Zároveň dojde k rozsvícení LED na bráně B.

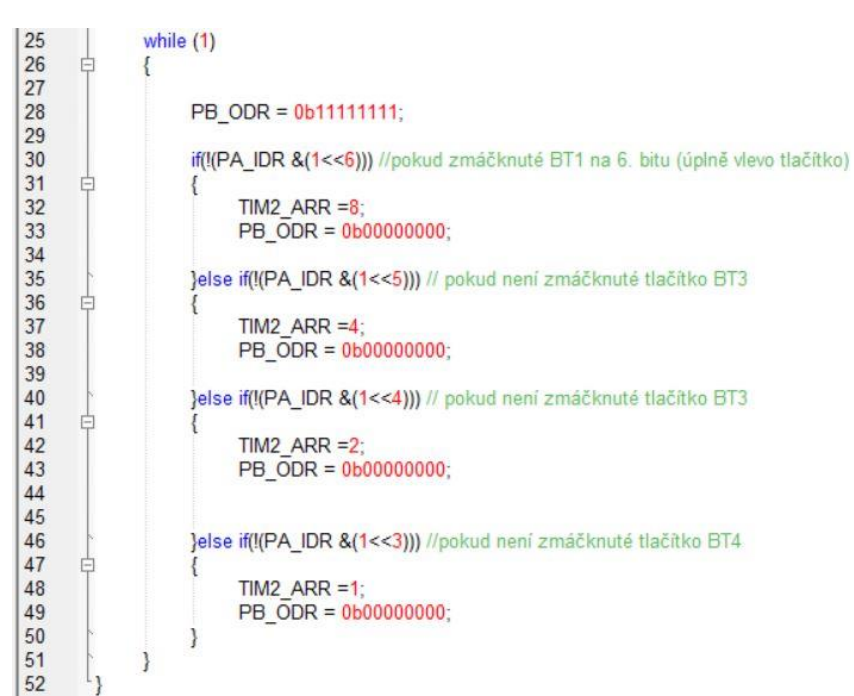

*Obr. 3-44 Reproduktor – hlavní program*

Při nastavení registru TIM2\_ARR se čítá do nastavené hodnoty a následně se vyvolá přerušení. V podprogramu přerušení se zneguje čtvrtý bit na bráně D, registr TIM2\_ARR se nastaví do nuly a na závěr se shodí vlajka přerušení.

| 58 | void int_t2(void)                                         |
|----|-----------------------------------------------------------|
| 59 | !⊟{                                                       |
| 60 | PD ODR $A = (1 \ll 4)$ ; //negace                         |
| 61 | TIM2 $ARR = 0$ :                                          |
| 62 | TIM2 $SR1 = \sim (1UL << 0);$ // shození vlajky přerušení |
| 63 | L٦                                                        |

*Obr. 3-45 Reproduktor – podprogram přerušení*

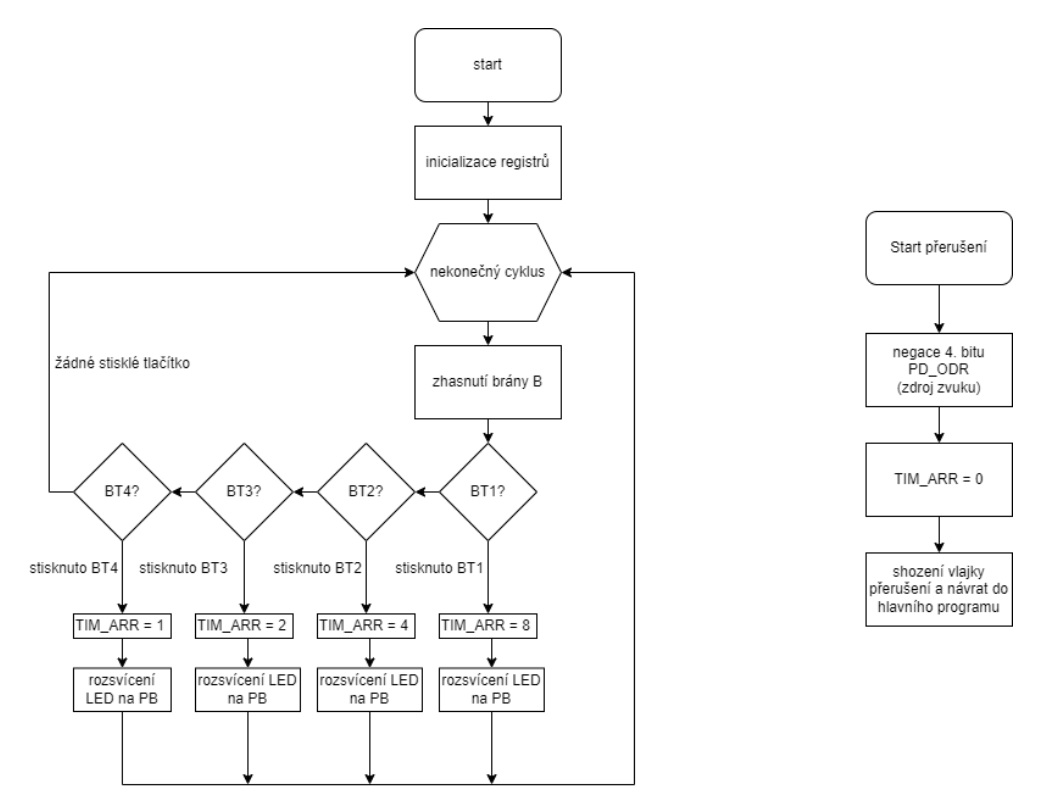

*Obr. 3-46 Reproduktor – vývojový diagram*

# KAPITOLA 4: OVĚŘENÍ FUNKCE VZOROVÝCH PŘÍKLADŮ 4.1 Potenciometry POT1, POT2 a osm zelených LED

|                 | րանդատարնությ<br>$-100$ ms | 0 <sub>ms</sub> | $100$ ms | 200 ms | $300$ ms | $400$ ms | 500 ms | 600 ms |
|-----------------|----------------------------|-----------------|----------|--------|----------|----------|--------|--------|
| <b>PBO</b>      |                            |                 |          |        |          |          |        |        |
| PB <sub>1</sub> |                            |                 |          |        |          |          |        |        |
| PB <sub>2</sub> |                            |                 |          |        |          |          |        |        |
| PB <sub>3</sub> |                            |                 |          |        |          |          |        |        |
| PB <sub>4</sub> |                            |                 |          |        |          |          |        |        |
| PB5             |                            |                 |          |        |          |          |        |        |
| PB <sub>6</sub> |                            |                 |          |        |          |          |        |        |
| P <sub>R7</sub> |                            |                 |          |        |          |          |        |        |
|                 |                            |                 |          |        |          |          |        |        |

*Obr. 4-1 Postupné rozsvěcení LED pomocí potenciometru POT1*

Obrázek znázorňuje postupné rozsvěcení zelených LED na bráně B pomocí potenciometru POT1. Nepravidelnost rozsvěcení LED je způsobené nerovnoměrným otáčením potenciometru rukou uživatele.

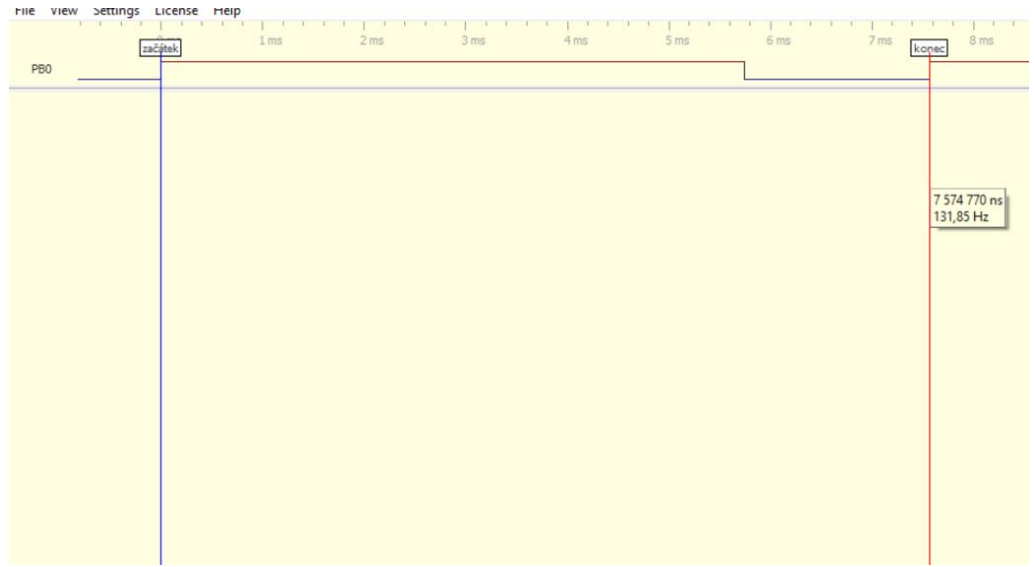

*Obr. 4-2 Detail intervalu pulzně šířkového řízení jasu* 

Obrázek ukazuje detail intervalu pulzně šířkového řízení jasu. První část intervalu v jedničce odpovídá zhasnuté LED na nultém pinu brány B a druhá část odpovídá rozsvícené LED. Naměřený časový interval odpovídá přibližně časovému intervalu změřenému během simulace.

# 4.2 Motorek, čidlo polohy, tlačítka a inkrementální čidlo

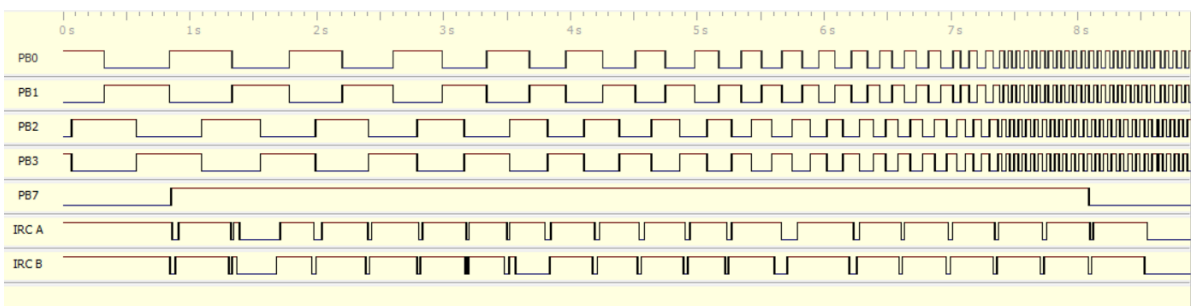

#### *Obr. 4-3 Zvyšování rychlosti pomocí inkrementálního čidla*

Na obrázku lze vidět postupné zrychlování motorku z nejpomalejší rychlosti po největší rychlost. Dosažení maximální a minimální rychlosti je symbolizováno rozsvícením osmé LED na sedmém pinu brány B.

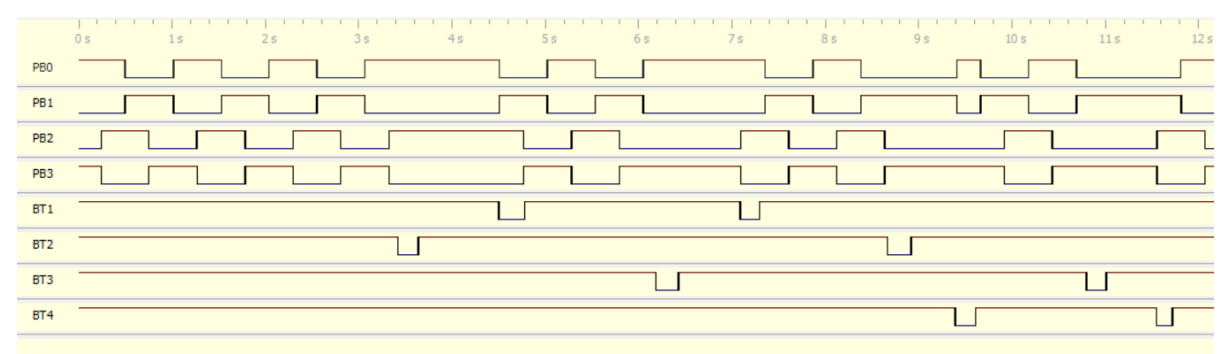

*Obr. 4-4 Ovládání motorku pomocí tlačítek*

Na obrázku lze vidět stisknutí tlačítka BT2, které motorek zastaví. Po stisknutí tlačítka BT1 se motorek znovu rozjede. Při stisknutí tlačítka BT3 se motorek znovu zastaví a rozjede se až po stisknutí tlačítka BT1. V případě znovu zastavení motorku tlačítkem BT2 se motorek rozjede po stisknutí tlačítka BT4. Stisknutím tlačítka BT3 se motorek znovu zastaví a rozjede se po stisknutí tlačítka BT4.

# 4.3 Komunikační protokol I2C

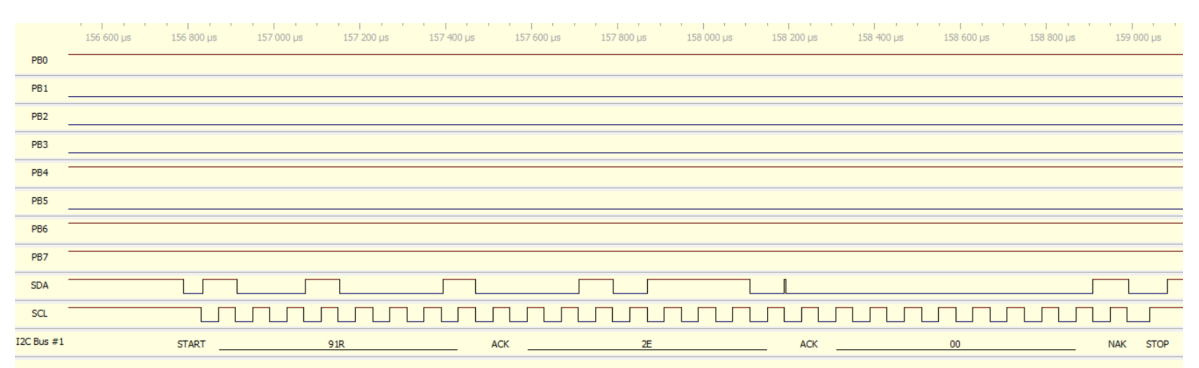

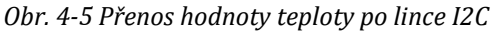

Na obrázku lze vidět přenos přes komunikační protokol I2C. Přenos začíná start bitem a pokračuje adresou zařízení 91 v hexadecimálním vyjádření a písmenem R pro čtení ze zařízení. Hexadecimální číslo 91 je v binární soustavě 10010001. Po adrese zařízení následuje první byte

v hexadecimální soustavě 2E ukončeným acknowledge bitem. Hexadecimální číslo 2E je v binární soustavě 00101110. Po acknowledge bitu následuje druhý byte 00 v binární soustavě 00000000. Komunikace je ukončena bitem not acknowledge a stop bitem. Informaci o teplotě udává jedenáct nejvíce významných bitů, tedy číslo 00101110000 v decimální soustavě je to číslo 368. Po vynásobení čísla 368 číslem 0,125 se dojde k výsledku 46 °C. Pokud se podíváme na bránu B, tak lze spatřit číslo 11010001, kdy hodnota v nule znamená svítící LED. Jestliže se číslo 11010001 přepíše tak, aby hodnota jedna znamenala svítící LED, poté se dojde k číslu 00101110, které v decimální soustavě znamená číslo 46. Brána B, tedy správně ukazuje změřenou hodnotu poslanou po sériové lince I2C.

# 4.4 Komunikační protokol UART

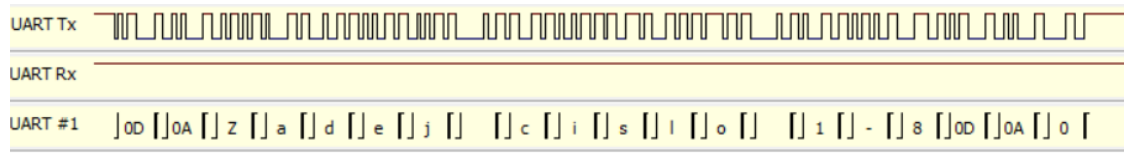

*Obr. 4-6 Přenos znaků přes sériovou linku UART "Zadej cislo 1-8"*

Na obrázku lze vidět aktivní vodič pro zápis Tx, který vysílá zprávu *Zadej cislo 1-8* se znaky pro posun kurzoru na nový řádek a znaku posun kurzoru na začátek řádku.

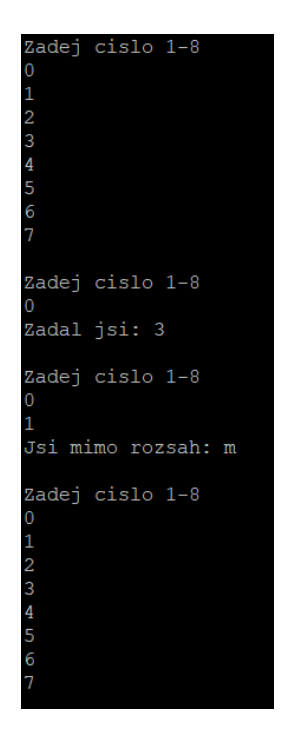

*Obr. 4-7 Výpis na terminálu PuTTy*

Obrázek z terminálu PuTTy dokazuje správnou funkčnost zadaného příkladu pro komunikaci UART. Mikroprocesor vysílá na terminál PuTTy *Zadej cislo 1-8* s následnou nabídkou jednotlivých čísel. V případě zadání jednoho z čísel se zadané číslo vypíše na terminál. Pokud uživatel zadá znak mimo čísla 1-8, mikroprocesor vypíše uživateli na terminál *Jsi mimo rozsah:* se znakem, který uživatel zadal.

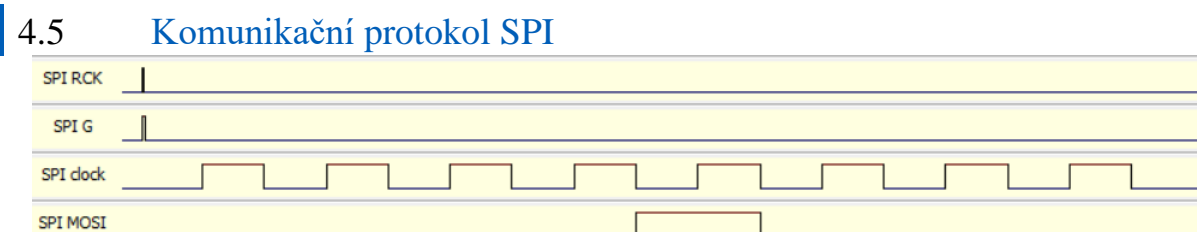

*Obr. 4-8 SPI – odeslání čísla na MOSI 00001000*

**SPI MISO** 

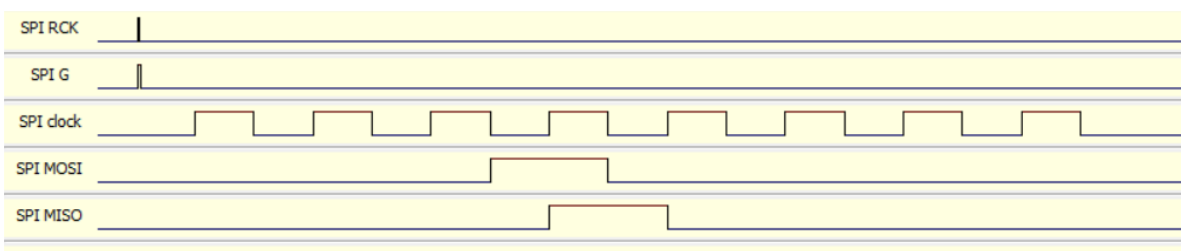

*Obr. 4-9 SPI – odeslání čísla na MOSI 00010000*

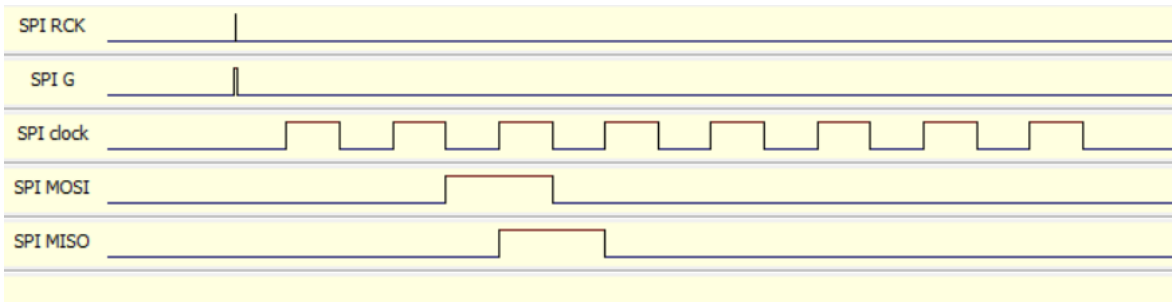

*Obr. 4-10 SPI – odeslání čísla na MOSI 00100000*

Snímky ukazují postupné odeslání čísel 00001000, 00010000 a 00100000. Tyto čísla jsou dána proměnnou *spi\_data* vložené do registru SPI\_DR a vyslané na vodič MOSI. Přes vodič MISO je poslána předchozí hodnota vodiče MOSI.

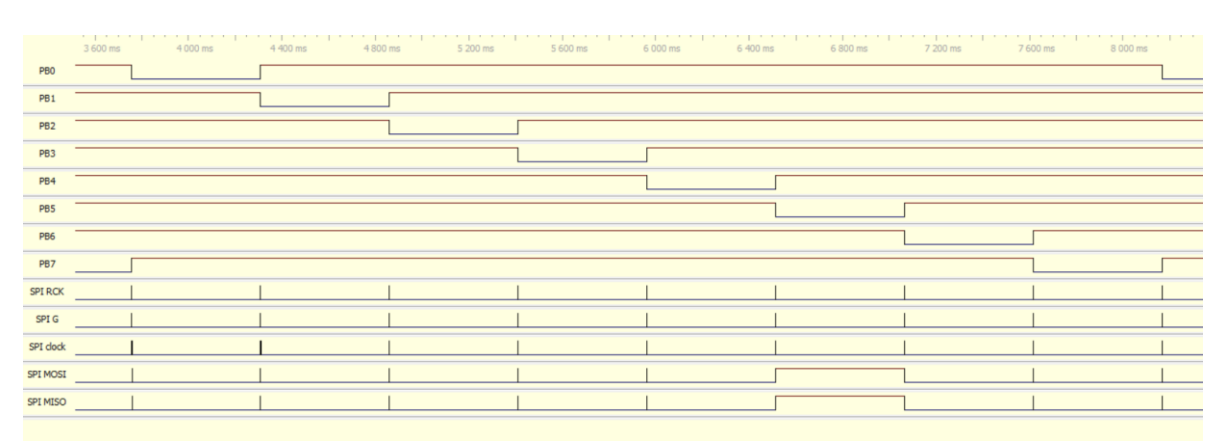

*Obr. 4-11 SPI – postupné rozsvěcení LED na bráně B*

Obrázek ukazuje postupné rozsvěcení LED hodnotami poslanými přes vodiče MOSI a MISO. Po vyslání posledních dat zůstávají vodiče MISO a MOSI v jedničce do začátku dalšího přenosu inicializovaným hodinovým signálem.

# 4.6 Reproduktor

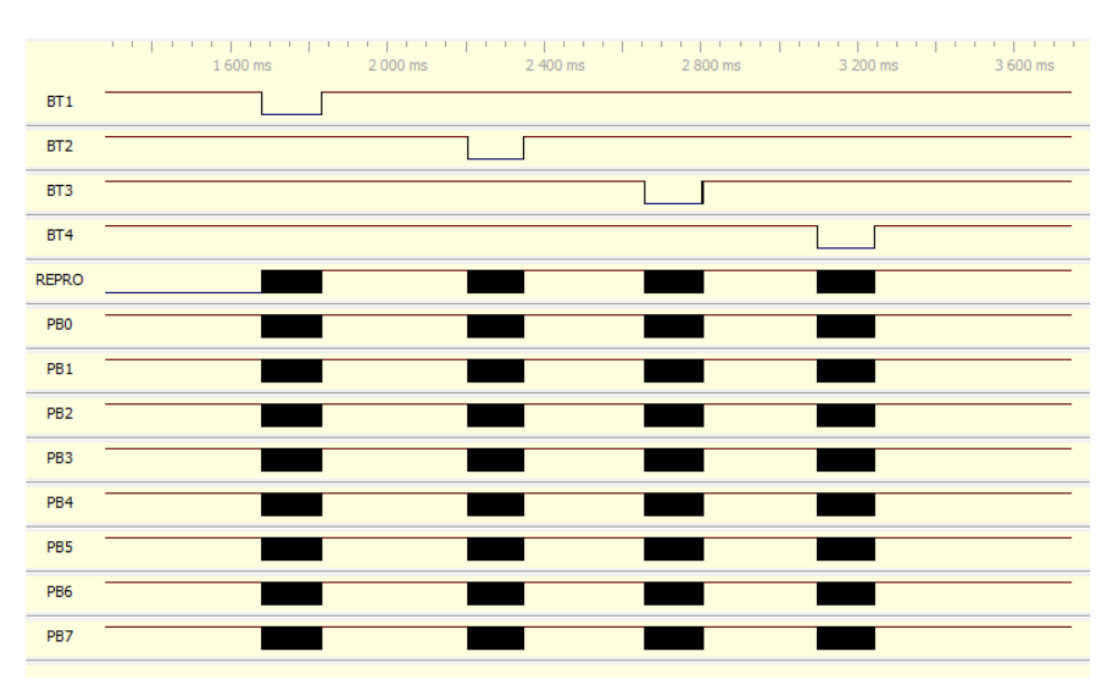

*Obr. 4-12 Stisknutí tlačítek BT1-BT4 a reakce na reproduktoru a bráně B pomocí LED*

Obrázek ukazuje postupné stisknutí tlačítek BT1, BT2, BT3 a BT4. Při každém stisknutí tlačítka se rozsvítí všechny LED na bráně B a reproduktor začne vydávat zvuk.

# KAPITOLA 5: ZHODNOCENÍ PRÁCE

Prvním úkolem této práce bylo seznámení s konstrukcí a vybavením školního mikropočítače. Tomuto úkolu se věnovala kapitola s popisem přípravku vysvětlující možnosti poskytující školním přípravkem. Následně v kapitolách pro jednotlivé periferie byl vysvětlen princip jednotlivých periferií pro pochopení práce s periferiemi.

Druhým úkolem bylo navržení koncepce programového vybavení. Pro tuto práci bylo použito jedno z mnoha možností vývojových prostředí, a to vývojové prostředí ST Visual Develop.

Třetím a čtvrtým úkolem této práce bylo navržení, zpracování a ověření funkcí jednotlivých periferií. Tento úkol je zpracován v kapitole vzorové příklady a kapitole ověření. Kapitola vzorové příklady jako první vysvětluje princip periferií, pro které jsou následně vytvořené zadání vzorových příkladů použití dané periferie. Před samotným řešením vzorových příkladů bylo popsáno nastavení dané periferie konstantami nadefinované v projektu v hlavičkových souborech použité v inicializačních souborech. Poté jsou popsány řešení jednotlivých vzorových příkladů. V kapitole ověření funkce vzorových příkladů byla ověřena funkce jednotlivých vzorových příkladů. Vzorové příklady fungují správně podle jednotlivých zadání.

Pátým úkolem bylo využití verzovacího systému pro zpracování vzorových příkladů. Jako verzovací systém byl vybrán systém Git popsaný v první kapitole. Při vypracování vzorových příkladů bylo tedy využito verzovacího systému Git.

Šestým a posledním úkolem bylo zpracování dokumentace vzorových příkladů pomocí vhodného nástroje pro generování dokumentace. Jako nástroj pro generování dokumentace byl vybrán nástroj Doxygen popsaný v první kapitole. Při vypracování vzorových příkladů bylo tedy využito nástroje Doxygen.

Tato práce uvede začátečníka do světa mikroprocesorů a může posloužit jako stavební kámen pro realizaci nejrůznějších myšlenek a nápadů s využitím mikroprocesorů.

# LITERATURA

[1] *Chacon, Scott. Pro Git. [online]. 2.* vydání. Berkeley: Apress, 2014 *[cit. 2023-05-02]. ISBN 978- 1484200773.* Dostupné z: [https://knihy.nic.cz/files/nic/edice/scott\\_chacon\\_pro\\_git.pdf](https://knihy.nic.cz/files/nic/edice/scott_chacon_pro_git.pdf)

- [2] DOXYGEN. Commands in the Doxygen input file *[online]. [cit. 2023-05-02].* Dostupné z: <https://doxygen.nl/manual/commands.html#cmdreturn>
- [3] STMicroelectronics. STM8S-Discovery: STM8S105C6T6 MCU discovery kit. *[online].* 2017 *[cit. 2023-05-02].* Dostupné z: [https://www.st.com/resource/en/user\\_manual/cd00250600](https://www.st.com/resource/en/user_manual/cd00250600-stm8sdiscovery-stmicroelectronics.pdf) [stm8sdiscovery-stmicroelectronics.pdf](https://www.st.com/resource/en/user_manual/cd00250600-stm8sdiscovery-stmicroelectronics.pdf)
- [4] STMicroelectronics RM0016: STM8S Series and STM8AF Series 8-bit Microcontrollers, Reference Manual *[online]. [cit. 2023-05-02].* Dostupné z: [https://www.st.com/resource/en/user\\_manual/cd00250600-stm8sdiscovery](https://www.st.com/resource/en/user_manual/cd00250600-stm8sdiscovery-stmicroelectronics.pdf)[stmicroelectronics.pdf](https://www.st.com/resource/en/user_manual/cd00250600-stm8sdiscovery-stmicroelectronics.pdf)
- [5] STMicroelectronics. STM8S105C6- Mainstream Value line 8-bit MCU with 32 Kbytes Flash, 24 MHz CPU, integrated EEPROM, STM8S105C6T6 datasheet *[online].* 2021 *[cit. 2023-05-02].* Dostupné z: <https://www.st.com/resource/en/datasheet/stm8s105c6.pdf>
- [6] NXP Semiconductors. LM75B: Digital temperature sensor and thermal watchdog *[online].* Rev. 6. September 2019 *[cit. 2023-05-02].* Dostupné z: [https://www.nxp.com/docs/en/data](https://www.nxp.com/docs/en/data-sheet/LM75B.pdf)[sheet/LM75B.pdf](https://www.nxp.com/docs/en/data-sheet/LM75B.pdf)
- [7] *KÜNZEL, K.,* Přípravek PPS 2021: provizorní studijní materiál [interní materiál]. Verze 1.1. Praha, 2021. 16 s. ČVUT FEL v Praze.

# **PŘÍLOHA A: DOKUMENTACE DOXYGEN**

# **A.1 Potenciometry POT1, POT2 a osm zelených LED**

### **A.1.1 adc.c**

Potenciometry POT1, POT2 a osm zelených LED.

#include "stm8s105c6.h"

#include "stm8s105c\_s.h"

#include "adc.h"

Graf závislostí na vkládaných souborech pro adc.c:

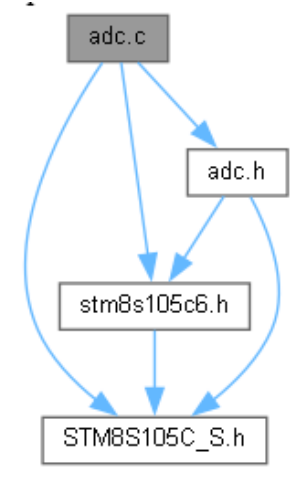

#### Funkce

• **main** ()

*hlavní program před nekonečnou smyčkou proběhne inicializace brány B a AD převodníku funkce nejprve načte výsledek AD převodu z kanálu AIN9 POT1 pro postupné rozsvěcení LED, výsledek zpracuje na osmibitové číslo* 

*následně dojde k načtenáí výsledku na kanálu AIN8 z POT2, výsledek se zracuje na osmibitové číslo podle hodnot zpracovaných hodnot se rozsvítí určitý počet LED s určitou intenzitou svícení* 

#### Proměnné

- long **POT1**
- long **POT2**
- long **POT2** OPAK
- int **i**

### Detailní popis

Potenciometry POT1, POT2 a osm zelených LED.

Autor Miloš Mlejnek Datum 1.3. 2023 Verze 1.0

Dokumentace funkcí main ()

hlavní program před nekonečnou smyčkou proběhne inicializace brány B a AD převodníku

funkce nejprve načte výsledek AD převodu z kanálu AIN9 POT1 pro postupné rozsvěcení LED, výsledek zpracuje na osmibitové číslo

následně dojde k načtenáí výsledku na kanálu AIN8 z POT2, výsledek se zracuje na osmibitové číslo podle hodnot zpracovaných hodnot se rozsvítí určitý počet LED s určitou intenzitou svícení

Tato funkce volá...

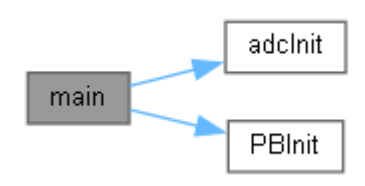

Dokumentace proměnných int i pro vnitřní cyklus for cyklu na vytvoření zpoždění long POT1 pro převod z adc kanálu 1000 long POT2 pro převod z adc kanálu 1001 long POT2\_OPAK pro 1023-adc

# **A.1.2 adc.h**

Potenciometry POT1, POT2 a osm zelených LED - konstanty.

```
#include "stm8s105c6.h"
```

```
#include "stm8s105c_s.h"
```
Graf závislostí na vkládaných souborech pro adc.h:

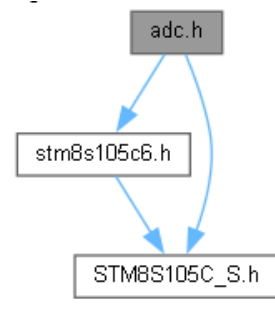

Následující graf ukazuje, které soubory přímo nebo nepřímo vkládají tento soubor:

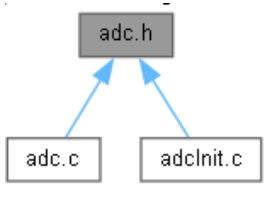

Definice maker

- #define **ADC\_CR1\_INI** 0b01110000
- #define **ADC\_CR1\_ADON** 0b01110001

- #define **ADC\_CR2\_INI** 0b00001000
- #define **ADC\_CSR\_AIN8** 0b00001000
- #define **ADC\_CSR\_AIN9** 0b00001001
- #define **ADC\_CSR\_EOF** 0b10001001
- #define **ADC\_TDRH\_INI** 0b00000011
- #define **PB\_DDR\_INI** 0b11111111
- #define **PB\_ODR\_INI** 0b11111111
- #define **PB\_CR1\_INI** 0b11111111
- #define **ADROZSAH** 1023
- #define **ADMAX** 255
- #define **LED0** 0b11111111
- #define **LED1** 0b11111110
- #define **LED2** 0b11111100
- #define **LED3** 0b11111000
- #define **LED4** 0b11110000
- #define **LED5** 0b11100000
- #define **LED6** 0b11000000
- #define **LED7** 0b10000000
- #define **LED8** 0b00000000

Funkce

- void **adcInit** (void) *inicializace AD převodníku*
- void **PBInit** (void) *inicializace brány B*

#### Detailní popis

Potenciometry POT1, POT2 a osm zelených LED - konstanty.

#### Autor

Miloš Mlejnek Datum 1.3. 2023

#### Verze

1.0

#### Dokumentace definic maker #define ADC\_CR1\_ADON 0b01110001

spustí AD převodník

#define ADC\_CR1\_INI 0b01110000

nastaví dělení frekvence mikroprocesoru 2 MHz (fMASTER/18), režim samotného převodu v CONT bitu a spuštění převodu ADON bitem

#### #define ADC\_CR2\_INI 0b00001000

nastaví zarovnání převedených dat doprava, tedy osm nejméně významných bitů bude v registru ADC\_DRL a dva zbývající bity v registru ADC\_DRH

#define ADC\_CSR\_AIN8 0b00001000

nastaví čtení z kanálu 1000, kde je potenciometr POT1

#### #define ADC\_CSR\_AIN9 0b00001001

nastaví čtení z kanálu 1001, kde je potenciometr POT2

,,,,,,,,,,,,,,,,,,,,,,,,,,,,,,,,,,,

```
#define ADC_CSR_EOF 0b10001001
   ukončení převodu AD převodníku 
#define ADC_TDRH_INI 0b00000011
   snížení spotřeby statické energie pro vstupy obou potenciometrů na pinu PE6 a PE7 
#define ADMAX 255
   rozsah PB_ODR 8 bit 
#define ADROZSAH 1023
   rozsah ad převodníku 10 bit 
#define LED0 0b11111111
#define LED1 0b11111110
#define LED2 0b11111100
#define LED3 0b11111000
#define LED4 0b11110000
#define LED5 0b11100000
#define LED6 0b11000000
#define LED7 0b10000000
#define LED8 0b00000000
#define PB_CR1_INI 0b11111111
   nastaví push–pull výstup 
#define PB_DDR_INI 0b11111111
   nastaví bránu B jako výstupní 
#define PB_ODR_INI 0b11111111
   zhasnutí celé brány B
```
Dokumentace funkcí void adcInit (void )

> inicializace AD převodníku Tuto funkci volají...

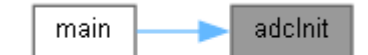

void PBInit (void )

inicializace brány B Tuto funkci volají...

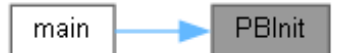

### **A.1.3 adcInit.c**

Potenciometry POT1, POT2 a osm zelených LED - inicializace. #include "adc.h"

Graf závislostí na vkládaných souborech pro adcInit.c:

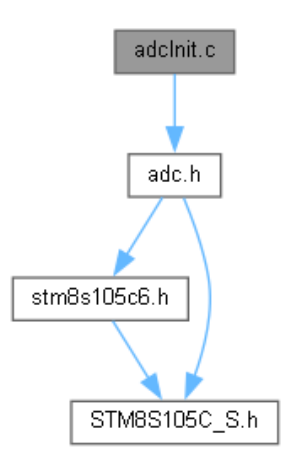

#### Funkce

- void **adcInit** () *inicializace AD převodníku*
- void **PBInit** () *inicializace brány B*

#### Detailní popis

Potenciometry POT1, POT2 a osm zelených LED - inicializace.

Autor Miloš Mlejnek Datum 22.4. 2023 Verze 1.0

### Dokumentace funkcí void adcInit (void )

void PBInit (void )

inicializace brány B Tuto funkci volají...

inicializace AD převodníku Tuto funkci volají...

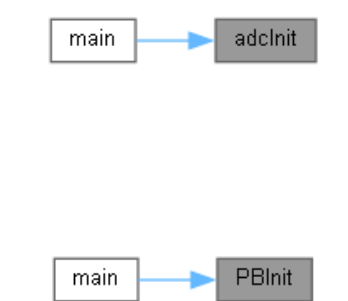

# **A.2 Motorek, čidlo polohy, tlačítka a inkrementální čidlo**

### **A.2.1 motor.c**

Motorek, čidlo polohy, tlačítka a inkrementální čidlo.

#include "stm8s105c6.h"

```
#include "stm8s105c_s.h"
```

```
#include "motor.h"
```
#include <stdbool.h>

Graf závislostí na vkládaných souborech pro motor.c:

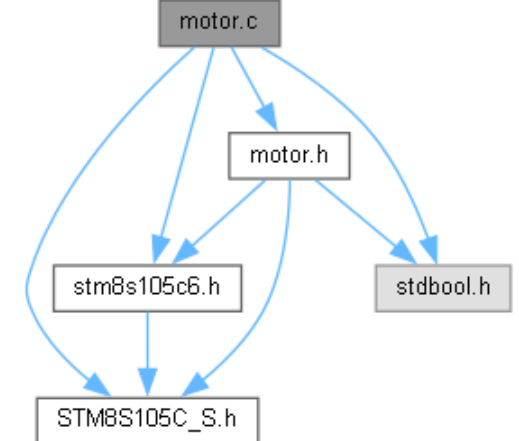

#### Funkce

far interrupt void **T4Init** (void)

*podprogram přerušení pravidelně se dekrementuje proměnná DEK pro vstup do podmínky, kde dochází k spínání vinutí motorku, čímž je řízena rychlost ¨funkce zajišťuje spínání vinutí motorku* 

#### $$

*hlavní program nejprve proběhne inicializace brány B, optického čidla, inkrementálního čidla, motorku, tlačítek, timeru 4, funkce pro určení polohy v nekonečné smyčce se zkontroluje stisknutí tlačítek BT1-BT4 a jestli bylo dosaženo maximální nebo minimální rychlosti pohybu motorku a popříadě se rozsvítí osmá LED brány B* 

- void **motInit** (void) *Nastavení Portu E pro odblokování budiče.*
- void **docidlaInit** (void) *Uvodní nastavení proměnných pro ovládání motorku.*

#### Proměnné

- unsigned char **pozice**
- unsigned char **pozice**  $max = 250$
- unsigned char **polohaDEK**
- unsigned char **DEK**
- **T\_dekoder dekoderPC**
- unsigned char **INKC**
- unsigned char **INKC**  $INI = 50$
- unsigned char **stav**
- unsigned char **sepnout**
- bool **DEKMI**
- bool **DEKMA**

# Detailní popis

Motorek, čidlo polohy, tlačítka a inkrementální čidlo.

Autor Miloš Mlejnek Datum 10.3. 2023 Verze 1.0

Dokumentace funkcí void docidlaInit (void )

> Uvodní nastavení proměnných pro ovládání motorku. po dojezdu do čidla polohy se nastaví proměnná pozice do nuly Tuto funkci volají...

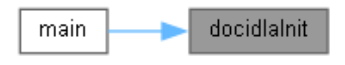

main ()

hlavní program nejprve proběhne inicializace brány B, optického čidla, inkrementálního čidla, motorku, tlačítek, timeru 4, funkce pro určení polohy v nekonečné smyčce se zkontroluje stisknutí tlačítek BT1-BT4 a jestli bylo dosaženo maximální nebo minimální rychlosti pohybu motorku a popříadě se rozsvítí osmá LED brány B

Tato funkce volá...

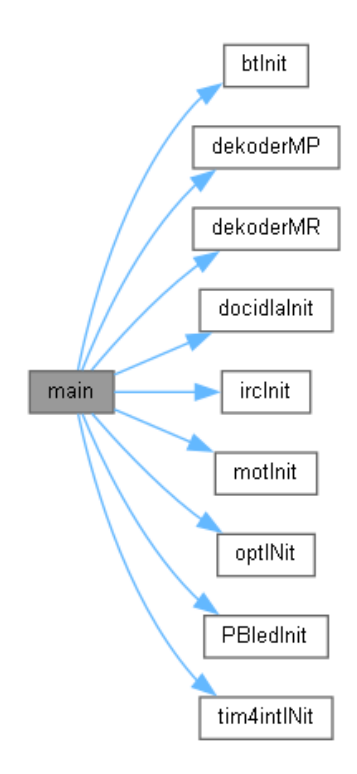

,,,,,,,,,,,,,,,,,,,,,,,,,,,,,,,,,,,,,,

#### void motInit (void )

Nastavení Portu E pro odblokování budiče. PE\_CR1 0.bit do 1 pro odblokování budiče PE\_DDR 0.bit do 1 - output mode Tuto funkci volají...

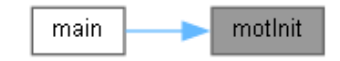

#### void T4Init (void )

podprogram přerušení pravidelně se dekrementuje proměnná DEK pro vstup do podmínky, kde dochází k spínání vinutí motorku, čímž je řízena rychlost ¨funkce zajišťuje spínání vinutí motorku

podprogram přerušení

Tato funkce volá...

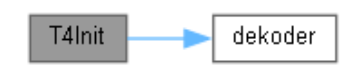

```
Dokumentace proměnných
unsigned char DEK
   uložení hodnoty z Dčidla 
bool DEKMA
   uložení výsledku pro dosazení maximalní rychlosti 
bool DEKMI
   uložení výsledku pro dosazení minimalní rychlosti 
T_dekoder dekoderPC
   struktura z motor.h, T_stavDek stav, unsigned char pocetHran 
unsigned char INKC
   pro rychlost motorku 
unsigned char INKC_INI = 50
unsigned char polohaDEK
   poloha dekodéru 
unsigned char pozice
   0-250 je rozmezí pohybu motorku, doprava počítám od 0 do 250, doleva odečítám 250 až 0 
unsigned char pozice_max = 250
   krajní pravá poloha 
unsigned char sepnout
   pro vybrání kombinace spínání motorku 
unsigned char stav
   stav pohybu - pravá, levá, stojí, jede 
A.2.2 motor.h
```

```
Motorek, čidlo polohy, tlačítka a inkrementální čidlo - konstanty. 
#include <stdbool.h>
#include "stm8s105c6.h"
#include "stm8s105c_s.h"
   Graf závislostí na vkládaných souborech pro motor.h:
```
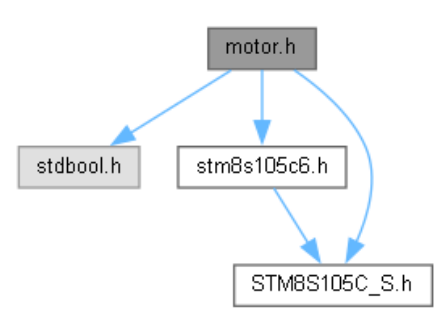

Následující graf ukazuje, které soubory přímo nebo nepřímo vkládají tento soubor:

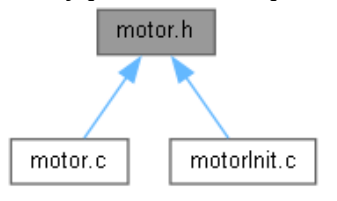

Datové struktury

• struct **T\_dekoder**

Definice maker

- #define **PD\_DDR\_OPT** 0b00000000
- #define **PD\_CR1\_OPT** 0b10000000
- #define **PC\_CR1\_IRC** 0b00000110
- #define **PB\_DDR\_CW** 0b11111111
- #define **PB\_ODR\_INI** 0b11111111
- #define **PB\_CR1\_CW** 0b11111111
- #define **PE\_CR1\_MOT** 0b00000001
- #define **PE\_DDR\_MOT** 0b00000001
- #define **PA\_CR1\_BT** 0b01111000
- #define **TIM4\_ARR\_INI** 0b11111010
- #define **TIM4\_PSCR\_INI** 0b00000111
- #define **TIM4\_CR1\_INI** 0b00000001
- #define **TIM4\_IER\_INI** 0b00000001
- #define **DEKODER\_MAX** 64
- #define **DEKODER\_MIN** 0
- #define **NULAZ** 0b11111001
- #define **JEDNAZ** 0b11111010
- #define **DVAZ** 0b11110110
- #define **TRIZ** 0b11110101
- #define **NULAR** 0b01111001
- #define **JEDNAR** 0b01111010
- #define **DVAR** 0b01110110
- #define **TRIR** 0b01110101

Výčty

- enum **T\_stavDek** { **S0**, **S00**, **S01**, **S11**, **S10**, **E** } Funkce
- void **PBledInit** (void) *Inicializace PB\_ODR.*
- void **PDledInit** (void)
- void **optINit** (void)
- *Inicializace čidla polohy.*
- void **ircInit** (void) *inicializace inkrementálního čidla*
- void **motInit** (void) *Nastavení Portu E pro odblokování budiče.*
- void **btInit** (void) *Inicializace Portu A - tlačítka BT1, BT2, BT3, BT4 na bitech 6-3.*

- void **tim4intINit** (void) *inicializaceTIM4*
- void **docidlaInit** (void) *Uvodní nastavení proměnných pro ovládání motorku.*
- unsigned char **dekoder** (**T\_dekoder** \*filter, bool stopaA, bool stopaB) *funkce pro inkrementální čidlo*
- bool **dekoderMP** (**T\_dekoder** \*filter) *porovná jestli je dosaženo maximální rychlosti*
- bool **dekoderMR** (**T\_dekoder** \*filter) *porovná jestli bylo dosaženo minimální rychlosti*

#### Detailní popis

Motorek, čidlo polohy, tlačítka a inkrementální čidlo - konstanty.

Autor Miloš Mlejnek Datum 10.3. 2023 Verze 1.0

Dokumentace definic maker #define DEKODER\_MAX 64 maximální hodnota natočená na inkrementalním čidle #define DEKODER\_MIN 0 minimální hodnota natočená na inkrementalním čidle #define DVAR 0b01110110 kombinace napájení motoru 2 #define DVAZ 0b11110110 kombinace napájení motoru 2 #define JEDNAR 0b01111010 kombinace napájení motoru 1 #define JEDNAZ 0b11111010

kombinace napájení motoru 1 #define NULAR 0b01111001 kombinace napájení motoru 0 #define NULAZ 0b11111001 kombinace napájení motoru 0 #define PA\_CR1\_BT 0b01111000 nastaví push-pull vstup pro tlačítka BT1 – BT4 #define PB\_CR1\_CW\_0b11111111 nastaví push-pull výstup #define PB\_DDR\_CW\_0b111111111 nastaví bránu B jako výstupní #define PB\_ODR\_INI 0b11111111 zhasnutí celé brány B ˝ #define PC\_CR1\_IRC 0b00000110 nastaví vstup na push-pull pro inkrementální čidlo #define PD\_CR1\_OPT 0b10000000 nastaví vstup na push-pull pro optický snímač #define PD\_DDR\_OPT 0b00000000 na sedmém pinu je optický snímač, který se nastaví do vstupního režimu #define PE\_CR1\_MOT 0b00000001 nastaví push-pull výstup na nultém pinu brány E pro odblokování budiče motorku #define PE\_DDR\_MOT\_0b00000001 nastaví jako výstupní nultý pin brány E pro odblokování budiče motorku #define TIM4\_ARR\_INI 0b11111010 nastaví hodnotu, do které čítá čítač #define TIM4\_CR1\_INI 0b00000001 umožní čítaní čítače #define TIM4\_IER\_INI 0b00000001 umožní vyvolání přerušení #define TIM4\_PSCR\_INI 0b00000111 nastaví hodnotu pro dělení frekvence mikroprocesoru #define TRIR 0b01110101 kombinace napájení motoru 3 #define TRIZ 0b11110101 kombinace napájení motoru 3

Dokumentace výčtových typů enum T\_stavDek

Hodnoty výčtu:

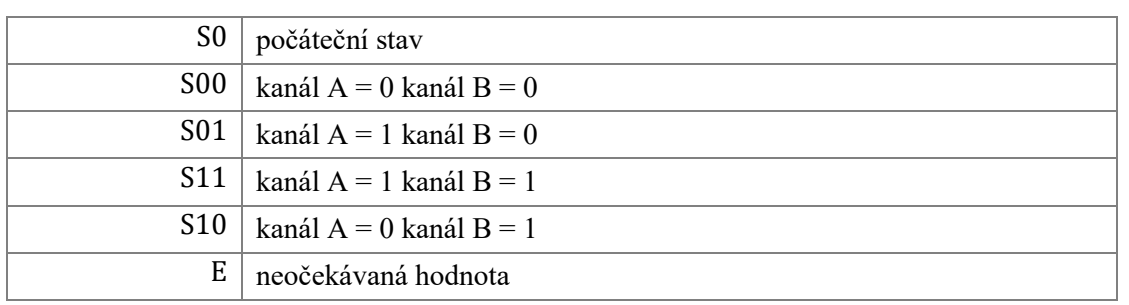

Dokumentace funkcí void btInit (void )

> Inicializace Portu A - tlačítka BT1, BT2, BT3, BT4 na bitech 6-3. Inicializace Portu A - tlačítka BT1, BT2, BT3, BT4 na bitech 6-3. Tuto funkci volají...

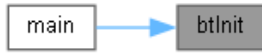

unsigned char dekoder (T\_dekoder \* *filter*, bool *A*, bool *B*)

funkce pro inkrementální čidlo stavový diagram podle kanálů A,B určení stavu a podle stavu se přičítá počet hran podle, kterých se řídí rychlost Tuto funkci volají...

T4Init dekoder bool dekoderMP (T\_dekoder \* *filter*) porovná jestli je dosaženo maximální rychlosti maximum pro nejpomalejší chod Tuto funkci volají... dekoderMP main bool dekoderMR (T\_dekoder \* *filter*) porovná jestli bylo dosaženo minimální rychlosti maximum pro nejrychlejší chod Tuto funkci volají... main dekoderMR void docidlaInit (void ) Uvodní nastavení proměnných pro ovládání motorku. po dojezdu do čidla polohy se nastaví proměnná pozice do nuly Tuto funkci volají... docidlalnit main

void ircInit (void )

*Příloha A: Dokumentace Doxygen*

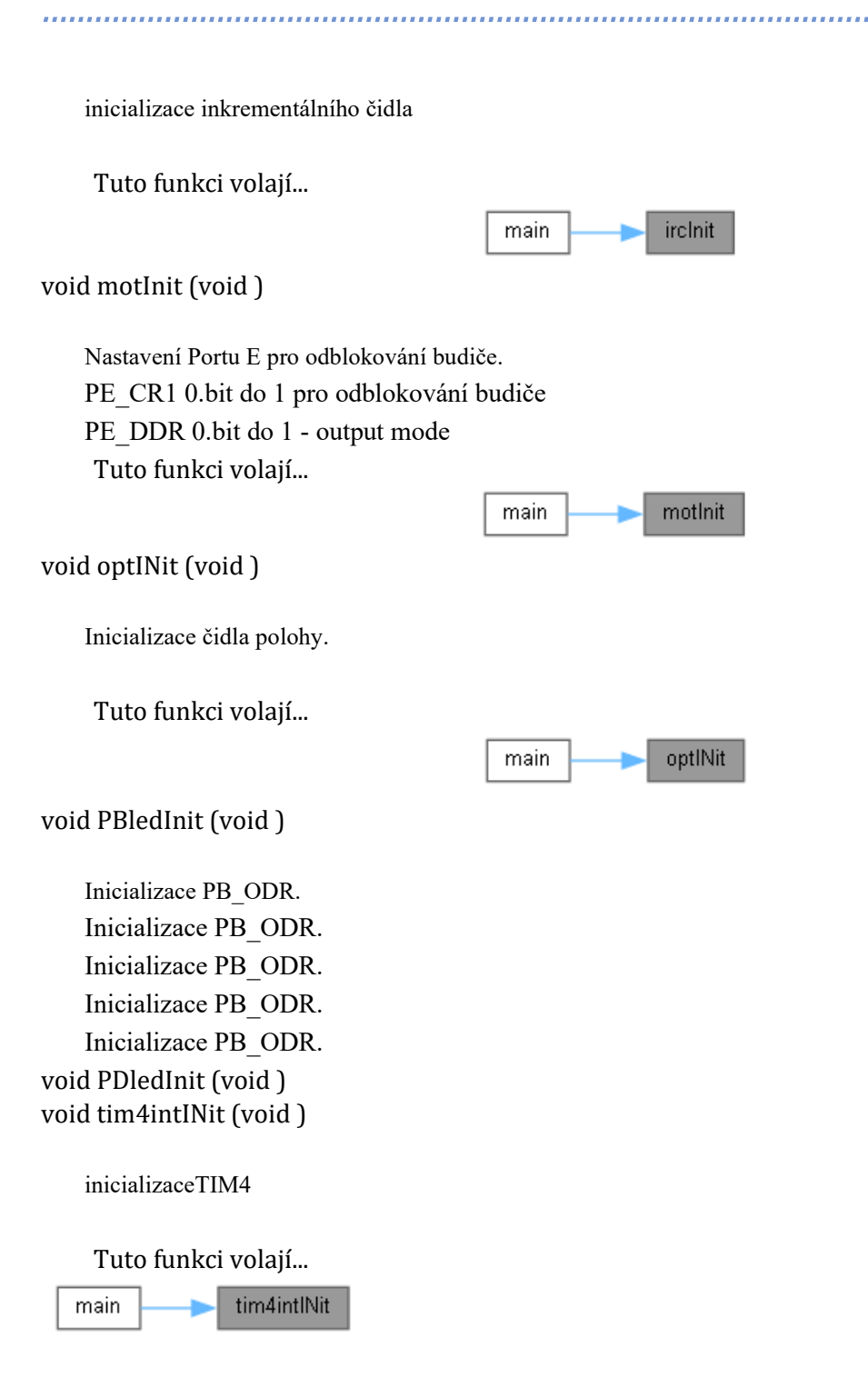

# **A.2.3 motorInit.c**

Motorek, čidlo polohy, tlačítka a inkrementální čidlo - inicializace. #include "motor.h"

Graf závislostí na vkládaných souborech pro motorInit.c:

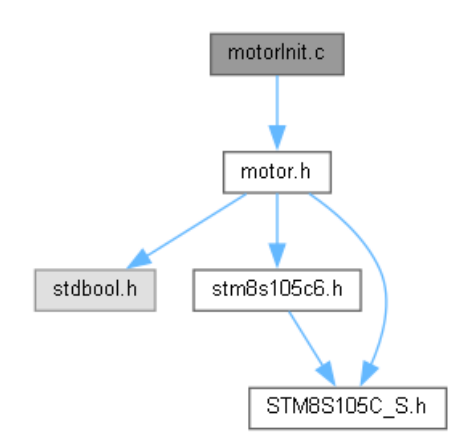

Funkce

- void **PBledInit** (void) *inicializace PB\_ODR LED*
- void **optINit** (void) *Inicializace čidla polohy.*
- void **btInit** (void) *Inicializace Portu A - tlačítka BT1, BT2, BT3, BT4 na bitech 6-3.*
- void **tim4intINit** (void) *inicializaceTIM4*
- void **ircInit** (void) *inicializace inkrementálního čidla*
- unsigned char **dekoder** (**T\_dekoder** \*filter, bool A, bool B) *funkce pro inkrementální čidlo*
- bool **dekoderMP** (**T\_dekoder** \*filter) *porovná jestli je dosaženo maximální rychlosti*
- bool **dekoderMR** (**T\_dekoder** \*filter) *porovná jestli bylo dosaženo minimální rychlosti*

#### Detailní popis

Motorek, čidlo polohy, tlačítka a inkrementální čidlo - inicializace.

Autor Miloš Mlejnek Datum 10.3. 2023 Verze 1.0

Dokumentace funkcí void btInit (void )

Inicializace Portu A - tlačítka BT1, BT2, BT3, BT4 na bitech 6-3.

unsigned char dekoder (T\_dekoder \* *filter*, bool *A*, bool *B*)

funkce pro inkrementální čidlo podle kanálů A,B určení stavu a podle stavu se přičítá počet hran podle, kterých se řídí rychlost Tuto funkci volají...

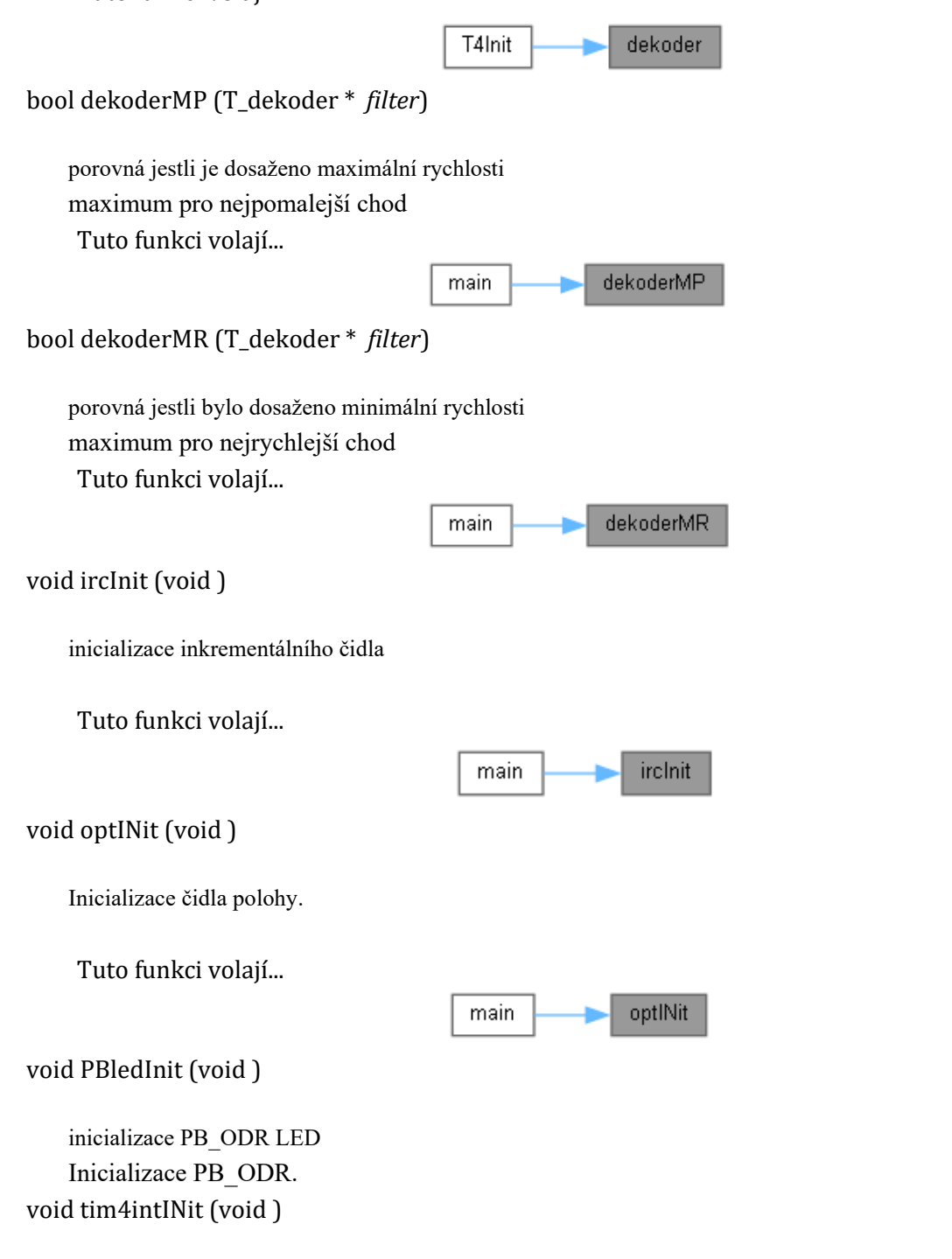

inicializaceTIM4

Tuto funkci volají...

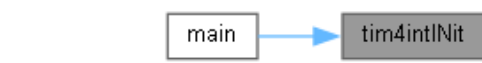

# **A.3 Komunikační protokol I2C**

### **A.3.1 I2C.c**

Komunikační protokol I2C. #include "stm8s105c6.h" #include "stm8s105c\_s.h"

#include "I2C.h"

Graf závislostí na vkládaných souborech pro I2C.c:

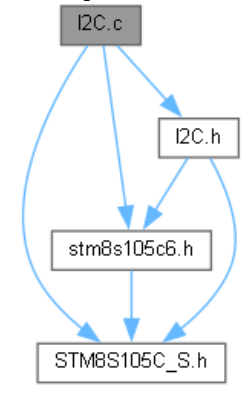

Funkce

• **main** () *hlavní program* 

- void **nastaveni** () *funkce pro nastavení registrů*
- void **write** () *funkce pro zápis do registrů*
- void **writetoread** () *funkce změní režim zápisu na režim čtení*
- void **read** () *funkce pro čtení teploty*
- void **LED** () *přepočet teploty a zobrazení na bráně B*
- void **topeni** () *funkce pro přitápění*

#### Proměnné

• unsigned int **teplota**

#### ...................................

- unsigned int  $hyst_t = 0b0001001000000000$
- unsigned int **over\_t** =  $0b0001001100000000$
- unsigned char **prazdny**
- unsigned char **adresa**
- long **prevod**
- int **i**
- int **j**
- int **k**

#### Detailní popis

Komunikační protokol I2C.

Autor Miloš Mlejnek

Datum

22.3. 2023

Verze

1.0

Dokumentace funkcí void LED (void )

přepočet teploty a zobrazení na bráně B

Tuto funkci volají...

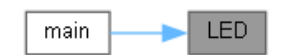

main ()

hlavní program

nejprve proběhne inicializace brány B, přepínačů, topných odporů, komunikace I2C funkce pravidelně čte teplotu na rezistorech z teplotního čidla a hodnotu zobrazuje na bráně B pomocí LED binárně

Tato funkce volá...

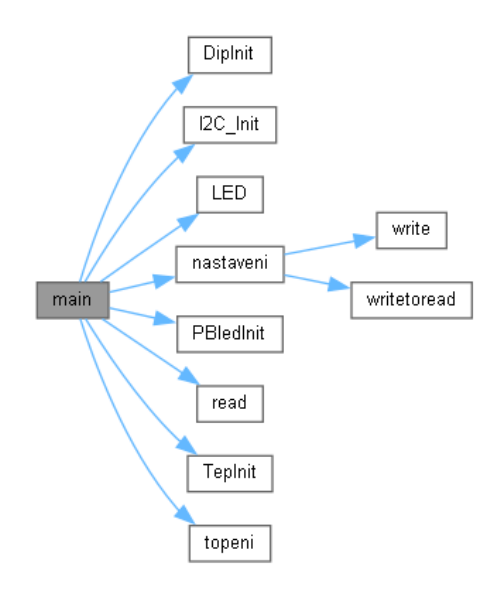

*Příloha A: Dokumentace Doxygen*

### void nastaveni (void )

int j int k

funkce pro nastavení registrů

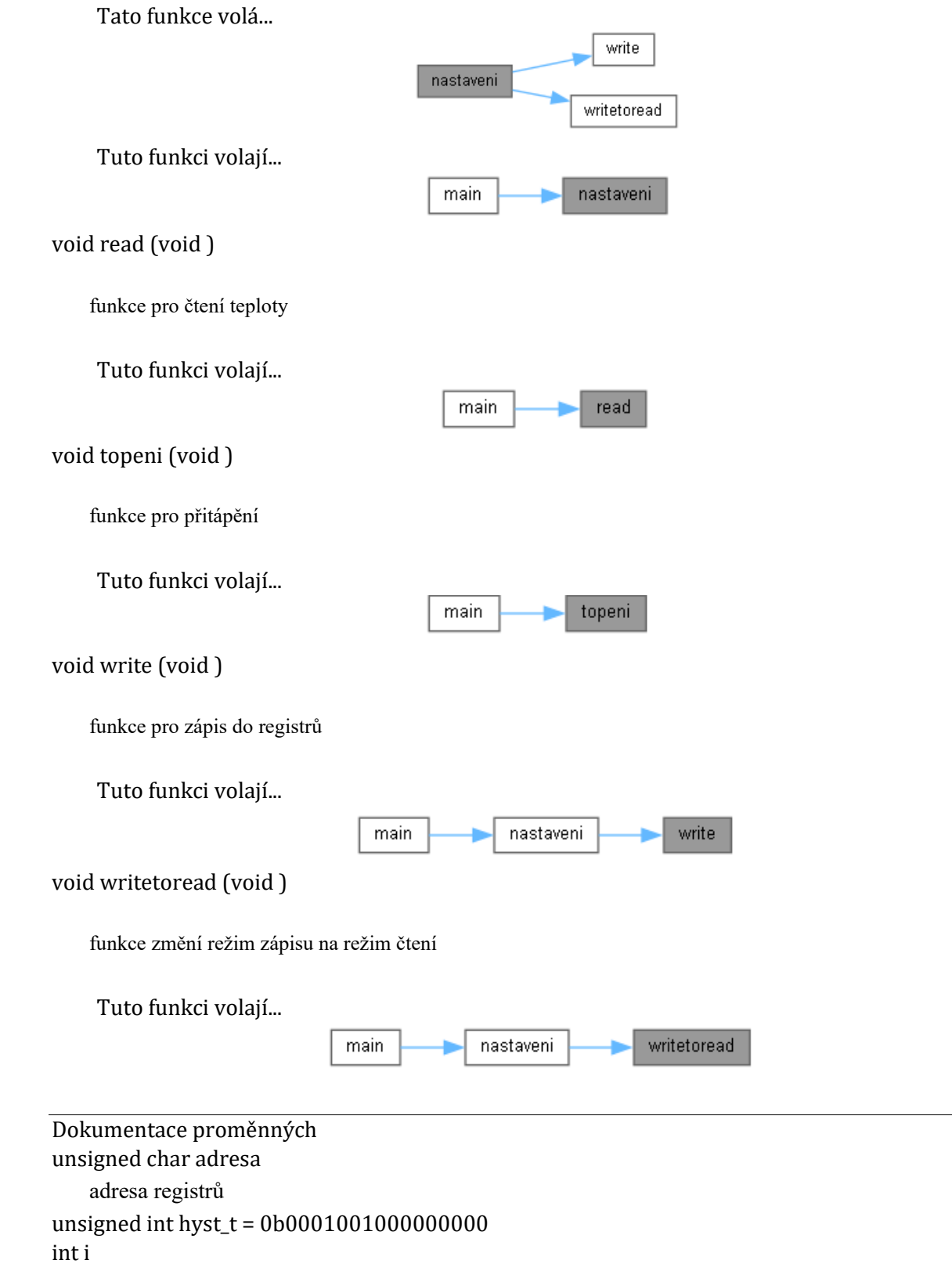

unsigned int over\_t = 0b0001001100000000 unsigned char prazdny čtení I2C\_SR3 vyčistí registr I2C\_SR1 long prevod přepočet teploty unsigned int teplota hodnota teploty

# **A.3.2 I2C.h**

```
Komunikační protokol I2C - konstanty. 
#include "stm8s105c6.h"
#include "stm8s105c_s.h"
   Graf závislostí na vkládaných souborech pro I2C.h:
```
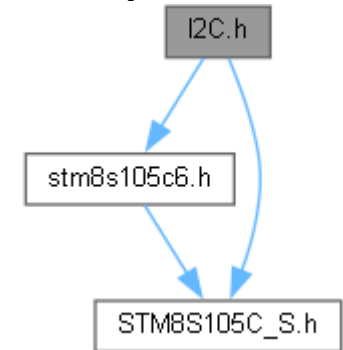

Následující graf ukazuje, které soubory přímo nebo nepřímo vkládají tento soubor:

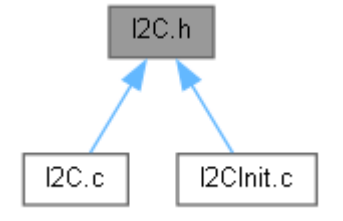

#### Definice maker

- #define **PB\_DDR\_INI** 0b11111111
- #define **PB\_ODR\_INI** 0b11111111
- #define **PB\_CR1\_INI** 0b11111111
- #define **PG\_CR1\_DIP** 0b00000011
- #define **PD\_DDR\_TEP** 0b00001100
- #define **PD\_CR1\_TEP** 0b00001100
- #define **I2C\_FREQR\_INI** 0b00010000
- #define **I2C\_TRISER\_INI** 0b00010001
- #define **I2C\_CCRL\_INI** 0b01010000
- #define **I2C\_CCRH\_INI** 0b00000000
- #define **I2C\_CR1\_INI** 0b00000001
- 
- #define **HYSTEREZE** 0b00000010 • #define **TEMP\_ADRW** 0b10010000
- #define **OVERTEMP** 0b00000011
- #define **PTR\_TEMP** 0b00000000
- #define **TEMP\_ADRR** 0b10010001

### Funkce

• void **PBledInit** (void)
#### *Inicializace PB\_ODR.*

- void **DipInit** (void) *Inicializace přepínačů*
- void **TepInit** (void) *Inicializace topných odporů a LED na bráně D.*
- void **I2C** Init (void) *Inicializace komunikace I2C.*
- void **nastaveni** (void) *funkce pro nastavení registrů*
- void **write** (void) *funkce pro zápis do registrů*
- void **read** (void) *funkce pro čtení teploty*
- void **writetoread** (void) *funkce změní režim zápisu na režim čtení*
- void **LED** (void) *přepočet teploty a zobrazení na bráně B*
- void **topeni** (void) *funkce pro přitápění*

Detailní popis Komunikační protokol I2C - konstanty.

Autor Miloš Mlejnek Datum 22.3. 2023 Verze 1.0

Dokumentace definic maker #define HYSTEREZE 0b00000010 #define I2C\_CCRH\_INI 0b00000000 umožnění periferií #define I2C\_CCRL\_INI 0b01010000 kontrola hodin SCL #define I2C\_CR1\_INI 0b00000001

,,,,,,,,,,,,,,,,,,,,,,,,,,,,,,,,,,,,

Peripheral enable #define I2C\_FREQR\_INI 0b00010000 nastaví časování periferních vnitřních hodin na 16 MHz #define I2C\_TRISER\_INI 0b00010001 nastaví maximální dobu trvání zpětné vazby SCL #define OVERTEMP 0b00000011 #define PB CR1 INI 0b111111111 nastaví push-pull výstup #define PB\_DDR\_INI\_0b11111111 nastaví bránu B jako výstupní #define PB\_ODR\_INI 0b11111111 zhasnutí celé brány B #define PD\_CR1\_TEP 0b00001100 nastaví push-pull výstup pro topné rezistory a LED na bráně D #define PD\_DDR\_TEP 0b00001100 nastaví výstup pro topné rezistory a LED na bráně D #define PG\_CR1\_DIP 0b00000011 nastaví push-pull vstup pro přepínače #define PTR\_TEMP 0b00000000 #define TEMP\_ADRR 0b10010001 adresa LM75B - address read #define TEMP\_ADRW 0b10010000 address write

Dokumentace funkcí void DipInit (void )

Inicializace přepínačů

Tuto funkci volají...

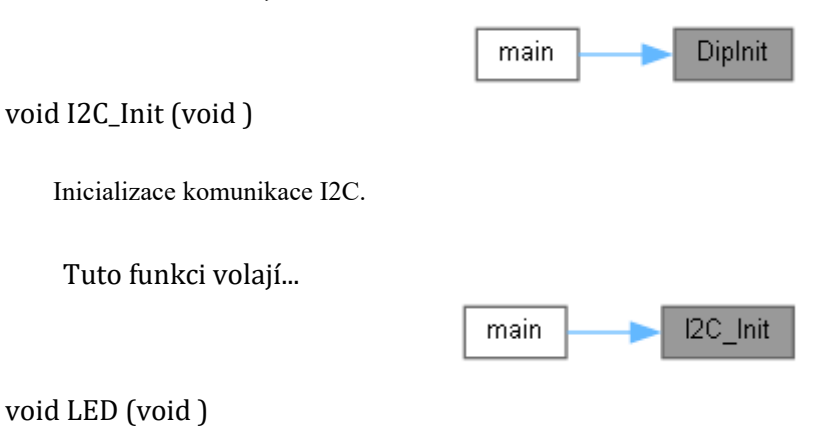

přepočet teploty a zobrazení na bráně B

Tuto funkci volají...

*Příloha A: Dokumentace Doxygen*

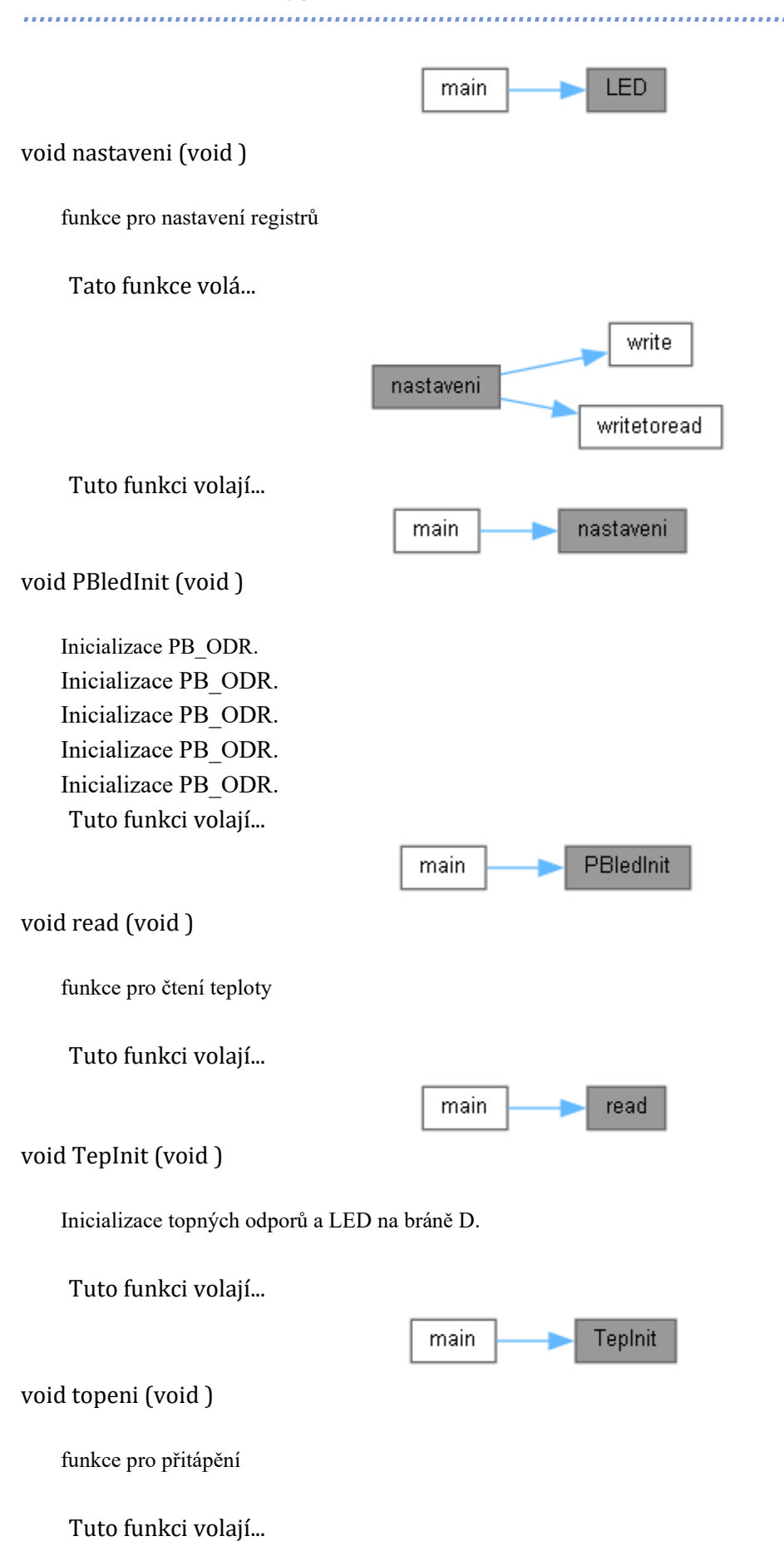

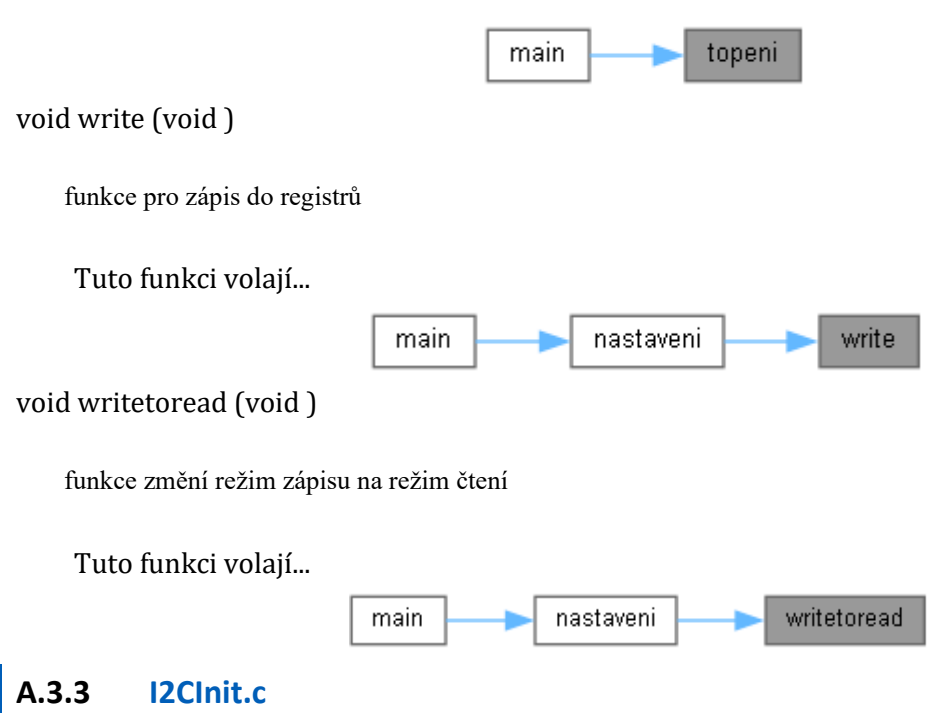

```
Komunikační protokol I2C - inicializace. 
#include "stm8s105c6.h"
#include "stm8s105c_s.h"
#include "I2C.h"
```
Graf závislostí na vkládaných souborech pro I2CInit.c:

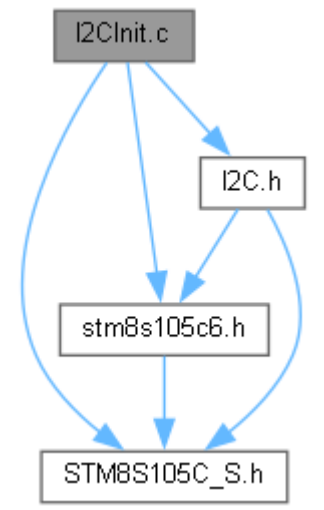

Funkce

- void **PBledInit** (void) *Inicializace PB\_ODR.*
- void **DipInit** (void) *Inicializace přepínačů*
- void **TepInit** (void) *Inicializace topných odporů a LED na bráně D.*
- void **I2C\_Init** (void)

*Příloha A: Dokumentace Doxygen*

*Inicializace komunikace I2C.* 

Detailní popis Komunikační protokol I2C - inicializace.

Autor Miloš Mlejnek Datum 22.3. 2023 Verze 1.0

Dokumentace funkcí void DipInit (void )

> Inicializace přepínačů inicializace PG\_CR1 Tuto funkci volají...

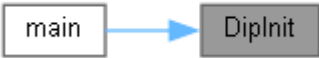

void I2C\_Init (void )

Inicializace komunikace I2C.

Tuto funkci volají...

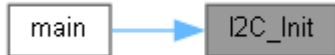

void PBledInit (void )

Inicializace PB\_ODR.

void TepInit (void )

Inicializace topných odporů a LED na bráně D.

Tuto funkci volají...

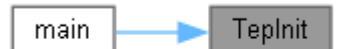

**A.4 Komunikační protokol UART**

#### **A.4.1 uart.c**

Komunikační protokol UART. #include <stdio.h> #include <stdlib.h> #include "uart.h" #include "stm8s105c6.h"

### #include "stm8s105c\_s.h" Graf závislostí na vkládaných souborech pro uart.c:

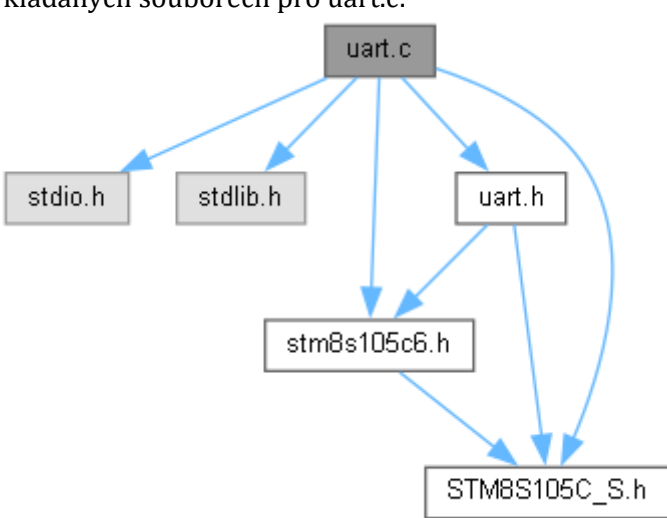

#### Funkce

#### • **main** ()

*hlavní program nejprve inicializace procesor konstantně posílá po lince Zadej číslo 1-8 a následně vypíše možnosti* 

*kdykoli během výpisu může uživatel zadat číslo 1-8 , kdy se rozsvítí číslem daný počet ledek v případě jiného znaku dostne uživatel výpis Jsi mimo rozsah* 

- void **receive** (void) *kolik ledek se rozsvítí*
- void **nacten** (void) *výpis načteného znaku*
- void **novyradek** (void) *odeslaní nového řádku*

#### Proměnné

- int **i**
- int **j**
- int **k**
- int **cisla** [] = { 254, 253, 251, 247, 239, 223, 191, 127}
- unsigned char **zadej** [] = "Zadej cislo 1-8"
- unsigned char **vypis** [] = "01234567"
- unsigned char **zadano** [] = "Zadal jsi: "
- unsigned char **rozsah** [] = "Jsi mimo rozsah: "
- unsigned char **prijem**
- char **radek**  $[] = \{'\r'\n'$ , 'n'
- int **nacteno**

# Detailní popis

Komunikační protokol UART.

Autor

Miloš Mlejnek Datum 22.3. 2023 Verze 1.0

Dokumentace funkcí main ()

> hlavní program nejprve inicializace procesor konstantně posílá po lince Zadej číslo 1-8 a následně vypíše možnosti

kdykoli během výpisu může uživatel zadat číslo 1-8 , kdy se rozsvítí číslem daný počet ledek v případě jiného znaku dostne uživatel výpis Jsi mimo rozsah

Tato funkce volá...

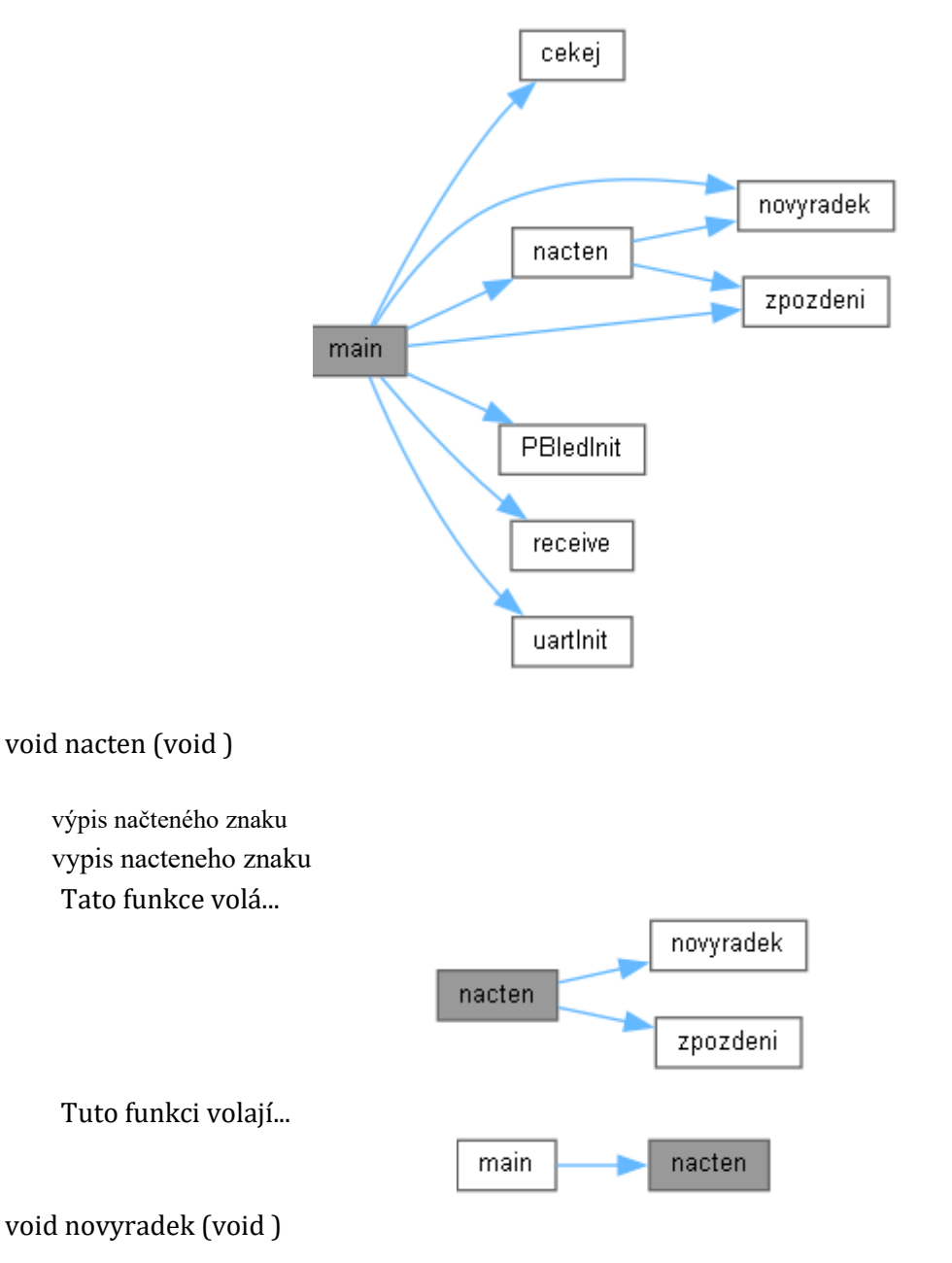

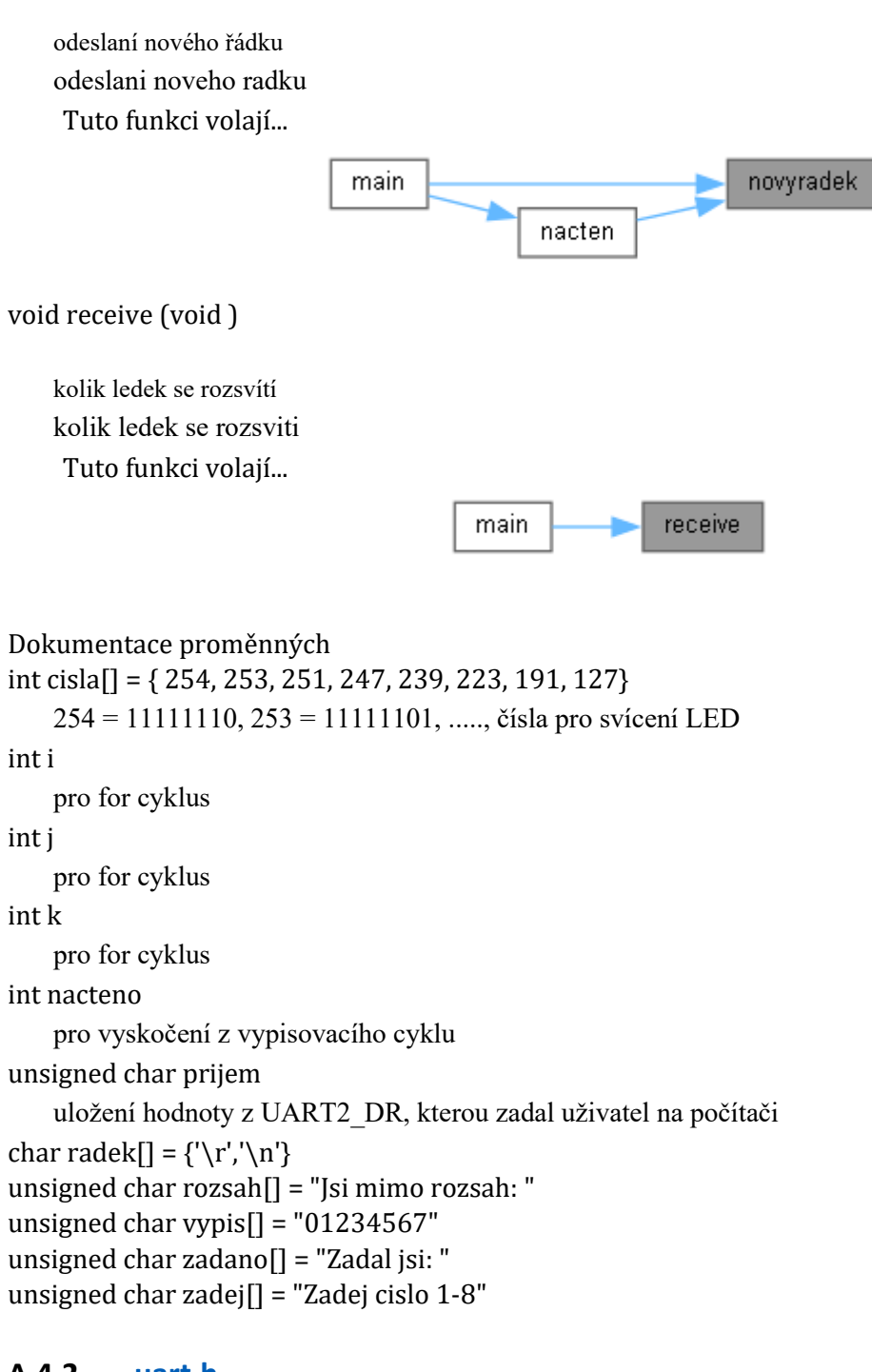

### **A.4.2 uart.h**

```
Komunikační protokol UART - konstanty. 
#include "stm8s105c6.h"
#include "stm8s105c_s.h"
   Graf závislostí na vkládaných souborech pro uart.h:
```
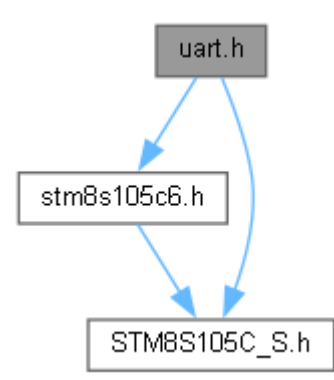

Následující graf ukazuje, které soubory přímo nebo nepřímo vkládají tento soubor:

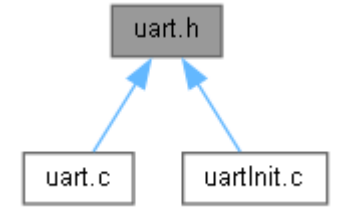

Definice maker

- #define **PB\_DDR\_INI** 0b11111111
- #define **PB\_ODR\_INI** 0b11111111
- #define **PB\_CR1\_INI** 0b11111111
- #define **UART2\_PSCR\_INI** 0b00000001
- #define **UART2\_BRR1\_INI** 0b00001101
- #define **UART2\_BRR2\_INI** 0b00000000
- #define **UART2\_CR1\_INI** 0b00000000
- #define **UART2\_CR2\_INI** 0b01101100
- #define **LED0** 0b11111110
- #define **LED1** 0b11111100
- #define **LED2** 0b11111000
- #define **LED3** 0b11110000
- #define **LED4** 0b11100000
- #define **LED5** 0b11000000
- #define **LED6** 0b10000000
- #define **LED7** 0b00000000
- #define **nic** 0b11111111

Funkce

- void **PBledInit** (void) *Inicializace PB\_ODR.*
- void **DipInit** (void) *inicializace PG\_CR1*
- void **uartInit** (void) *inicializaceUART2*
- void **zpozdeni** (void) *softwarove zpozdeni pro blikani*
- void **receive** (void)

*kolik ledek se rozsviti* 

- void **cekej** (void) *softwarove zpozdeni pro prijem*
- void **nacten** (void) *vypis nacteneho znaku*
- void **novyradek** (void) *odeslani noveho radku*

Detailní popis Komunikační protokol UART - konstanty.

Autor Miloš Mlejnek Datum 25.3. 2023 Verze 1.0

Dokumentace definic maker #define LED0 0b11111110 svítí 1 #define LED1 0b11111100 svítí 2 #define LED2 0b11111000 svítí 3 #define LED3 0b11110000 svítí 4 #define LED4 0b11100000 svítí 5 #define LED5 0b11000000 svítí 6 #define LED6 0b10000000 svítí 7 #define LED7 0b00000000 svítí 8 #define nic 0b11111111 zhasnuto #define PB\_CR1\_INI 0b11111111 nastaví push-pull výstup #define PB\_DDR\_INI 0b11111111 nastaví bránu B jako výstupní #define PB\_ODR\_INI 0b11111111 .................................

# zhasnutí celé brány B #define UART2\_BRR1\_INI 0b00001101 nastaví množství přenesených bitů za sekundu, 9600 bd #define UART2\_BRR2\_INI 0b00000000 nastaví množství přenesených bitů za sekundu, 9600 bd #define UART2\_CR1\_INI 0b00000000 spustí komunikaci UART s prvním start bitem, osmi datovými bity a n-tým stop bitem, nastaví metodu probuzení a nečinnost parity bitu #define UART2\_CR2\_INI 0b01101100 nastaví generování přerušení na konci přenosu, pokud jsou data po přijetí připravena k přečtení nebo pokud dojde k chybě přeskočení #define UART2\_PSCR\_INI 0b00000001 dělení mikroprocesorových hodin jedničkou Dokumentace funkcí void cekej (void ) softwarove zpozdeni pro prijem Tuto funkci volají... main cekej void DipInit (void ) inicializace PG\_CR1 inicializace PG\_CR1 void nacten (void ) vypis nacteneho znaku vypis nacteneho znaku Tato funkce volá... novyradek nacten zpozdeni Tuto funkci volají... nacten main

void novyradek (void )

odeslani noveho radku odeslani noveho radku Tuto funkci volají...

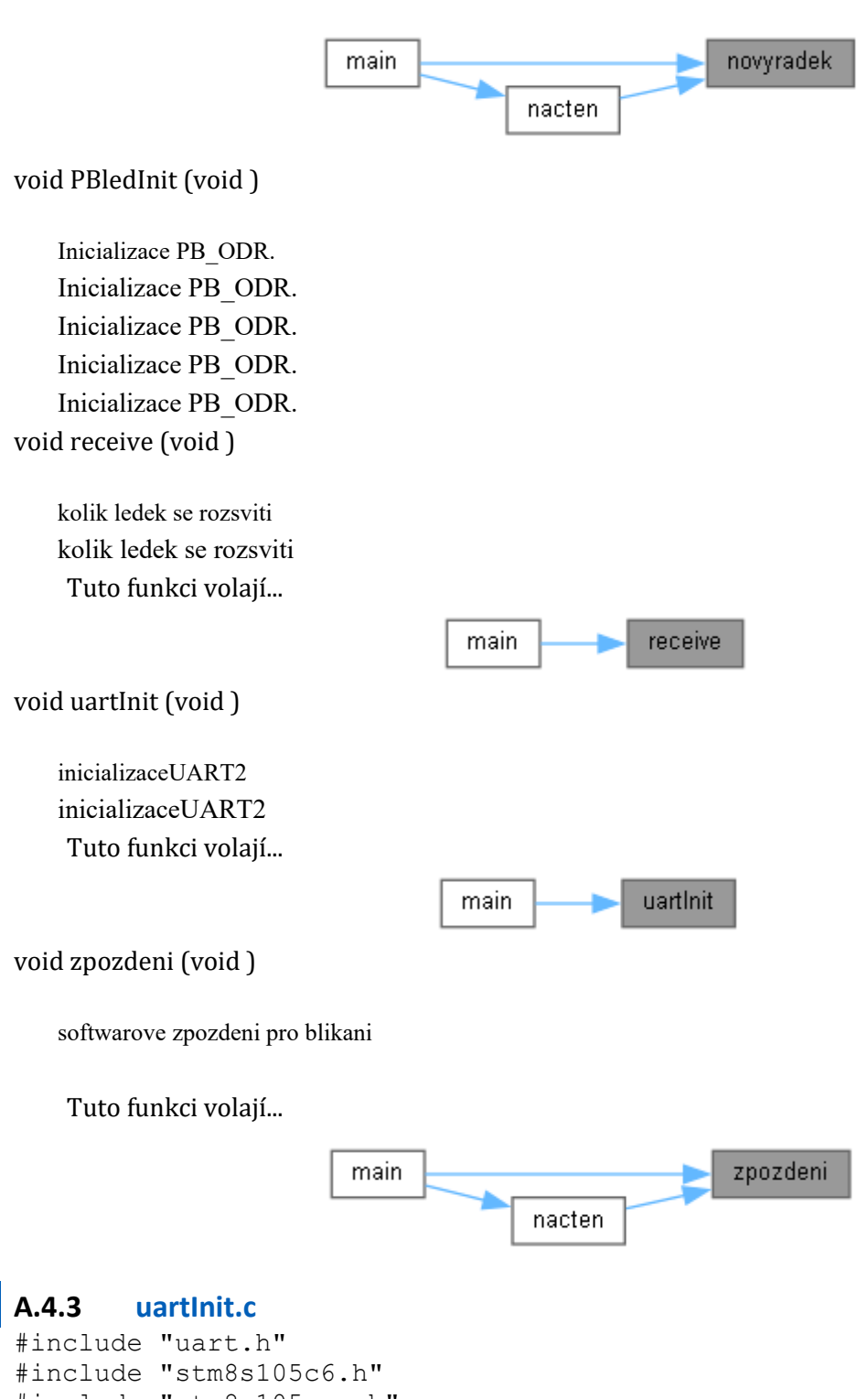

#include "stm8s105c\_s.h" Graf závislostí na vkládaných souborech pro uartInit.c:

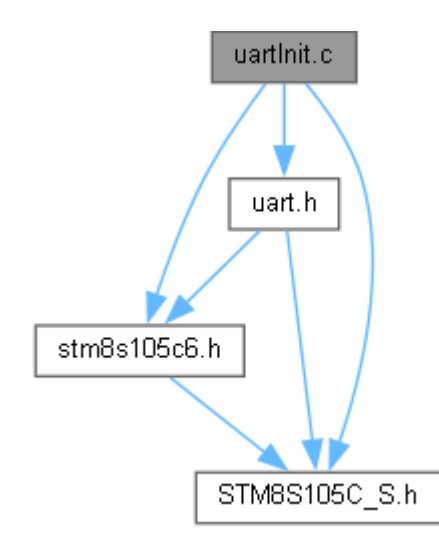

#### Funkce

- void **PBledInit** (void) *inicializace PB\_ODR*
- void **uartInit** (void) *inicializace UART2*
- void **zpozdeni** (void) *softwarove zpozdeni pro blikani*
- void **cekej** (void) *softwarove zpozdeni pro prijem*

### Dokumentace funkcí void cekej (void )

softwarove zpozdeni pro prijem

Tuto funkci volají...

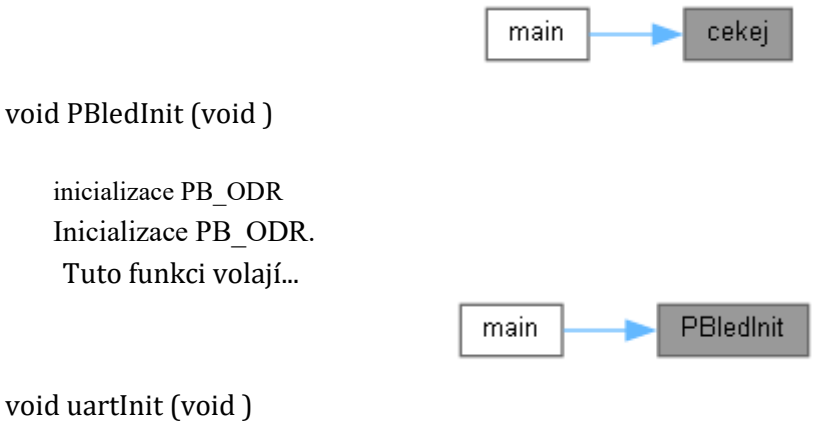

inicializace UART2

...................................

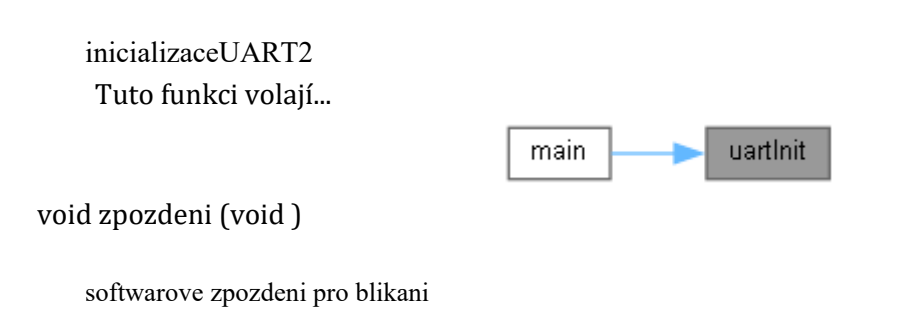

Tuto funkci volají...

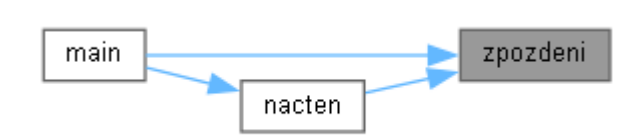

# **A.5 SPI Komunikace**

### **A.5.1 spi.c**

Komunikační protokol SPI.

#include "spi.h"

Graf závislostí na vkládaných souborech pro spi.c:

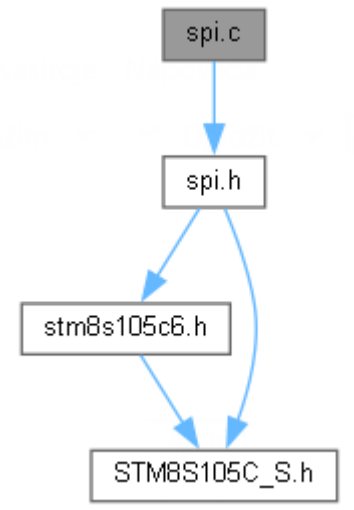

Funkce

• **main** () *hlavní program* 

#### Proměnné

- unsigned char **spi\_data**
- int **i**
- int **j**
- int **k**
- unsigned char **prijato**

Detailní popis Komunikační protokol SPI.

Autor Milos Mlejnek Datum 17.3. 2023 Verze 1.0

Dokumentace funkcí main  $\theta$ 

hlavní program

nejprve proběhne inicializace brány B, spi komunikačního protokolu funkce vysílá pravidelně hodnoty přes registr SPI\_DR na RGBW LED(barevné LED) a zároveň se čte hodnota z SPI\_DR a posílá na bránu B pro svícení zelných LED rozsvícená zelená LED symbolizuje předchozí hodnotu poslanou do RGBW LED

Tato funkce volá...

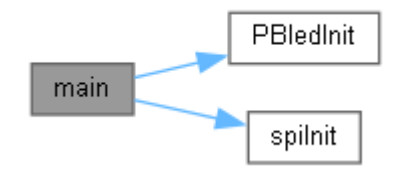

Dokumentace proměnných int i pro zpoždění int j pro zpoždění int k pro zpoždění unsigned char prijato přepočet SPI\_DR na PB\_ODR unsigned char spi\_data rotace 1

# **A.5.2 spi.h**

```
Komunikační protokol SPI - konstanty. 
#include "stm8s105c6.h"
#include "stm8s105c_s.h"
   Graf závislostí na vkládaných souborech pro spi.h:
```
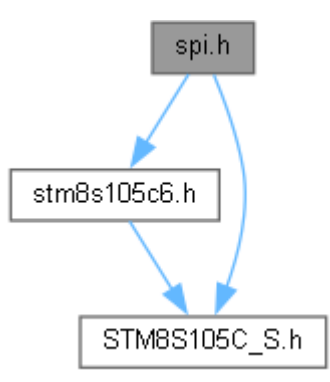

Následující graf ukazuje, které soubory přímo nebo nepřímo vkládají tento soubor:

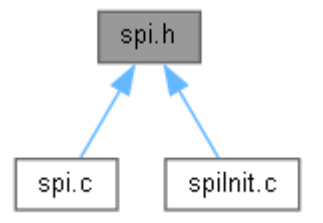

#### Definice maker

- #define **PB\_DDR\_INI** 0b11111111
- #define **PB\_ODR\_INI** 0b11111111
- #define **PB\_CR1\_INI** 0b11111111
- #define **SPI\_CR1\_INI** 0b01111100
- #define **SPI\_CR2\_INI** 0b00000011
- #define **PE\_DDR\_SPI** 0b00100000
- #define **PE\_CR1\_SPI** 0b00100000
- #define **PC\_DDR\_SPI** 0b00111000
- $\bullet$  #define **PC** CR1 SPI 0b11111000
- #define **SPI\_START** 0b00000001
- Funkce
- void **PBledInit** (void) *Inicializace PB\_ODR.*
- void **spiInit** (void) *inicializace pro zprovoznění komunikace SPI*
- void res spi (void)

#### Detailní popis

Komunikační protokol SPI - konstanty.

#### Autor

```
Milos Mlejnek 
Datum
    17.3. 2023 
Verze
    1.0
```
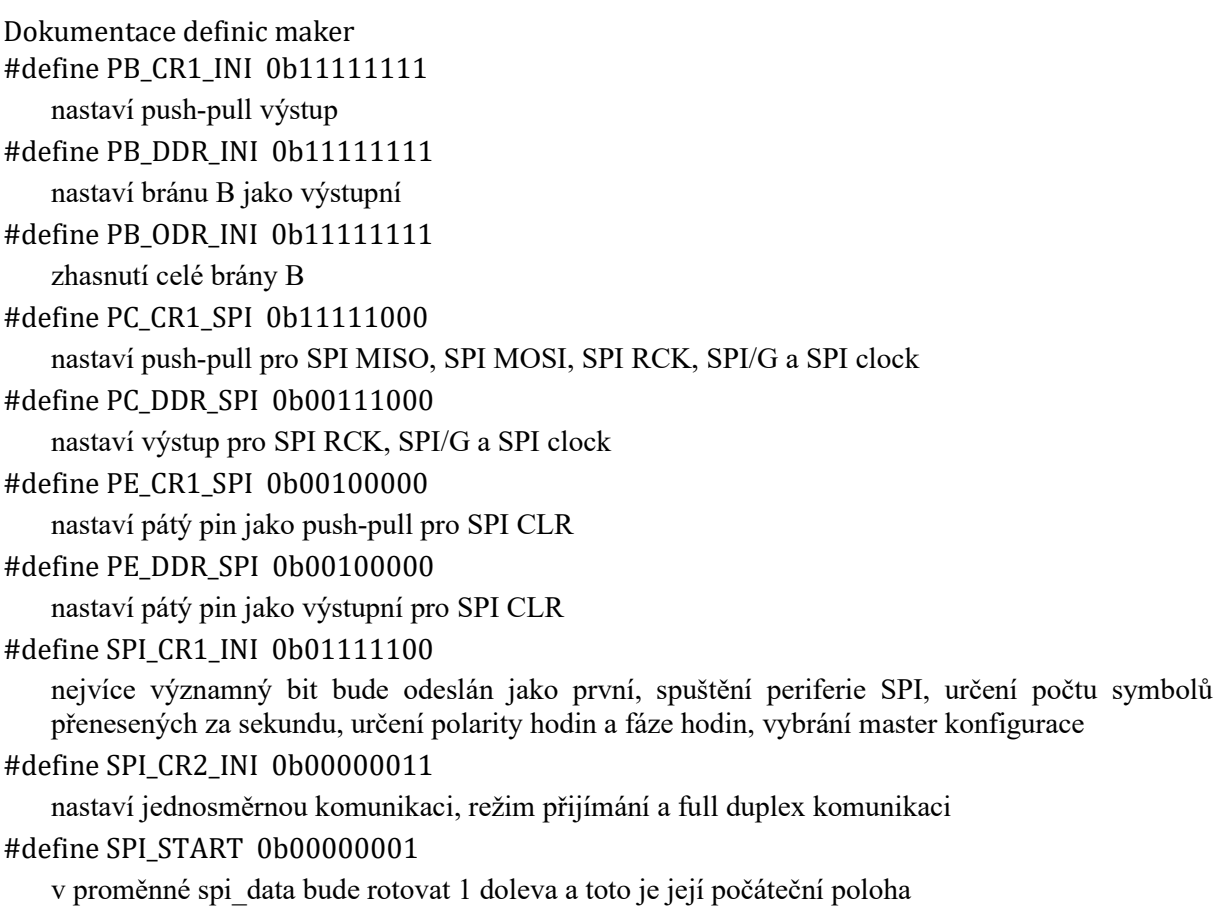

Dokumentace funkcí void PBledInit (void )

Inicializace PB\_ODR. Inicializace PB\_ODR. Inicializace PB\_ODR. Inicializace PB\_ODR. Inicializace PB\_ODR. void res\_spi (void ) void spiInit (void )

inicializace pro zprovoznění komunikace SPI

Tuto funkci volají...

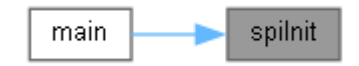

# **A.5.3 spiInit.c**

Komunikační protokol SPI - inicializace. #include "spi.h"

Graf závislostí na vkládaných souborech pro spiInit.c:

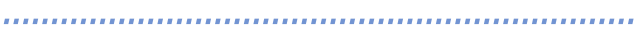

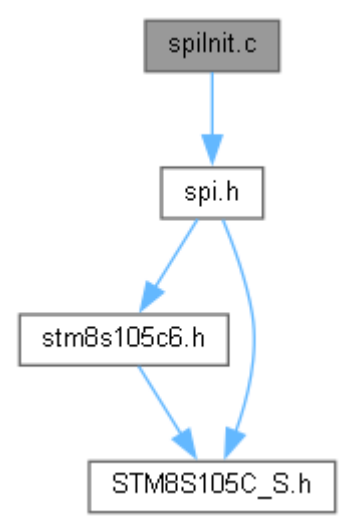

#### Funkce

- void **PBledInit** (void) *inicializace PB\_ODR*
- void **spiInit** (void) *inicializace pro zprovoznění komunikace SPI*

Detailní popis Komunikační protokol SPI - inicializace.

Autor Milos Mlejnek Datum 17.3. 2023 Verze 1.0

Dokumentace funkcí void PBledInit (void )

inicializace PB\_ODR Inicializace PB\_ODR. void spiInit (void )

inicializace pro zprovoznění komunikace SPI

Tuto funkci volají...

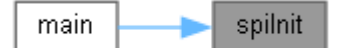

# **A.6 Reproduktor A.6.1 repro.c**

#### Reproduktor.

```
#include "stm8s105c6.h"
#include "stm8s105c_s.h"
#include "repro.h"
```
Graf závislostí na vkládaných souborech pro repro.c:

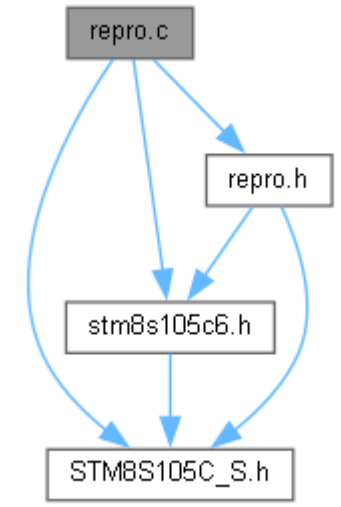

#### Funkce

• **main** ()

*hlavní program nejprve inicializace funkce kontroluje stisknutí tlačítek BT1-BT4 a při stisknutí nastaví jak často se má vyvolávat přerušení, kde negováním PD\_ODR na čtvrtém bitu vyvolám zvuk* 

• void **int\_t2** (void) *podprogram přerušení* 

Detailní popis Reproduktor.

Autor Miloš Mlejnek Datum 2.4. 2023 Verze 1.0

Dokumentace funkcí void int\_t2 (void )

podprogram přerušení neguje PD\_ODR na čtvrtém bitu a tak vznikne zvuk main ()

hlavní program nejprve inicializace funkce kontroluje stisknutí tlačítek BT1-BT4 a při stisknutí nastaví jak často se má vyvolávat přerušení, kde negováním PD\_ODR na čtvrtém bitu vyvolám zvuk Tato funkce volá...

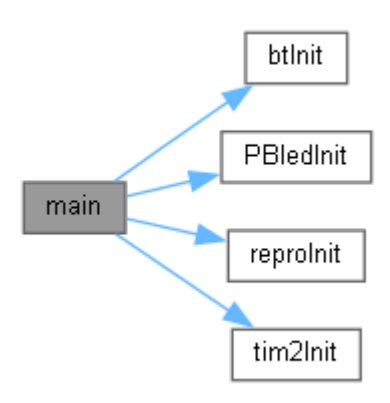

## **A.6.2 repro.h**

Reproduktor - konstanty.

#include "stm8s105c6.h"

#include "stm8s105c\_s.h"

Graf závislostí na vkládaných souborech pro repro.h:

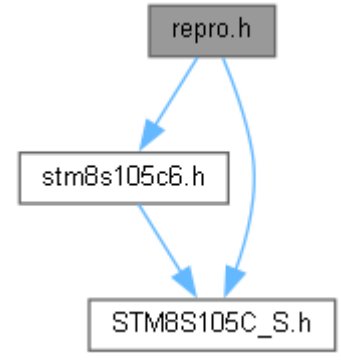

Následující graf ukazuje, které soubory přímo nebo nepřímo vkládají tento soubor:

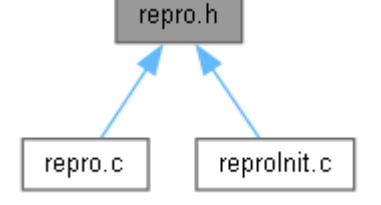

#### Definice maker

- #define **TIM2\_ARR\_INI** 10
- #define **TIM2\_PSCR\_INI** 8
- #define **TIM2\_CR1\_INI** 0b00000001
- #define **TIM2\_IER\_INI** 0b00000001
- #define **PD\_DDR\_BEEP** 0b00010000
- #define **PD\_CR1\_BEEP** 0b00010000
- #define **PB\_DDR\_INI** 0b11111111
- #define **PB\_ODR\_INI** 0b11111111
- #define **PB\_CR1\_INI** 0b11111111

- #define **PA\_CR1\_BT** 0b01111000 Funkce
- void **tim2Init** (void) *inicializace timeru 2 pro vyvolávání přerušení*
- void **reproInit** (void) *inicializace brány D pro využití reproduktoru*
- void **PBledInit** (void) *Inicializace PB\_ODR.*
- void **btInit** (void) *Inicializace Portu A - tlačítka BT1, BT2, BT3, BT4 na bitech 6-3.*
- far interrupt void **int\_t2** (void) *podprogram přerušení*

#### Detailní popis

Reproduktor - konstanty.

Autor Miloš Mlejnek Datum 2.4. 2023 Verze 1.0

Dokumentace definic maker #define PA\_CR1\_BT 0b01111000 nastaví push-pull vstup pro tlačítka BT1 – BT4 #define PB\_CR1\_INI 0b11111111 nastaví push-pull výstup #define PB\_DDR\_INI\_0b111111111 nastaví bránu B jako výstupní #define PB\_ODR\_INI 0b11111111 zhasnutí celé brány B #define PD\_CR1\_BEEP 0b00010000 čtvrtý pin jako push-pull pro reproduktor #define PD\_DDR\_BEEP 0b00010000 čtvrtý pin jako výstupní pro reproduktor #define TIM2\_ARR\_INI 10 nastaví hodnotu, do které čítá čítač #define TIM2\_CR1\_INI 0b00000001 umožní čítaní čítače #define TIM2\_IER\_INI 0b00000001

,,,,,,,,,,,,,,,,,,,,,,,,,,,,,,,,,,,

umožní vyvolání přerušení #define TIM2\_PSCR\_INI 8 nastaví hodnotu pro dělení frekvence mikroprocesoru

Dokumentace funkcí void btInit ()

Inicializace Portu A - tlačítka BT1, BT2, BT3, BT4 na bitech 6-3. Inicializace Portu A - tlačítka BT1, BT2, BT3, BT4 na bitech 6-3. far interrupt void int\_t2 (void )

podprogram přerušení neguje PD\_ODR na čtvrtém bitu a tak vznikne zvuk void PBledInit (void )

Inicializace PB\_ODR. Inicializace PB\_ODR. Inicializace PB\_ODR. Inicializace PB\_ODR. Inicializace PB\_ODR. void reproInit (void )

inicializace brány D pro využití reproduktoru

Tuto funkci volají...

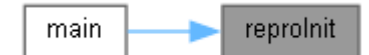

void tim2Init (void )

inicializace timeru 2 pro vyvolávání přerušení

Tuto funkci volají...

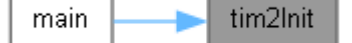

# **A.6.3 reproInit.c**

Reproduktor - inicializace. #include "repro.h" Graf závislostí na vkládaných souborech pro reproInit.c:

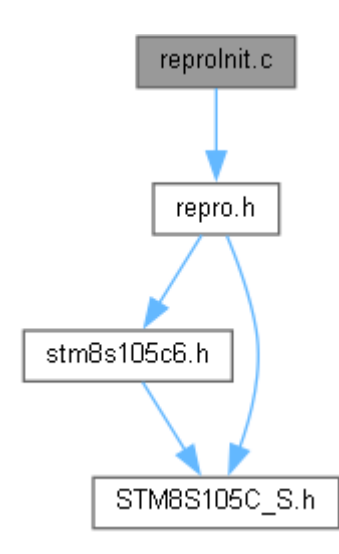

#### Funkce

- void **tim2Init** () *inicializace timeru 2 pro vyvolávání přerušení*
- void **reproInit** () *inicializace brány D pro využití reproduktoru*
- void **btInit** () *inicializace brány A pro využití tlačítek*
- void **PBledInit** () *inicializace brány B*

Detailní popis Reproduktor - inicializace.

Autor Miloš Mlejnek Datum 2.4. 2023 Verze 1.0

Dokumentace funkcí void btInit (void )

> inicializace brány A pro využití tlačítek Inicializace Portu A - tlačítka BT1, BT2, BT3, BT4 na bitech 6-3. Tuto funkci volají...

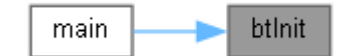

void PBledInit (void )

inicializace brány B Inicializace PB\_ODR. void reproInit (void )

inicializace brány D pro využití reproduktoru

Tuto funkci volají...

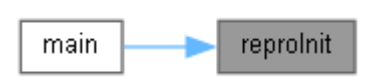

### void tim2Init (void )

inicializace timeru 2 pro vyvolávání přerušení

Tuto funkci volají...

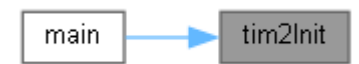